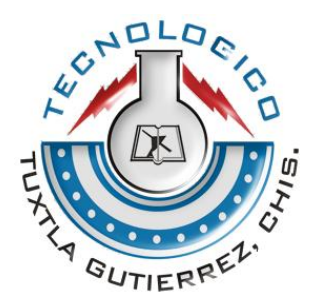

# **Instituto Tecnológico de Tuxtla Gutiérrez**

**Reporte Final de Residencia Profesional.**

# **Proyecto:**

Diseño y simulación de la red de distribución de agua potable de la ciudad de Tuxtla Gutiérrez.

# **Realizado a:**

Instituto Tecnológico de Tuxtla Gutiérrez

### **Asesor:**

Dr. Héctor Hernández De León

## **Revisores:**

Ing. Ildeberto de los Santos Ruíz M. en C. Raúl Moreno Rincón

## **Residentes:**

Luis Manuel Ortega Reyes Lenin Vera González

> Tuxtla Gutiérrez, Chiapas Diciembre de 2011

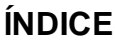

### **PÁGINA**

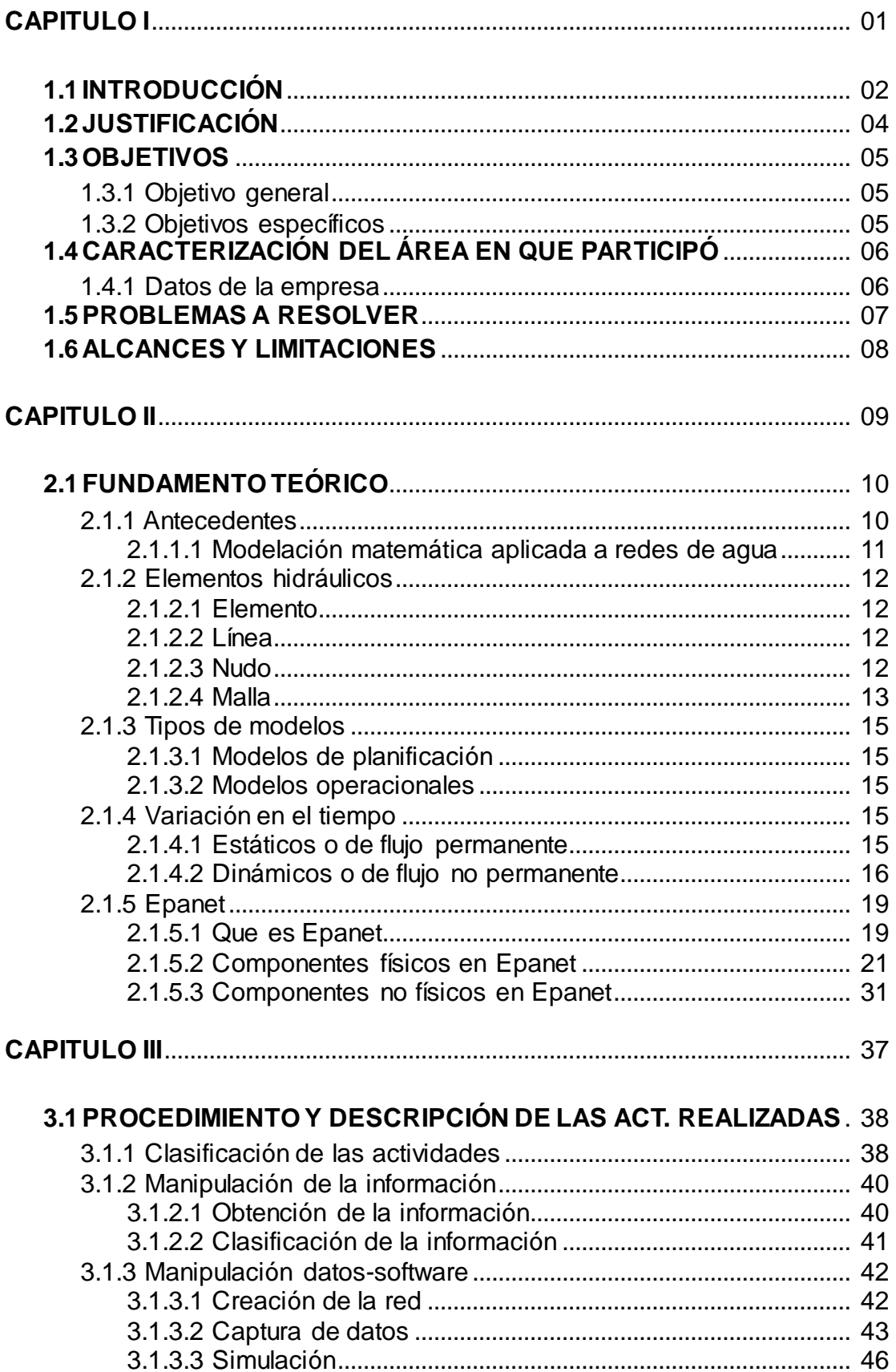

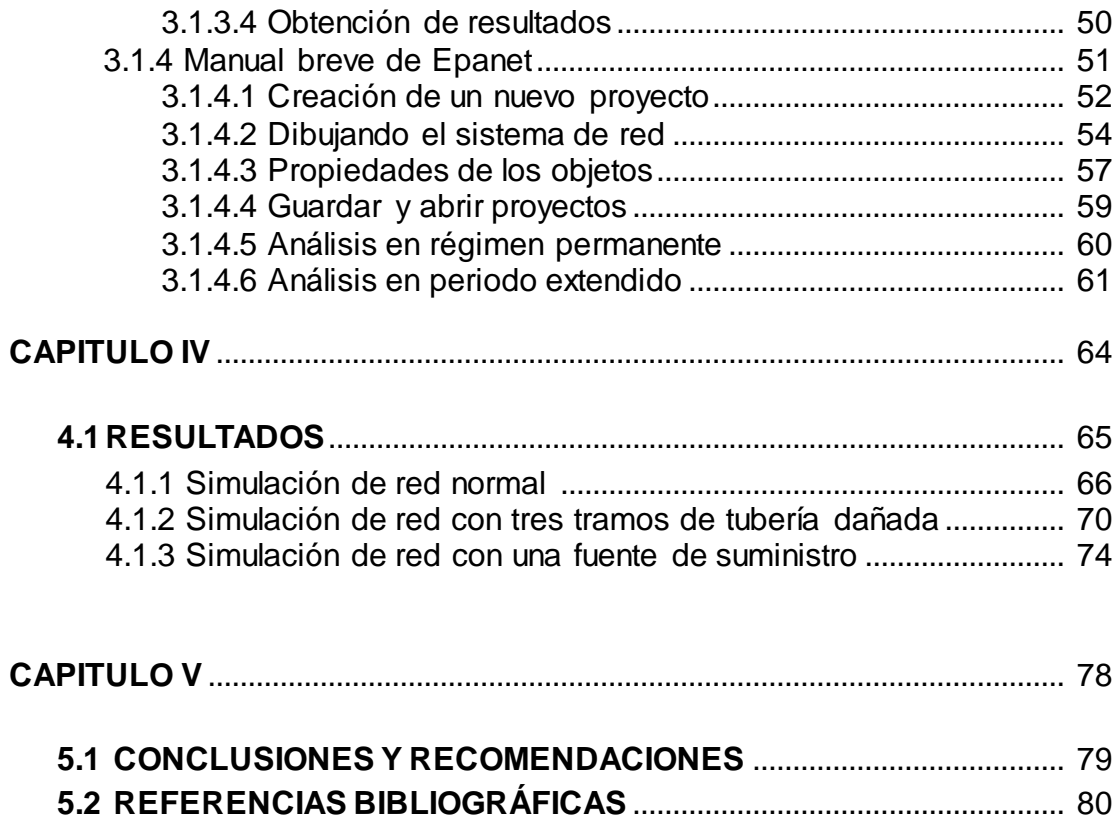

**5.3 ANEXOS** ..................................................................................................... 81

# **CAPITULO I**

### **1.1 INTRODUCCIÓN.**

Ante la necesidad de mejorar el diseño de las redes de distribución de agua potable así como la calidad del agua suministrada y de optimizar las operaciones implicadas en ello, en la ciudad de Tuxtla Gutiérrez, se han ido incorporando el uso de nuevas técnicas como la informática, electrónica y la automática en la gestión y control de los sistemas hidráulicos. Debido a esto, el uso de modelos matemáticos se ha generalizado y actualmente abarca todos los sistemas del ciclo del agua. Los modelos se utilizan en el estudio y desarrollo de proyectos de mejora o revisión de las instalaciones (modelos de análisis y diseño) o de su explotación diaria (modelos operacionales).

Para la confección de estos modelos se necesita un programa de cómputo que permita simular los diferentes elementos de la red y un algoritmo de cálculo rápido y confiable a fin de que puedan generar y ajustar los balances hídricos en el menor tiempo posible con la mayor confiabilidad. Existen en el mercado diversos software que cumplen estas características entre los que están el PICCOLO de la Safege (Francia), EPANET de la USEPA (EUA), KYPIPE de la Universidad de Kentucky (EUA), el STONER de Stoner Workstation Services (EUA) y el WaterCAD de Haestad Methods (EUA). En Cuba se han creado el DYSCAD y el RED de la EIPHH, el ROKO del ISPJAE y el ADOSA del CEDICO.

Este trabajo esta compuesto por cinco capítulos, los cuales son descritos a continuación:

El primer capitulo esta compuesto por componentes relacionados al trabajo, tales como Justificación y Objetivos del proyecto, tanto generales como específicos este apartado se basa en la explicación del porque la realización del proyecto, así como las metas a las cuales se pretenden llegar . También se encuentran temas como Caracterización del área, los Problemas a Resolver y Alcances y Limitaciones.

El segundo capítulo esta formado por el Fundamento teórico, estas son las bases en que esta sustentado el proyecto, tales como los modelos matemáticos del agua. En esta parte se toca a fondo los conceptos físicos de cada una de las partes que integra una red de distribución hidráulica y una breve descripción de Epanet.

El tercer capitulo esta relacionado a las actividades realizadas, la descripción y el procedimiento en que la residencia fue realizada, se encuentran descritas las formas en que las simulaciones fueron realizadas. En el capitulo se describe la forma de obtención y manipulación de los datos que posteriormente fue simulado. También se hace un breve manual de Epanet.

En el cuarto capitulo se habla a cerca de los resultados de la simulación, aquí se encuentras las tablas de cada una de las simulaciones, así como las figuras de las tuberías en código de colores.

El quinto capitulo es acerca de temas externas a la simulación, se puede encontrar las conclusiones y recomendaciones que se hicieron posteriores a la simulación, las referencias bibliográficas de las cuales se baso esta residencia, así como los anexos. En el anexo es una descripción técnica del proceso de la simulación de EPANET, esta parte muestra el algoritmo en forma numerada de cada paso realizado para completar un ciclo de simulación.

# **1.2 JUSTIFICACIÓN.**

Ante la evidencia de que la calidad del agua potable se deteriora durante su recorrido a través de la red de distribución, es conveniente analizar su seguimiento mediante la utilización de sistemas de simulación.

Actualmente no se cuenta con una simulación del modelo hidráulico de la red de distribución de agua potable en la ciudad de Tuxtla Gutiérrez, Chiapas, en el cual nos permita analizar los datos del complejo, para que de esta manera se puedan reducir los factores de riesgo que existen en red de distribución.

El diseño y análisis de un sistema hidráulico mediante software por computadora es la solución más viable a los problemas causados por desgaste, presión, distribución y volumen de agua. Los complejos problemas matemáticos pueden ser fácilmente resueltos y aplicados a un diseño en específico.

El programa EPANET demuestra que es capaz de predecir con exactitud diferentes estados en diferentes posiciones en el complejo hidráulico, es capaz de producir simulaciones en tiempo discretos lo que da una facilidad en el diseño de los ductos y es posible establecer que tuberías necesitaran mantenimiento con el paso del tiempo.

Otra de las características más importantes de EPANET, es que es un "Software Libre", es decir es un software sin fines de lucro, y puede ser descargado sin ningún inconveniente desde su página de internet. (http://www.instagua.upv.es/Epanet/).

### **1.3 OBJETIVOS.**

#### **1.3.1 Objetivo General.**

Aplicar herramientas de diseño y simulación a la red de distribución de agua potable de la ciudad de Tuxtla Gutiérrez, con la finalidad de conocer el comportamiento dinámico del proceso de distribución del vital líquido.

#### **1.3.2 Objetivos Específicos.**

- Identificar las herramientas de diseño y desarrollo de redes de distribución de agua potable de la ciudad de Tuxtla Gutiérrez.
- Aplicar herramientas de simulación para conocer el comportamiento dinámico de la red de distribución de agua potable de la ciudad de Tuxtla Gutiérrez.
- Identificar los métodos de diseño y simulación de redes de distribución de agua potable para obtener los resultados finales en cuanto a la mejor implementación.

### **1.4 CARACTERIZACIÓN DEL ÁREA EN QUE PARTICIPÓ.**

El proyecto se desarrolló en el laboratorio de ingeniería electrónica del Instituto Tecnológico de Tuxtla Gutiérrez Chiapas. Esta área se encarga de brindar el material adecuado para realizar pruebas con los proyectos de la comunidad tecnológica en los diversos laboratorios con que cuenta.

Para el desarrollo de esta residencia se asignó el aula de maestría en mecatrónica la cual está ubicada en el edificio Z aula número 13 de dicha institución.

#### **1.4.1 Datos de la empresa.**

La empresa donde se desarrollo el proyecto se describe a continuación:

- **Nombr**e: Instituto Tecnológico de Tuxtla Gutiérrez
- **Ubicación:** Carretera panamericana Km. 1080 en la ciudad de Tuxtla Gutiérrez, Chiapas México.
- **Código postal:** 29000, apartado postal 599.
- **Teléfonos:** (961) 61-5-03-80 y (961) 61-5-04-61
- **Fax:** (961) 61-5-16-87

#### Misión

Formar de manera integral profesionistas de excelencia en el campo de la ciencia y tecnología con actitud emprendedora, respecto al medio ambiente apego a los valores éticos.

#### Visión

Ser una institución de excelencia en la educación superior tecnológica del sureste, comprometida con el desarrollo socioeconómico sustentable de la región.

Las carreras con que cuenta el instituto son:

- ❖ Ing. Química
- $\div$  Ing. Electrónica
- ❖ Ing. Electica
- $\div$  Ing. Mecánica
- $\div$  Ing. Industrial
- $\div$  Ing. Bioquímica
- ❖ Ing. Sistemas Computacionales
- ❖ Ing. Gestión Empresarial

# **1.5 PROBLEMAS A RESOLVER.**

Actualmente debido al crecimiento de la población y el aumento del uso de agua por persona, la demanda de agua es mayor cada día, uno de los más grandes retos en la distribución de agua, son las constantes fugas de agua que afectan directamente a la población, estas fugas aparecen debido a varias causas, entre ellas las naturales por el desgaste creado por la fricción del agua o por el cambio de presiones en la tierra debido a movimientos sísmicos; también ocurrir accidentes que provoquen la fractura de algún ducto hidráulico.

Si el ducto hidráulico se daña, la presión del agua hace que la fisura se haga cada vez más grande, hasta que con el desgaste se daña completamente el ducto, creando una fuga parcial o total y dejando sin agua a muchos hogares.

En el mejor de los casos, la fuga es visible a simple vista, es remplazado el ducto perforado para la vuelta en uso, pero en otros casos, cuando la fuga es interna y no es visible a simple vista, empieza el problema de ubicación de la fuga, en donde se hace un pequeño análisis empírico para determinar el área probable del daño de la fuga, dando lugar a grandes y costosas reparaciones al tener que abrir una gran área del sistema y a su vez, dejando sin servicio de agua potable a decenas de casas mientras la reparación es realizada.

Se ha demostrado que estas fallas pueden ser pronosticadas de una manera muy precisa, debido a que se conoce la fricción que existe entre el tubo y el agua, pero los cálculos necesarios para la detección de una fuga antes de tiempo son muy complejos, ya que dependen del diseño del complejo hidráulico, por lo cual necesita un análisis exhaustivo y mucho personal, lo que lleva a un gran costo.

La principal fuente de información del estado del daño de las tuberías, son las fugas, que provocan más del 60% de gasto del agua potable. Debido a los excesivos costos, no se aplican sistemas de prevención de agua en ciudades pequeñas, en las cuales se sigue abriendo las calles tratando de encontrar las fuga, aunque la mayoría de las veces esto no ocurra.

### **1.6 ALCANCES Y LIMITACIONES.**

Se analizará únicamente las fugas provocadas por la presión del agua y el desgaste natural del material de la tubería, no se analizarán otro tipo de posibles daños, como los accidentales o los provocados por sismos. La simulación se hará con un software de simulación estático o flujo permanente (llamado también emulación de eventos discretos).

Para la realización de la red de distribución de agua potable se tomó el área del centro de la ciudad de Tuxtla Gutiérrez y a partir de la 8<sup>ª</sup> oriente a la 8<sup>ª</sup> poniente y de la 4ª sur a la 4ª norte, en donde, con ayuda de los planos del complejo hidráulico, se hará una captura de datos y diseño de las tuberías.

A continuación se muestra un mapa a bloques del área de trabajo y simulación.

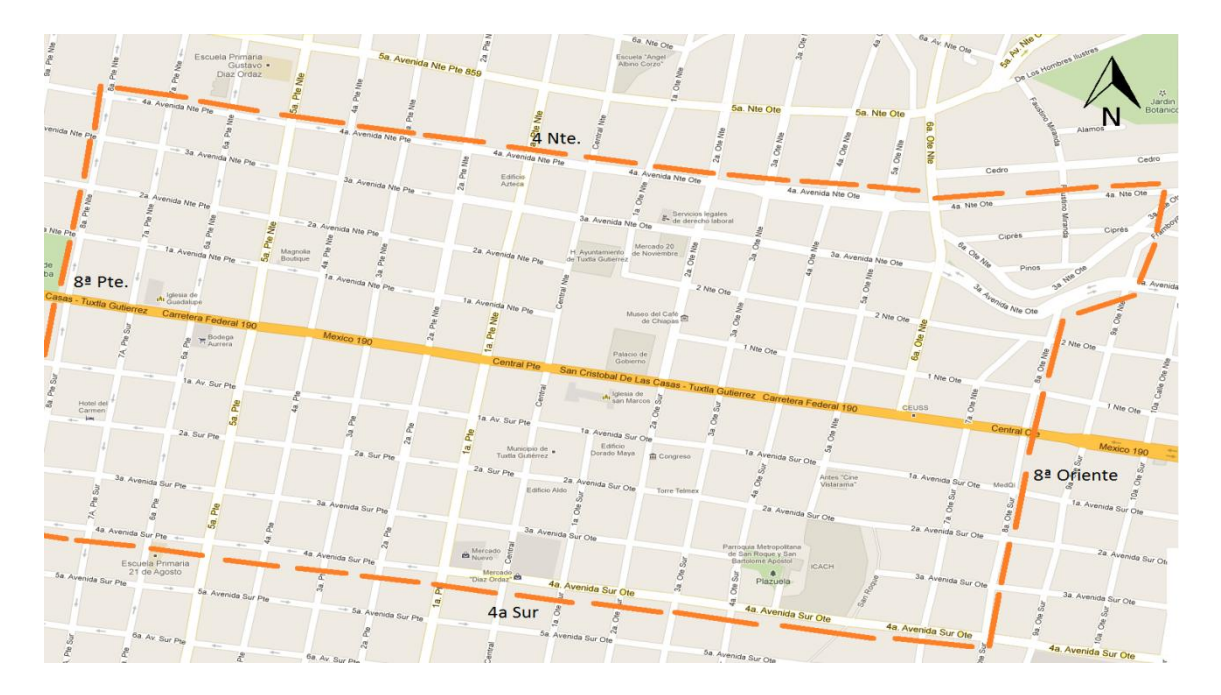

Figura 1.1 Mapa en vista a bloques

# **CAPITULO II**

## **2.1 FUNDAMENTO TEORICO.**

### **2.1.1 Antecedentes.**

Dada la importancia y utilidad de los modelos de calidad del agua en las redes de distribución, varios autores en diferentes países han trabajado sobre el tema y han propuesto modelos de este tipo. Algunos de esos modelos han sido implementados en programas de computadora.

En orden cronológico, las primeras aportaciones tratan flujo permanente, sin y con reacción, analizando ante todo el producto de la mezcla de agua de diferente calidad en los nodos de la red.

Posteriormente se proponen modelos dinámicos, como el modelo lagrangiano de transporte. El enfoque dinámico para modelar la calidad del agua; el método de los elementos discretos y otros.

En el año 1991 la American Water Works Research Foundation y la Environmental Protection Agency (EPA) organizan en Cincinnati, Ohio una conferencia internacional sobre el tema en que se presentan diferentes modelos y experiencias de su aplicación en varios países. En 1996 la American Water Works Research Foundation publica los resultados de un proyecto multianual realizado en los Estados Unidos de América y Francia, con aplicación de modelos de este tipo en diferentes ciudades de varios países.

Lewis Rossman y colaboradores de la EPA realizan unas de las aportaciones más importantes en el campo de la modelación de la calidad del agua en las redes de distribución. Aparte de proponer su método de modelación del transporte por advección y reacción, implementan el ahora bien conocido programa de cómputo EPANET (disponible en la página Internet de la EPA), y llevan a cabo mediciones en una red de distribución para comparar las predicciones de EPANET® con las concentraciones medidas de flúor y cloro Pero para algunos puntos de medición ubicados en tuberías con baja velocidad del flujo, EPANET no logra representar bien las concentraciones medidas. Una de las probables razones para explicar esta diferencia, es la necesidad de considerar la demanda altamente variable y dispersión no permanente que se genera en esas tuberías, condiciones que no pueden ser consideradas en el EPANET.

Son muy pocas las aportaciones dirigidas a estudiar y modelar la influencia de la dispersión en los modelos de calidad del agua. En este sentido destaca el trabajo realizado por [Biswas, et al, 1993]. En este último se construye un modelo con flujo permanente donde se considera el transporte axial por convección y en dirección radial por difusión que incorpora una ecuación de

primer orden para el decaimiento de la concentración del soluto, cloro residual en este caso, dentro un sistema de distribución. Posteriormente se publicó el modelo denominado QUALNET.

#### **2.1.1.1 Modelación matemática aplicada a redes de distribución de agua.**

El uso de modelos matemáticos para el análisis de sistemas de distribución de agua potable fue propuesto por vez primera en 1936 [Cross, 1936]. Desde entonces los métodos de solución empleados en los modelos han evolucionado desde el análisis inicial del caudal en redes desarrollado por Hardy Cross, realizado a mano, al desarrollo y extensión de modelos de redes hidráulicos para computadoras en las décadas de los setenta y ochentas, y la aparición de los modelos de calidad del agua en redes de distribución a finales de la década de los ochentas. (Fig.2.1)

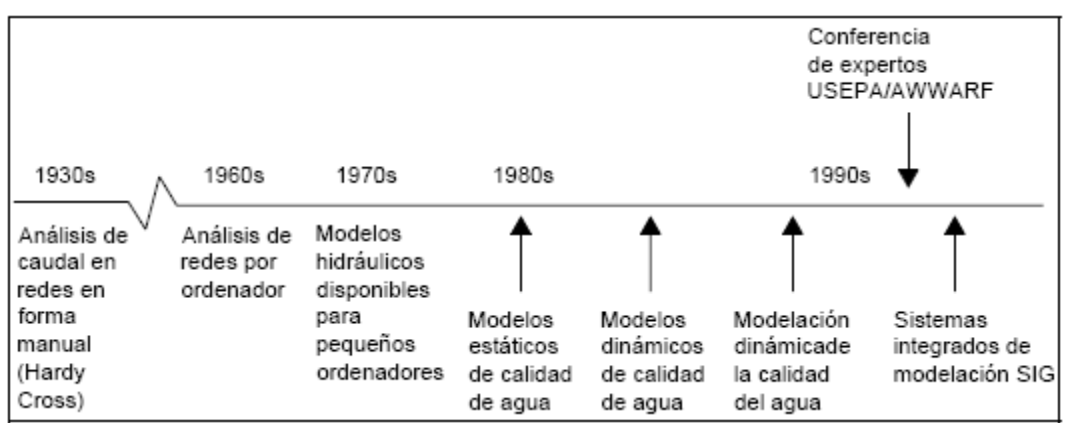

Figura 2.1. Desarrollo histórico de los modelos de simulación matemática aplicados a redes de distribución de agua potable

Los modelos de simulación actualmente son sistemas completos de fácil manejo permitiendo a usuarios de diferentes niveles, analizar y mostrar los parámetros hidráulicos y de calidad del agua dentro de un sistema de distribución de agua potable. En el capítulo seis se abordarán de manera resumida los últimos avances a nivel nacional e internacional en este tema.

### **2.1.2 Elementos hidráulicos**

Una red de distribución de agua es un conjunto de elementos hidráulicos (bombas, depósitos, tuberías, uniones, etc.) utilizados para distribuir agua en una zona determinada. Un análisis de redes consiste en dadas las características físicas de las conducciones, diámetros, rugosidades, longitudes, así como de los restantes elementos de la red como válvulas, depósitos, etc. Y sus características funcionales, como presión de tarado de las válvulas y presionadores, grado de apertura de las válvulas, etc., y conocida al menos una altura piezométrica en uno de los nudos del sistema, determinar el caudal trasegado por cada una de las conducciones así como la altura piezométrica en todos los nudos restantes. Dentro de la red podemos distinguir los siguientes componentes:

#### **2.1.2.1 Elemento**

Componente de la red, como puede ser un tramo de una conducción, una válvula, una bomba, de tal manera que se tenga un comportamiento hidráulico muy bien definido.

#### **2.1.2.2 Línea**

Conjunto de elementos de una red conectados entre dos puntos, a los cuales se les puede asociar una ecuación constitutiva que permita caracterizar el comportamiento global de los elementos que constituyen la línea. Es decir, una relación entre el caudal circulante la diferencia de alturas piezométricas existente entre ambos extremos de la línea.

#### **2.1.2.3 Nudo.**

Son cada uno de los extremos de una línea. O bien, punto de la red en la que se conectan dos o más líneas.

Los nudos los podemos clasificar como:

- **Nudos Fuente**: Punto de la red que recibe un aporte externo de caudal.
- **Nudos de Consumo**: Punto de la red en el que se realiza una extracción de caudal.
- **Nudo de Conexión**: Punto en el que no existe ninguna aportación o extracción de caudal, o lo que es lo mismo, sólo existe una transferencia de caudal entre dos o más líneas.

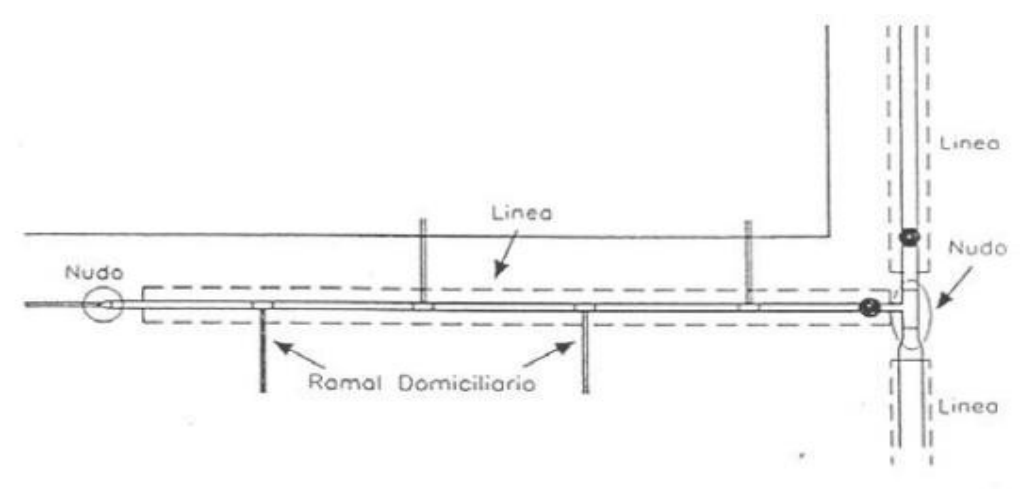

Figura 2.2. Ejemplos de elementos hidráulicos de una red.

También los podemos designar como:

- **Nudo de Caudal**: Punto en el que el caudal demandado es conocido.
- **Nudo de Presión**: Punto en el que se conoce la altura piezométrica.
- **Senda, Trayecto o Serie**: Sucesión de líneas conectadas sin formar ramificaciones.

#### **2.1.2.4 Malla.**

Se trata de un circuito cerrado formado por varias líneas. Puede tener o no otras mallas en su interior. Las líneas se caracterizan por mantener a lo largo de su longitud unas características uniformes de sección y material. Las formas que en que estas se asocian dan lugar a redes, las cuales se clasifican como ramificadas, malladas o mixtas.

#### **Redes Ramificadas.**

Una red ramificada intuitivamente se pude reconocer por su forma estructural de árbol. Las propiedades topológicas de una red ramificad son:

- No posee mallas
- Dos nudos cualesquiera sólo pueden estar conectados por un único trayecto.
- A cada nudo sólo le incide una línea, o lo que es lo mismo sólo le aporta caudal una línea.

#### **Redes Malladas.**

Se caracterizan por la existencia de mallas básicas, y cualquier par de puntos de la red puede ser unido por al menos dos trayectorias distintas.

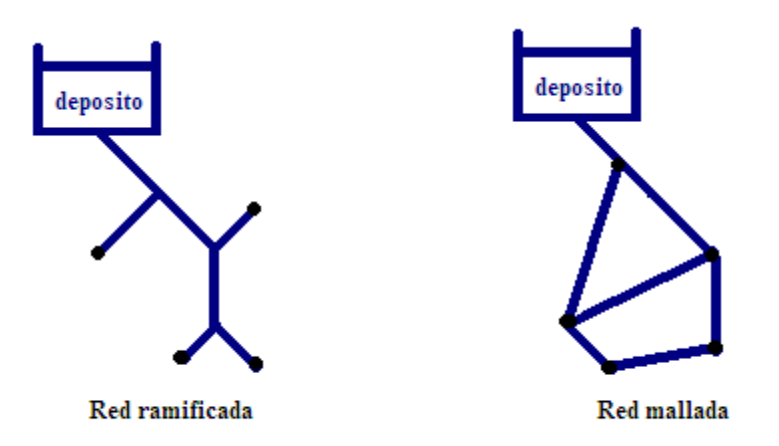

Fig. 2.3 Tipos de redes de distribución de agua.

### **2.1.3 Tipos de modelos.**

Tomando en cuenta el desarrollo en los últimos años que han experimentado los modelos de simulación, es posible realizar una clasificación de acuerdo al objetivo o criterios que se establezcan.

De acuerdo al grado de aplicación, los modelos se pueden clasificar como:

#### **2.1.3.1 Modelos de planificación.**

Estos modelos se utilizan para evaluar el rendimiento, los impactos económicos o cuantitativos de sistemas propuestos de tuberías, cambios en procedimientos operativos, comportamiento de distintos elementos, como válvulas de control, tanques, etc.

#### **2.1.3.2 Modelos operacionales.**

Se emplean para predecir el comportamiento hidráulico de variables como la presión y caudales en la red, modificar niveles en tanques de regulación. El objetivo es tener un mejor soporte en la toma de decisiones.

#### **2.1.4 Variación en el tiempo.**

El tiempo es una variable fundamental en la modelación de redes de agua potable. Existen dos tipos de modelación: estáticos y dinámicos.

#### **2.1.4.1 Estáticos o de flujo permanente.**

En este tipo de modelos se supone que los caudales demandados e inyectados permanecen constantes, no existen variaciones en la operación en la red, y el nivel en los tanques es fijo. Es cierto que las redes de distribución de agua potable no permanecen invariables a lo largo del tiempo, no obstante esta clase de modelos se emplean frecuentemente para analizar el comportamiento de la red con los caudales máximos horarios, y así someterlas a las condiciones más desfavorables. También son empleados como base o condición inicial para otro tipo de modelos de mayor grado de complejidad como son: cuasi-estáticos o de periodos extendidos.

De forma general, un programa o software comercial sobre modelación hidráulica en redes de distribución pide al menos los datos siguientes (Fig. 2.4):

- Tuberías (tramos de la red): diámetro, longitud, coeficientes de pérdidas de carga por fricción.
- Válvulas (abiertas, cerradas o semi-cerradas y en que grado).
- Conexiones entre las tuberías (topología de la red).
- Nodos: elevación, demanda de agua
- Tanques: nivel de agua (se considera constante en un análisis de flujo  $\bullet$ permanente)
- Bombas: curvas gasto-carga, nivel de succión, pérdidas de cargas menores.

Con base en estos datos se forma un sistema de ecuaciones no lineales de balance de gastos en los nodos, que tiene como incógnitas las cargas en los mismos. El problema se soluciona iterativamente por el método de Newton-Raphson. En cada iteración se soluciona un sistema de ecuaciones lineales usando técnicas de matrices porosas. Posteriormente se calculan los gastos en los tramos.

El programa da una serie de resultados como son: caudal y con ello velocidad en los tramos de tuberías, presión en los nodos, pérdidas de carga, sentido del flujo, nivel en los tanques, mapas de isolíneas de presión, curvas de balance de caudales producido vs consumido, comportamiento de la demanda, de los que, en el modelo de calidad del agua, se utilizan los siguientes: los gastos en los tramos y su sentido, así como la velocidad.

El IMTA, ha desarrollado los programas de cómputo Análisis hidráulico, AH, y SCADRED para el cálculo hidráulico en redes en condiciones permanentes y no permanentes. También existen en el mercado otros modelos como el EPANET, WaterCAD, H2ONET, entre otros.

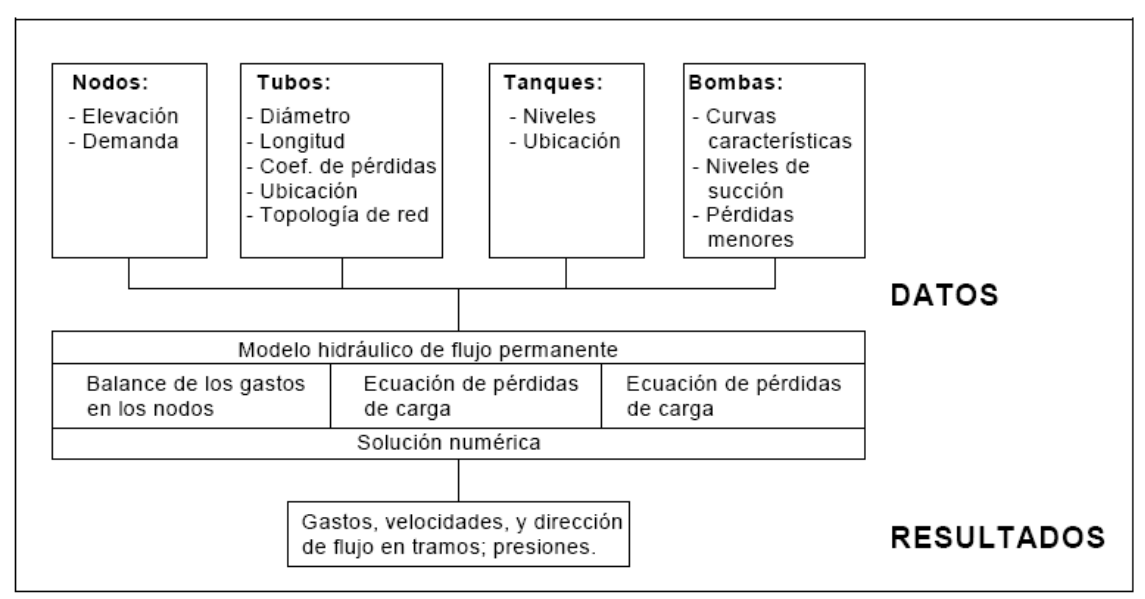

Fig. 2.4 Diagrama de un modelo hidráulico de flujo permanente

#### **2.1.4.2 Dinámicos o flujo no permanente**

A diferencia de los modelos estáticos, en los modelos de tipo dinámico, se permite la variación temporal de caudales demandados e inyectados, condiciones operativas de la red y de los niveles en los tanques. Esto es consideran bajo ciertas restricciones, simular la evolución temporal de la red, en un intervalo determinado. A su vez dentro de estos modelos existe una clasificación: inerciales y no inerciales.

 $\triangleright$  Inerciales

Consideran la inercia del fluido en su movimiento, es decir, la energía que consumen o devuelven los cambios de velocidad. A su vez estos modelos se subdividen en elásticos y rígidos, dependiendo de la inclusión o exclusión de la elasticidad del fluido y de la tubería.

Tienen aplicación en simulaciones que involucran cambios bruscos de velocidad en el sistema, derivados de maniobras repentinas, roturas de tuberías, entre otras. Cuando la rapidez de estos "cambios" es muy grande, deberán considerarse los efectos elásticos en las tuberías y en el agua, como los modelos elásticos o golpe de ariete, sin embargo si los "cambios" son no tan rápidos, será suficiente incluir y considerar la inercia del fluido que se traduce en tubería indeformable y el agua incompresible como lo es un modelo rígido.

 $\triangleright$  No inerciales

Simulan una serie de estados permanentes sucesivos, bajo ciertas condiciones de frontera variables en el tiempo, de hecho éstas le dan el carácter dinámico al modelo. Este modelo es conocido como cuasidinámico, y uso es ampliamente referenciado como simulación en período extendido, (EPS, por sus siglas en inglés, *extended periodo simulation*). Se emplean cuando las variaciones de la velocidad del fluido en el interior de las tuberías son muy lentas, y se desprecia la energía que el fluido invierte o recupera al acelerar o desacelerar.

Básicamente se aplica para simular la evolución temporal de una red de abastecimiento en condiciones normales de funcionamiento, donde los cambios, por ejemplo en la variación de los consumos en los nodos se presentan de manera gradual. De forma general, el modelo EPS se basa en soluciones consecutivas de flujo permanente para cada hora del día u otro intervalo con la demanda correspondiente y el balance del volumen de agua en los tanques. Además de los datos iniciales que solicita el modelo de flujo permanente, un programa o software comercial de modelación de flujo cuasi-dinámico, requiere de los siguientes datos (Fig. 2.5).

- Dimensiones de los tanques
- Variación de la demanda dentro de las 24 horas del día.

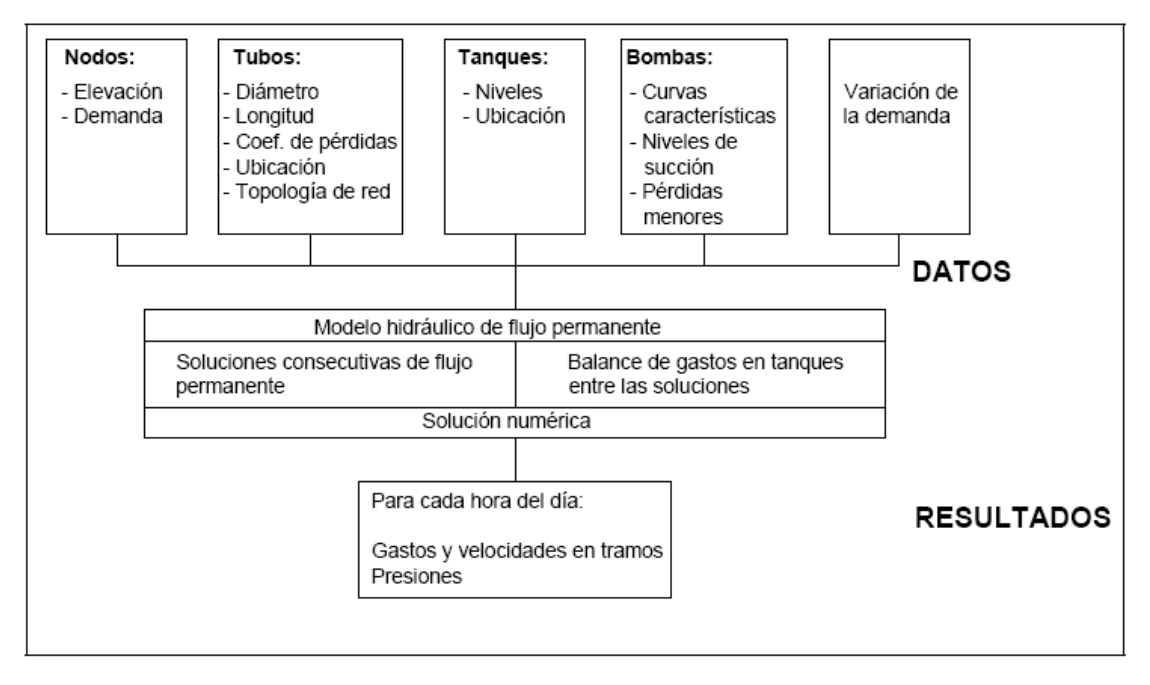

Figura 2.5 Diagrama de un modelo hidráulico de flujo no permanente.

### **2.1.5 EPANET.**

#### **2.1.5.1 Qué es EPANET.**

EPANET es un programa de ordenador que realiza simulaciones en periodo extendido del comportamiento hidráulico y de la calidad del agua en redes de distribución a presión. En general, una red consta de tuberías, nudos (conexiones entre tuberías), bombas, válvulas y tanques de almacenamiento o depósitos. EPANET determina el caudal que circula por cada una de las conducciones, la presión en cada uno de los nudos, el nivel de agua en cada tanque y la concentración de diferentes componentes químicos a través de la red durante un determinado periodo de simulación analizado en diferentes intervalos de tiempo. Además del conocimiento de la concentración de diferentes componentes químicos, es posible determinar el tiempo de permanencia del agua en las tuberías, así como estudios de la procedencia del agua en cada punto de la red.

EPANET está diseñado para ser una herramienta de desarrollo en el aumento del conocimiento relacionado con el movimiento y el destino de los constituyentes del agua en una red de distribución. De hecho puede emplearse para multitud de aplicaciones en el análisis de sistemas de distribución. Diseño de programas de muestreo, calibración de modelos hidráulicos, análisis del cloro residual y valoración del riesgo a que se encuentran sometidos los consumidores son algunas de las aplicaciones que pueden llevarse a cabo. Asimismo EPANET puede servir de ayuda para la evaluación de diferentes estrategias alternativas de gestión de los sistemas de distribución encaminadas todas ellas a la mejora de la calidad del agua dentro del sistema. Esto incluye:

- Utilización alternativa de las fuentes de suministro en sistemas que disponen de múltiples fuentes de abastecimiento.
- Variación de los esquemas de bombeo y de llenado y vaciado de los depósitos.
- Uso de técnicas de tratamiento satélite, tales como la recloración en determinados depósitos de almacenamiento.
- Determinación de conducciones que deben ser limpiadas o sustituidas.

EPANET, que puede emplearse bajo sistemas operativos Windows, ofrece un entorno de trabajo integrado para la edición de los datos de entrada de la red, para el cálculo hidráulico y las simulaciones de la calidad del agua, y para poder visualizar los resultados obtenidos en una amplia variedad de formatos.

Esta variedad de formatos incluye planos de la red con códigos de colores, tablas de datos, gráficos con evoluciones temporales de diferentes variables, y planos con curvas de isoniveles.

EPANET es un motor de análisis hidráulico actual que incluye las siguientes características:

- no existe límite en el tamaño de la red que se desea analizar
- Calcula las pérdidas por fricción en las conducciones mediante las expresiones de Hazen-Williams, Darcy-Weisbach, o Chezy-Manning.
- Incluye pérdidas menores en elementos tales como codos, acoplamientos, etc.
- Modela bombas funcionando tanto a velocidad de giro constante como a velocidades de giro variables.
- Calcula la energía consumida y el coste de bombeo de las estaciones.
- Modela diferentes tipos de válvulas, incluyendo válvulas de regulación, válvulas de retención, válvulas de aislamiento, válvulas reductoras de presión, válvulas de control de caudal, etc.
- Permite el almacenamiento de agua en tanques que presenten cualquier geometría (por ejemplo que la sección del tanque sea variable con la altura del mismo).
- Considera la posibilidad de establecer diferentes categorías de consumo en los nudos, cada una de ellas con su propia curva de modulación.
- Modela consumos dependientes de la presión que salen al exterior del sistema a través de emisores (rociadores, aspersores)
- Puede determinar el funcionamiento del sistema simplemente con el nivel de agua en el tanque y controles de tiempo o utilizar un complicado sistema de regulación temporal.

### **2.1.5.2 Componentes físicos en EPANET.**

EPANET modeliza un sistema de distribución de agua cómo una serie de líneas conectadas a nudos. Las líneas representan tuberías, bombas y válvulas de control. Los nudos representan conexiones, tanques y depósitos. La figura de abajo nos muestra cómo estos objetos pueden ser conectados para representar una red. (Fig. 2.6)

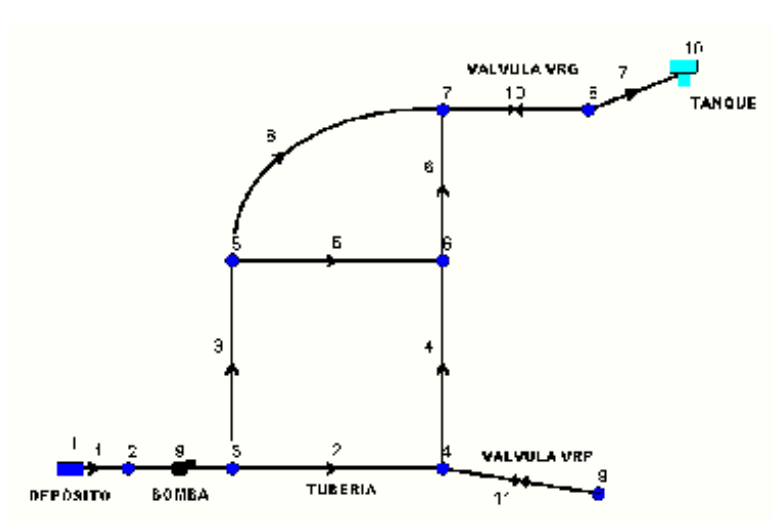

Figura 2.6. Componentes Físicos en un Sistema de Distribución de Agua.

#### **Conexiones.**

Las conexiones son puntos en la red donde se unen las líneas o por donde entra o sale el agua de la red. La información básica que se requiere para las conexiones es:

- Cota, normalmente sobre el nivel del mar
- Demanda de agua (régimen de evacuación desde la red)
- Calidad del agua inicial

Los resultados que se obtienen de las conexiones a lo largo de toda la simulación son:

- Altura piezométrica (energía interna por unidad de masa del fluido
- Presión
- Calidad del agua.

Las conexiones también pueden:

- Tener una demanda que varíe con el tiempo.
- Tener diferentes categorías de demanda asignadas.
- Tener una demanda negativa indicando que el agua entra en la red.
- Contener emisores (o aspersores) haciendo que el caudal descargado dependa de la presión.

#### **Depósitos.**

Los Depósitos son nudos que representar una fuente externa infinita o un sumidero para el sistema. Son utilizados para modelar lagos, ríos, acuíferos subterráneos y conexiones a otros sistemas. Los Depósitos también pueden servir como fuente de Calidad de Agua.

Las principales características de un depósito son su altura piezométrica o altura que es igual a la altura por encima del nivel del mar si no se encuentra bajo presión y su calidad inicial para el análisis de Calidad del Agua.

Ya que el depósito es un punto frontera de la red, su altura y calidad del agua no pueden verse afectadas por lo que ocurra en el resto del sistema. Por lo tanto no se ordenan características de salida. A pesar de todo, podemos hacer variar su altura con el tiempo si le asignamos un patrón de tiempo. (Ver patrones de tiempo)

#### **Tanque.**

Los tanques son nudos con capacidad de almacenamiento, donde el volumen de agua almacenada puede variar con el tiempo a lo largo de la simulación. Las características principales para los tanques son

- Cota (donde el nivel de agua es cero)
- Diámetro (o geometría si no es cilíndrico)
- Valores iniciales máximos y mínimos del nivel de agua
- Calidad del agua inicial.

Los principales valores que se piden a lo largo del tiempo son:

- Nivel de la superficie libre de agua
- Calidad del agua.

Los tanques operan limitados por sus niveles máximo y mínimo. EPANET detiene el aporte de caudal si el nivel del tanque está al mínimo y detiene el consumo de caudal si el nivel del tanque se encuentra en su máximo. Los tanques también pueden servir como fuente de calidad del agua.

#### **Emisores.**

Los emisores son mecanismos asociados a las conexiones que modeliza la descarga de caudal a la atmósfera a través de unos orificios. El caudal que atraviesa el emisor varía en función de la presión del nudo:

$$
q = C p
$$

Donde  $q =$  caudal,  $p =$  presión, C = coeficiente de caudal (descarga),  $y =$ exponente de la presión. Para los pulverizadores y rociadores es igual a 0.5 y el fabricante normalmente da el valor del coeficiente de caudal en unidades de caudal/presión0.5 y representa el flujo a través del mecanismo que genera una pérdida unitaria

Los emisores son usados para modelar el caudal a través de rociadores o sistemas de irrigación en la red. También pueden ser usados para modelar pérdidas en las conexiones entre tuberías (sí el coeficiente de descarga y el exponente de presión de rotura de la conexión o junta puede estimarse) o para modelar una boca de extinción de fuegos (asegurar un caudal disponible a una presión mínima). En éste último caso se puede utilizar un coeficiente de descarga mu y alto (por ejemplo, 100 veces el caudal máximo esperado) y modificar la altura de la conexión para incluir la carga equivalente debida a la existencia de ésta boca antiincendios. EPANET considera los emisores como una característica de las conexiones y no como un elemento más en la red.

#### **Tuberías.**

Las tuberías son líneas que llevan el agua de un punto de la red a otro. EPANET asume que todas las tuberías se encuentran completamente llenas en todo momento. La dirección de caudal va desde el extremo con altura piezométrica (energía interna por unidad de peso del agua) mayor hacia el extremo de la conducción con menor altura, siguiendo siempre el sentido de la disminución de la altura. Los parámetros hidráulicos más importantes para las tuberías son:

- Nudos de entrada y salida
- Diámetro
- Longitud
- Coeficiente de rugosidad (para determinar pérdidas)
- Estado (abierta, cerrada o con una válvula).

Los parámetros de estado de las tuberías se emplean para contemplar elementos tales como válvulas de corte o seccionamiento o válvulas de retención son.

Las características de calidad del agua para las tuberías consisten en:

- Coeficiente de reacción del flujo (bulk reaction coefficient)
- Coeficiente de reacción de pared (wall reaction coefficient).

Los principales valores que podemos obtener son:

- **Caudal**
- Velocidad
- Pérdidas
- Factor de fricción de Darcy-Weisbach
- Variación de la velocidad de reacción (a lo largo de su longitud)
- Variación de la calidad del agua (a lo largo de su longitud)

Las pérdidas de carga en la conducción debido a la rugosidad de las paredes de la tubería pueden medirse utilizando tres métodos diferentes:

- Método de Hazen-Williams
- Método de Darcy-Weisbach
- Método de Chezy-Manning

El método de Hazen-Williams es el más utilizado en el ámbito anglosajón. No se puede usar con otro líquido que no sea agua y fue desarrollada

originalmente únicamente para régimen turbulento. El método de Darcy-Weisbach es el más exacto teóricamente. Se puede aplicar para cualquier líquido en cualquier régimen que se encuentre. El método de Chezy-Manning es la más utilizado para conductos funcionando en lámina libre.

Cada método utiliza la siguiente ecuación para calcular las pérdidas entre el nudo inicial y el nudo final de la tubería:

$$
h_L = Aq^B
$$

Donde  $h = p$ érdidas (Longitud), q = caudal (Volumen/Tiempo), A = coeficiente de resistencia,  $y B =$  exponente del caudal. La Tabla 2.1 contiene las expresiones para el cálculo del coeficiente de resistencia y los valores del exponente del caudal para cada uno de los métodos. Cada método utiliza un coeficiente de rugosidad diferente que debe ser estimado empíricamente. La Tabla 2.2 contiene valores típicos de éstos coeficientes para diferentes tipos de materiales. Hay que tener en cuenta que el coeficiente de rugosidad de una tubería cambia a lo largo del tiempo.

Con el método de Darcy-Weisbach, EPANET utiliza diferentes expresiones correspondientes a las distintas zonas en las que el factor de fricción (f) presenta comportamientos distintos. Así, dependiendo del régimen de trabajo:

- Para régimen laminar (Re < 2,000) utiliza la fórmula de Hagen– Poiseuille.
- Para régimen turbulento (Re > 4,000) utiliza la aproximación de Swamee y Jain de la ecuación de Colebrook-White.
- Para flujo transitorio  $(2,000 < Re < 4,000)$  utiliza una interpolación cúbica del ábaco de Moody.

Consulte los anexos para ver las ecuaciones que se utilizan.

| Formula                                                         | Coeficiente de Resistencia (A)                 | Exponente de<br>Caudal (B) |
|-----------------------------------------------------------------|------------------------------------------------|----------------------------|
| Hazen-Williams                                                  | 4.727 C <sup>-1852</sup> d <sup>-4.871</sup> L | 1.852                      |
| Darcy-Weisbach                                                  | $0.0252 f(\epsilon, d, q)d^{-5}L$              | 2                          |
| Chezy-Manning                                                   | 4.66 $n^2 d^{5.33} L$                          | 2                          |
| Notas: C = coeficiente de rugosidad de Hazen-Williams           |                                                |                            |
| $\varepsilon$ = coeficiente de rugosidad de Darcy-Weisbach (ft) |                                                |                            |
| f = factor de fricción (depende de $\varepsilon$ , d, y q)      |                                                |                            |
| n = coeficiente de rugosidad de Manning                         |                                                |                            |
| d = diámetro de la tubería (ft)                                 |                                                |                            |
| $L =$ longitud de la tubería (ft)                               |                                                |                            |
| $q =$ caudal (cfs)                                              |                                                |                            |

Tabla 2.1 Cálculo de pérdidas en tuberías (pérdidas en pies y caudal en cfs)

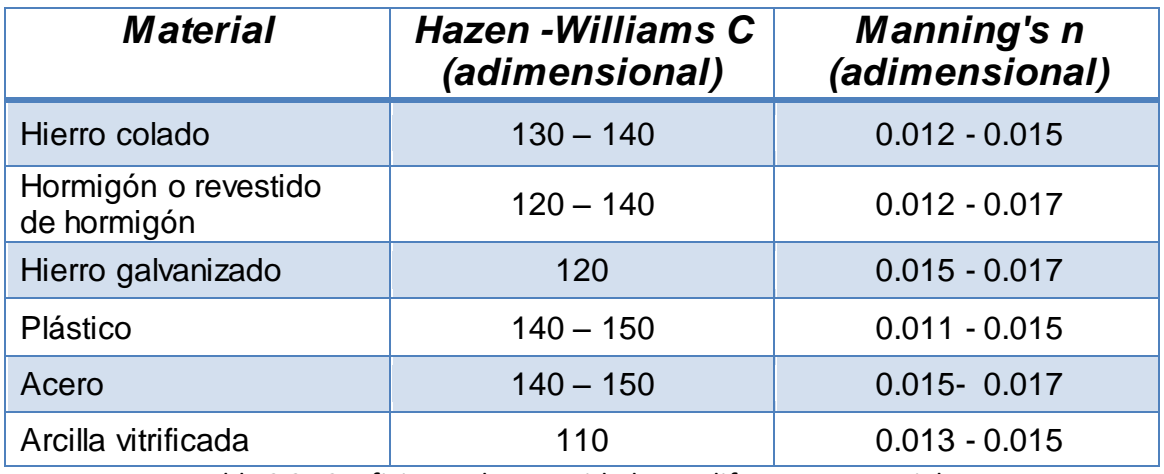

Tabla 2.2 Coeficiente de Rugosidad para diferentes materiales.

Las tuberías pueden abrir se o cerrarse en determinados instantes de tiempo o cuando existan unas condiciones específicas, como por ejemplo cuando el nivel del tanque cae o llega a determinado punto, o cuando la presión en los nudos cae o llega a determinados valores.

#### **Pérdidas menores.**

Las pérdidas menores (o pérdidas locales) se deben a la existencia de turbulencias en codos y conexiones. La importancia de incluir éstas pérdidas depende de la distribución en planta de la red y el grado de exactitud requerido. Pueden contabilizarse asignando a la tubería un coeficiente de pérdidas menores. Las pérdidas menores se calculan multiplicando éste coeficiente por la energía cinética de entrada en la tubería, es decir:

$$
h_L = K \quad \frac{v^2}{2g}
$$

Donde  $K =$  coeficiente de pérdidas menores,  $v =$  velocidad del flujo (Longitud/Tiempo), y g = aceleración de la gravedad (Longitud/Tiempo^2). La Tabla 2.3 muestra los coeficientes de pérdidas menores de algunos conectores.

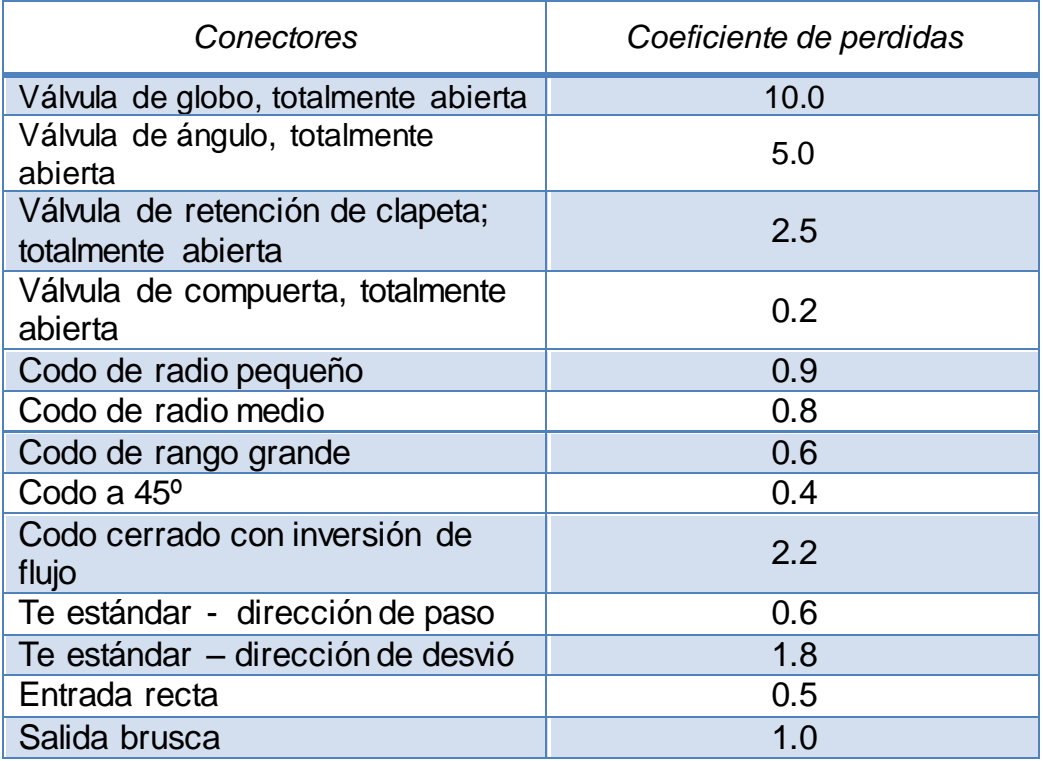

Tabla 2.3 Coeficientes de Pérdidas Menores.

#### **Bombas.**

Las bombas son elementos que aportan energía al fluido incrementando su altura piezométrica. Las características más importantes para una bomba son su entrada y salida y su curva característica (relación entre la altura y caudal de la bomba).

Los parámetros de salida más importantes son el caudal y la carga. El caudal fluye unidireccionalmente dentro de la bomba y EPANET no permite que una bomba trabaje fuera del rango que determina su curva característica.

También se puede considerar la variación de velocidad de las bombas, la cual puede fijarse y modificarse bajo las condiciones descritas anteriormente. Por definición, la curva característica que aporta el programa tiene un corrector de velocidad de 1. Si se dobla la velocidad de bomba, entonces el corrector será de 2; si la velocidad es igual a la mitad, el corrector tendrá el valor de 0.5. Cambiando la velocidad se modifica la posición y la curvatura de la curva característica (ver la sección de curvas características).

Al igual que las tuberías, las bombas pueden activarse (arranque) y desactivarse (desconectarse) en determinados momentos establecidos por el usuario o bien cuando existan ciertas condiciones en la red. El modo de operación de la válvula puede describirse asignándole un patrón de tiempos con los correctores de velocidad. EPANET también puede tener en cuenta el consumo de energía y el coste de la bomba. A cada bomba se le puede signar una curva de eficiencia y una lista de precios de energía. Si no se dispone de estos valores entonces utiliza unas condiciones energéticas generales.

El caudal que atraviesa una bomba es unidireccional. Si las condiciones del sistema requieren que la bomba trabaje fuera de sus posibilidades, EPANET intentará desconectarla. Si el sistema requiere un caudal mayor que el que puede trasegar, EPANET extrapolará una curva para el caudal requerid o aunque produzca una altura negativa. En ambos casos aparecerá un mensaje de advertencia.

#### **Válvulas.**

Las válvulas son líneas que limitan la presión y el caudal en puntos específicos de la red. Sus principales parámetros característicos son:

- Nodos de entrada y salida
- Diámetro
- Consigna (tarado)
- Estado

Los valores de salida suelen ser el caudal y las pérdidas.

Los diferentes tipos de válvulas que incluye EPANET son:

- Válvulas Reductoras de Presión (VRP en inglés PRV)
- Válvulas Sostenedoras de Presión (VSP en inglés PSV)
- Válvulas de Rotura de Carga (VRC en inglés PBV)
- Válvulas Controladoras de Caudal (VCQ en inglés FCV)
- Válvulas Reguladoras por Estrangulación (VRG en inglés TCV)
- Válvulas de Propósito General (VPG en inglés GPV).

Las VRPs limitan la presión en un punto de la red de tuberías. EPANET diferencia tres estados en los que puede trabajar:

- Parcialmente abierta (es decir, activa) para mantener una presión aguas abajo siempre que la presión aguas arriba sea superior a esta.
- Totalmente abierta cuando la presión aguas arriba está por debajo de la presión de tarado
- Cerrada, si la presión aguas abajo es superior a la presión aguas arriba, para impedir el flujo inverso.

Las VSPs mantienen una presión determinada en un punto específico de la red de tuberías. EPANET diferencia modos de funcionamiento:

- Parcialmente abierta para mantener una presión de tarado aguas arriba cuando la presión aguas abajo es menor
- Totalmente abierta si la presión aguas ab ajo es superior a la presión de tarado
- Cerrada si la presión aguas abajo es superior a la presión aguas arriba para impedir el flujo inverso.

Las VRCs fuerzan a que la caída de presión en la válvula sea siempre un valor predeterminado. El caudal que atraviesa la válvula puede ir en ambas direcciones. Las VRCs no son mecanismos físicos verdaderos pero pueden usarse para modelar situaciones donde exista un aumento de presión particular conocido.

Las VCQs limitan el caudal a un valor específico. El programa mostrará un mensaje de advertencia si el caudal no se puede mantener sin un aporte de presión en la válvula (es decir, el caudal no se podrá mantener con la válvula totalmente abierta).

Las VRGs simulan una válvula parcialmente cerrada ajustando adecuadamente el valor del coeficiente de pérdidas menores. Normalmente los fabricantes proporcionan una relación entre el grado de cierre de la válvula y el coeficiente de pérdidas resultante.

Las VPGs se utilizan para representar una línea con un comportamiento diferente y una relación caudal - pérdidas que no abarcan las fórmulas hidráulicas estándar. Se utilizan para modelar turbinas, pozos de aspiración o válvulas para reducir el caudal y controlar el flujo inverso.

Las válvulas de compuerta y las válvulas de retención, que cierran o abren completamente las tuberías, no están consideradas como elementos separados sino que se incluyen como una característica de la tubería en la que se encuentran.

Cada tipo de válvula tiene un parámetro consigna que define su punto de operación (presión para las VRPs, VSPs, y VRCs; caudal para las VCQs; coeficiente de pérdidas para las VRGs, y curva característica de pérdidas para las VPGs).

Las válvulas pueden caracterizar su estado de control especificando si están completamente abiertas o completamente cerradas. El estado de una válvula y su consigna o tarado puede cambiarse durante la simulación utilizando los controles de estado.

Debido a su modelación, cuando quiera incluir una válvula en la red debe seguir las siguientes instrucciones:

- Las VRPs, VSPs o VCQs no pueden conectarse directamente a un depósito o tanque (utilice una tubería para separarlos).
- Las VRPs no pueden compartir el mismo nudo aguas abajo o conectarse en serie.
- Dos VSPs no pueden compartir el mismo nudo aguas arriba ni conectarse en serie.
- Una VSP no puede estar conectada al nudo aguas abajo de una VRP

### **2.1.5.3 Componentes No Físicos.**

Además de los componentes físicos, EPANET utiliza tres tipos de objetos informativos – curvas, patrones, y controles – que describen el comportamiento y los aspectos operacionales de un sistema de distribución.

#### **Curvas.**

Las Curvas son objetos que representan la relación existente entre pares de datos por medio de dos magnitudes o cantidades. Dos o más objetos pueden formar parte de la misma curva. Un modelo de EPANET puede utilizar los siguientes tipos de curvas:

- Curva de Rendimiento (Efficiency Curve)
- Curva de Característica de una Bomba (Pump Curve)
- Curva de Volumen (Volume Curve)
- Curva de Pérdidas (Head Loss Curve)

#### **Curva Característica de una Bomba.**

La curva característica representa la relación entre la altura y el caudal que puede desarrollar a su velocidad nominal. La altura es la energía que la bomba aporta al agua y se representa en el eje vertical (Y) en metros (pies).

El Caudal se representa en el eje horizontal (X) en unidades de caudal. Una curva característica válida debe disminuir la altura a medida que aumenta el caudal.

EPANET utilizará diferentes tipos de curvas características dependiendo del número de puntos suministrados (Fig. 2.7):

50

۰ÆU

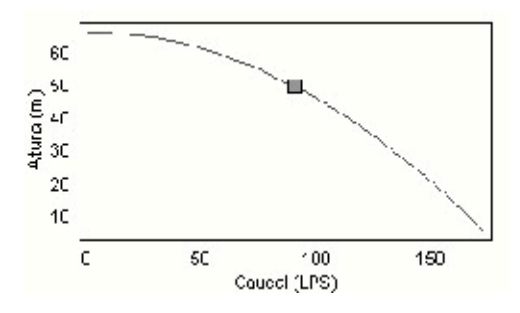

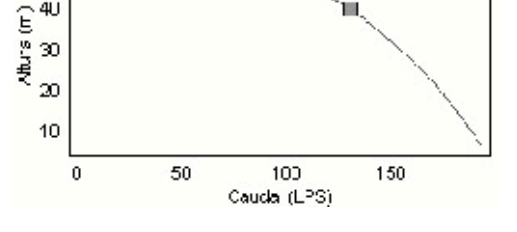

甸

Fig. 2.7A Curva característica de un punto. Fig. 2.7B Curva característica de 3 puntos.

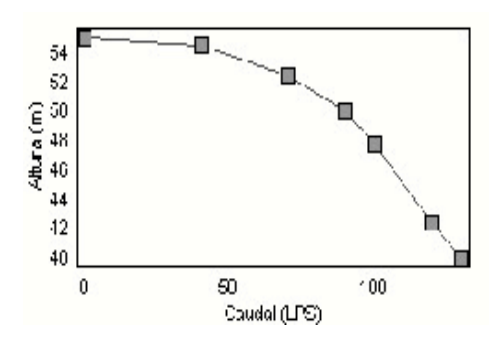

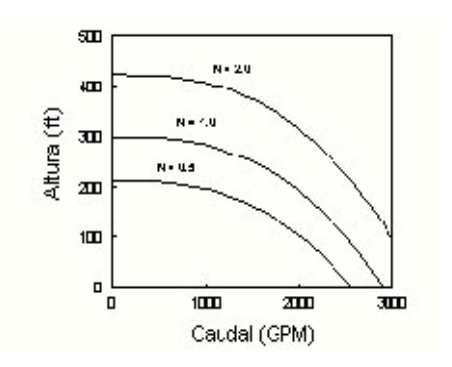

Fig. 2.7C Curva característica multipunto. Fig. 2.7D Curva característica de velocidad variable.

Curva de Un sólo Punto (Single-Point Curve) – Esta curva queda definida con un sólo punto altura-caudal que representa el punto de funcionamiento de la bomba. EPANET añade dos puntos más suponiendo que el valor de la altura a caudal cero es del 133% de la altura nominal y que el caudal máximo a altura cero es el doble del caudal no minal. Y así se trabaja con una curva de tres puntos.

Curva de Tres Puntos (Three-Point Curve) – Una curva de tres puntos queda definida con tres puntos de operación: punto de Caudal Mínimo (caudal y altura en condiciones de caudal mínimo o cero), punto de Diseño (caudal y altura en el punto de funcionamiento), y el punto de Caudal Máximo (caudal y altura en condiciones de máximo caudal). EPANET intenta encontrar una función continua de la forma:

$$
h_G = A - Bq^C
$$

A través de los tres puntos se define la curva característica. En ésta función,

hg = altura piezométrica,  $q$  = caudal,  $y$  A, B,  $y$  C son constantes.

Curvas Multipunto (Multi-Point Curve) – Una curva multipunto es definida por cuatro o más pares de puntos. EPANET crea una curva completa uniendo los puntos con segmentos rectos (polilinea).

Para bombas de velocidad variable, la curva característica cambia a medida que la velocidad cambia. Las relaciones entre el Caudal (Q) y la Altura (H) a las velocidades N1 y N2 son:

$$
\frac{Q_1}{Q_2} = \frac{N_1}{N_2} \qquad \qquad \frac{H_1}{H_2} = \left(\frac{N_1}{N_2}\right)^2
$$

#### **Curva de Rendimiento.**

La Curva de Rendimiento determina el rendimiento de la bomba (eje Y en tanto por ciento) como función del caudal de la bomba (eje X en unidad es de caudal). Un ejemplo de curva de rendimiento se muestra en la figura 2.8 representa el rendimiento total, es decir, contempla tanto el rendimiento mecánico de la bomba como el rendimiento eléctrico del motor de la misma. Ésta curva se usa únicamente para cálculos energéticos. Si no determinamos la curva de rendimiento para una bomba se usará una curva de rendimiento genérica prefijada.
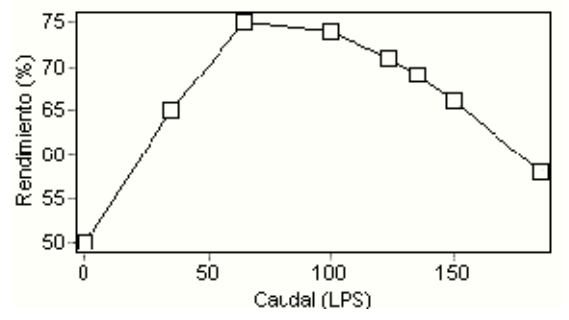

Figura 2.8 Curva de Rendimiento de una Bomba.

#### **Curva de Volumen.**

La Curva de Volumen determina como el volumen de agua en el tanque (eje Y en metros cúbicos o pies cúbicos) varía en función del nivel de agua (eje X en metros o pies). Se usa cuando es necesario representar exactamente tanques cuya sección transversal varía con altura. Los valores mínimos y máximos de niveles de agua representados por la curva deben de ser los niveles mínimos y máximos entre los que trabaja el tanque. Un ejemplo de la curva de volumen de un tanque se muestra a continuación. (Fig. 2.9)

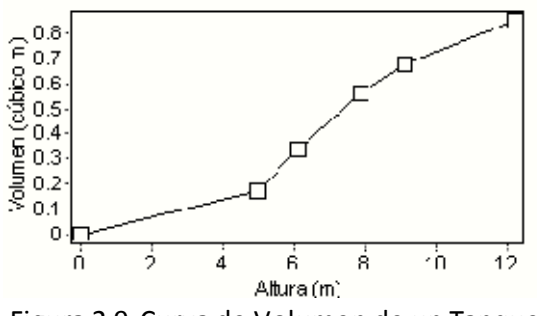

Figura 2.9 Curva de Volumen de un Tanque.

#### **Curva de Pérdidas.**

La Curva de Pérdidas se usa para representar las pérdidas (eje Y en unidades de presión, pies o metros) en una Válvula de Propósito General (VPG) en función del caudal (eje X en unidades de caudal). Esto nos da la oportunidad de modelar dispositivos y situaciones con una relación de pérdidas-caudal específica, tales como válvulas de control de flujo o de control de flujo inverso, turbinas, y descenso dinámico del nivel en pozos.

#### **Patrones de Tiempo.**

Un Patrón de Tiempo (Time Pattern) es una colección de factores (Múltiples) que pueden aplicarse a una cantidad para representar que varía a lo largo del tiempo. Demandas en los nudos, alturas de depósitos, programas de bombas (pump schedules), y fuentes de calidad de agua pueden tener patrones de tiempo asociados. El intervalo de tiempo utilizado en todos los patrones es un valor fijo, determinado con las Opciones de Tiempo del proyecto. Dentro de éste intervalo la cantidad asociada permanece constante, igual al producto de su valor nominal y el factor en ese periodo de tiempo. Además todos los patrones deben utilizar el mismo intervalo de tiempo, cada uno puede tener un diferente número de periodos. Cuando el reloj de la simulación exceda el número de periodos en el patrón, el patrón se reiniciará de nuevo al primer periodo

Como ejemplo de cómo trabaja un patrón de tiempo consideramos un nudo conexión con una demanda media de 20l/s. Suponiendo un intervalo de tiempo de 4 horas y un patrón con los siguientes factores específicos de la demanda en el nudo:

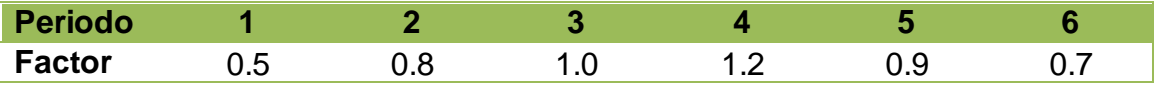

Entonces a lo largo de la simulación, la demanda real en el nudo será de:

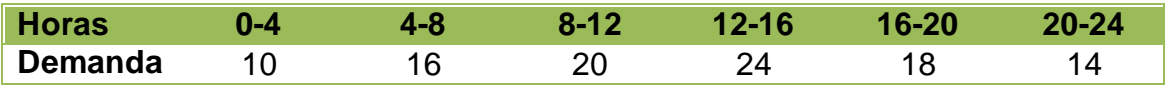

#### **Controles.**

Los Controles (Controls) son consignas que determinan como la red trabaja a lo largo del tiempo. En ellos se especifica el comportamiento de las líneas seleccionadas como una función del tiempo, niveles de agua del tanque y presiones en puntos determinados del sistema. Existen dos categorías de controles que pueden utilizarse:

- Controles Simples (Simple Controls)
- Controles Programados (Rule-Based Controls)

#### **Modelo de Simulación Hidráulica.**

El modelo de simulación hidráulica de EPANET calcula alturas (heads) en conexiones y caudales (flows) en líneas para un conjunto fijo de niveles de depósitos, niveles de tanques, y demandas de agua a lo largo de una sucesión de instantes temporales. Desde un instante de tiempo los siguientes niveles de depósitos y demandas en las conexiones son actualizadas de acuerdo a los patrones de tiempo que se les ha asociado mientras que los niveles del tanque son actualizados utilizando los datos solución de caudal. La solución de altura y caudal en un determinado punto a lo largo del tiempo supone el cálculo simultáneo de la conservación del caudal en cada conexión y la relación de pérdidas que supone su paso a través de los elementos de todo el sistema. Éste proceso, conocido como "equilibrado hidráulico de la red", requiere métodos iterativos de resolución de ecuaciones no lineales. EPANET utiliza el "Algoritmo del Gradiente" con éste propósito. Consultar los anexos para más detalles.

El intervalo de tiempo utilizado para la simulación de periodo extendido (Extended Period Simulation, o SPE en español) puede modificarse por el usuario. Un valor bastante común es 1 hora. Pueden darse intervalos de cálculo inferiores al normal cuando ocurra alguno de los sucesos:

- Cuando ocurre el siguiente periodo de obtención de resultados.
- Cuando ocurre el siguiente periodo del patrón de tiempos.
- Cuando se produce el llenado o vaciado de un tanque.
- Cuando se activa un control simple o un control programado.

# **CAPITULO III**

## **3.1 PROCEDIMIENTO Y DESCRIPCIÓN DE LAS ACTIVIDADES REALIZADAS.**

Durante la realización de esta residencia, estuvimos capturando información acerca de los ductos hidráulicos que atraviesan la ciudad de Tuxtla Gutiérrez.

Este trabajo requirió de una importante colaboración del personal del organismo operador (SMAPA).

Este último apoyo se debe a que la gente del organismo operador trabaja diario en la red que se incluirá en el modelo.

Cabe destacar que (desafortunadamente) no se nos permitió tener copias de los planos de los acueductos de la ciudad y en algunos casos no se nos permitió tener información muy precisa de los ductos en reparación y en construcción esto debido a las políticas de la empresa.

### **3.1.1 Clasificación de las actividades.**

En el análisis y desarrollo del proyecto se tomaron una variedad de consideraciones, esto con el fin de incrementar la eficacia tanto del proyecto como de la simulación.

En Tuxtla Gutiérrez, gran parte de la ciudad cuenta con servicio de agua potable, pero ya sea por causas naturales o provocadas estas llegan a dañarse, la cual se ha vuelto un problema en el momento de reparar.

Gracias a los diferentes tipos de medidores en los suministros de agua y a los programas de simulación, el servicio se ha hecho cada vez más eficiente, permitiendo incluso anticipar las fallas en el sistema, donde se tendrán que hacer labores de revisión como método preventivo de fallas.

El proyecto se dividió en fases, cada una de las cuales correspondía a una parte importante dentro del proyecto, estas fases se muestran a continuación:

- Manipulación de Información:  $\bullet$ 
	- Obtención de Información.
	- Clasificación de Información.
- Manipulación Datos-Software:
	- Creación de Red.
	- Captura de Datos.
	- Simulación.
	- Obtención de Resultados.
- Creación de un manual breve de Epanet:

## **3.1.2 Manipulación de Información.**

#### **3.1.2.1 Obtención de Información.**

Esta parte se basa en la obtención de los planos de distribución de agua potable en Tuxtla Gutiérrez, así como los mapas, tanto las imágenes de vista satelital como las vistas de bloques por manzanas.

Los mapas de la red de tuberías fueron obtenidos gracias a la colaboración de SMAPA (Sistema Municipal de Agua Potable y Alcantarillado).además solicitamos un pequeño repaso a cerca de los ductos de agua potable y solicitamos que nos permitieran copias de los ductos, petición que fue amablemente negada, pero a cambio nos permitieron capturar datos de las tuberías ahí mismo en la planta.

Así que asistimos a la planta durante un breve lapso de tiempo, en donde pudimos elegir entre los diferentes planos de las tuberías, planos seccionados por sectores y fechas de construcción.

Como mencionamos anteriormente, no se nos informó a cerca de las tuberías en reparación ni tuberías en construcción actual o a futuro, así que en ese punto procedimos a Clasificar la información obtenida.

También utilizamos imágenes de la ciudad, específicamente del sector en que trabajamos (Ver: Alcances y Limitaciones).

Estas imágenes fueron tomadas de la página de Google, específicamente en la subdivisión Google Maps. Copiamos las imágenes capturadas desde el satélite, así como la división a bloques mostrando y resaltando las calles.

La obtención de información; en el caso de los planos, fue de la mano con la clasificación de la misma.

#### **3.1.2.2 Clasificación de Información.**

La clasificación de la información obtenida está ligada a delimitación del área del proyecto, ya que de toda la información obtenida, se fue desglosando y seleccionando las áreas de interés, así como la selección únicamente de tuberías en uso, eliminando las tuberías en reparación y construcción.

Una vez que teníamos toda la información disponible, procedimos a clasificar la información.

En el caso de los planos, únicamente se capturaron los correspondientes al área en donde estábamos trabajando; en el caso de los mapas, se tuvo que recortar las imágenes.

Además se clasifico la información respecto a los puntos correspondientes:

- Nodos
- Tuberías
- Válvulas
- Bombas
- Depósitos o tanques de almacenamiento y regularización
- Pozos
- Plantas potabilizadoras

Es decir todos los elementos que sirvan para reproducir el comportamiento hidráulico de la red (véase marco teórico).

## **3.1.3 Manipulación Datos-Software.**

#### **3.1.3.1 Creación de Red.**

Esta parte correspondió únicamente al software utilizado (Epanet 2.0). En donde se creó las líneas de tuberías sobre el mapa correspondiente, dentro de la imagen tomada por satélite. Las tuberías creadas no tienen ningún dato específico a cerca de la altura, grosor, curva o cualquier otro dato de información respecto a la tubería.

La creación de la red se realizo introduciendo los elementos físicos de dicha red (nodos, válvulas, bombas y depósitos) sobre el mapa satelital, esto se realizo conforme a los planos otorgados por el organismo operador local (SMAPA), una vez realizado estos ingresos se procedió a la realización del trazado de las tuberías calle por calle y así realizar la unión con los elemento físicos y así obtener la estructura de la red.

De forma general la creación de la red se traduce en los tres puntos siguientes:

- Unificación de nodos próximos, donde debido a la corta longitud de las tuberías que los unen, se tendrá un mismo valor de la presión.
- Eliminación de ramificaciones y demandas, sustituyéndolas por su consumo en el punto de conexión con la red.
- Eliminación de tuberías de diámetro pequeño.

#### **3.1.3.2 Captura de Datos.**

Una vez creada la red en Epanet, se realiza la etapa de captura de datos, la cual consiste en agregar los datos a cada nodo y cada línea de tubería así como los demás componentes físicos, estos datos fueron trasladados a Epanet para posteriormente ser simulados.

Debido al breve tiempo disponible para hacer la recopilación de información acerca de las tuberías y demás componentes, solamente se tomaron en cuenta los ductos de mayor importancia.

Este proceso fue altamente iterativo, ya que consistió en ver la posición de los nodos y la forma en que interactuaban entre ellos, es decir, como estaban conectados por medio de las tuberías, ya que en muchas ocasiones, la red no tenía una distribución uniforme.

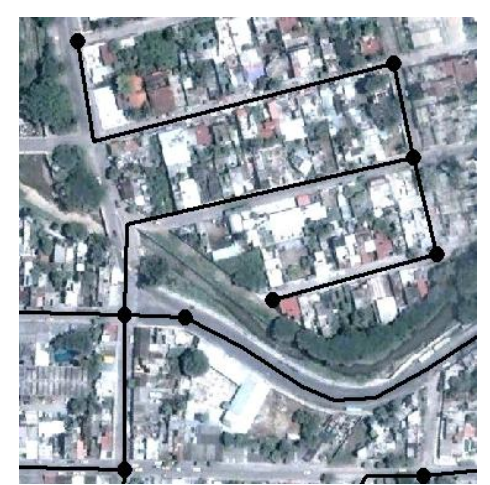

Figura 3.1 Tubería con distribución no uniforme.

Después de capturar la ubicación y conexión de nodos y tuberías se agregaron los valores que cada ducto, nodo, válvula y demás componentes.

Para cada componente de la red de distribución de agua los datos requeridos fueron los siguientes:

#### **Nudos**

En condiciones de simulación hidráulica en estado permanente, los nudos generalmente requieren de dos datos: cota de terreno y demanda (si es el caso). Para las simulaciones en períodos extendidos, se requiere de la curva de la variación de la demanda.

#### **Tuberías.**

Para el caso específicamente de las tuberías se ingresaron los valores correspondientes a:

- Diámetro
- Longitud
- Coeficiente de rugosidad

Con respecto al diámetro de las tuberías, se consideró que la información histórica disponible sólo refleja el tamaño de la tubería en el momento de su instalación; sin embargo con el paso de tiempo, puede haberse reducido como consecuencia de incrustaciones o renovaciones de la misma.

#### **Bombas y/o estaciones de bombeo.**

Los datos ingresados para cada una de las bombas fueron los siguientes.

- Ubicación dentro de la red de distribución
- Potencia
- Curva característica (carga caudal)
- Rendimiento
- Modo de operación (arranque/paro)

#### **Elementos de regulación o válvulas.**

Los datos que se requeridos de forma inicial para iniciar el proceso de simulación son: ubicación y condición actual (abierta o cerrada).

Dentro de las válvulas existen varios tipos que podrán ser considerados, como son las válvulas reguladoras y reductoras de presión etc. Dependiendo del tipo de válvulas usadas en la simulación se introdujeron los valores correspondientes a:

- Nudos de entrada y salida
- Diámetro
- Presión
- Estado

Para más información sobre estas véase marco teórico en apartado de válvulas.

#### **Depósitos y/o tanques de almacenamiento y regulación**

De estos elementos se manejo la información siguiente:

- Ubicación
- Tipo (Elevado o superficial)
- Capacidad
- Cota de plantilla

#### **3.1.3.3 Simulación.**

La parte de simulación es propia del sistema Epanet, una vez que creada la red y agregado los datos se procede a simular, la cual el usuario solamente se limita a hacer correcciones en caso de haber algún problema durante el simulado.

Una vez que se tenían capturados los planos de la red de distribución de agua potable en Epanet, se pudo apreciar la vista final del complejo, con vista sobre el mapa, así como sin él:

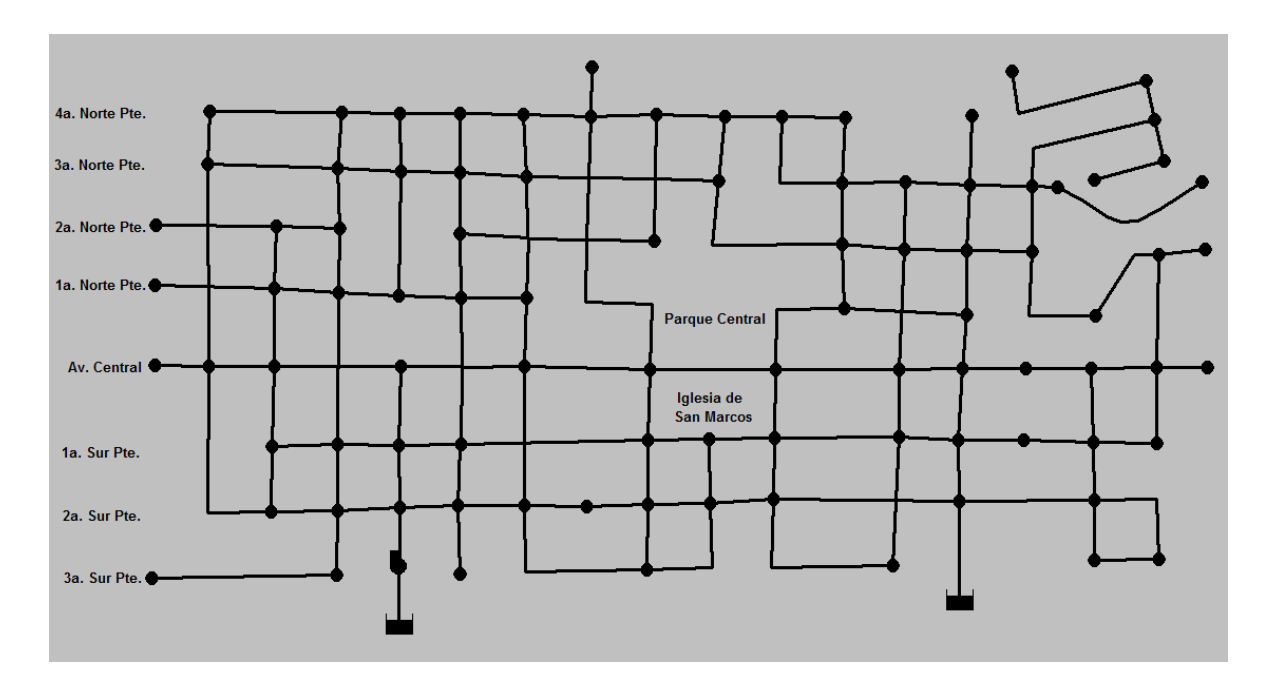

Figura 3.2 Tazado final de la Red de Distribución de Agua potable (Vista sin Mapa)

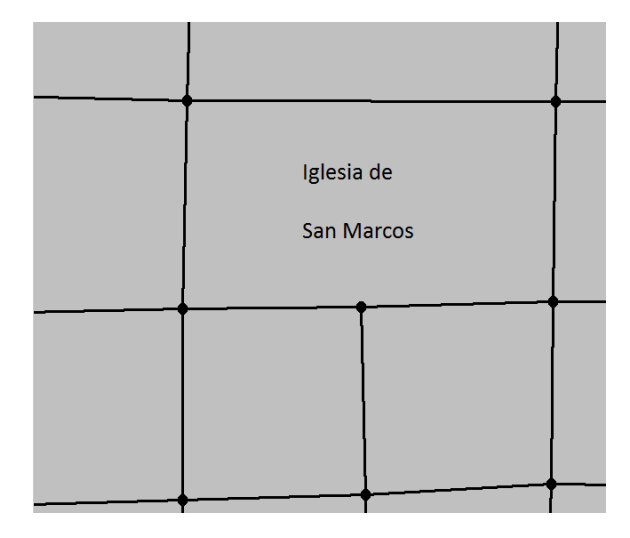

Figura 3.3 Detalle de Tazado sobre la Iglesia de San Marcos (Vista sin Mapa)

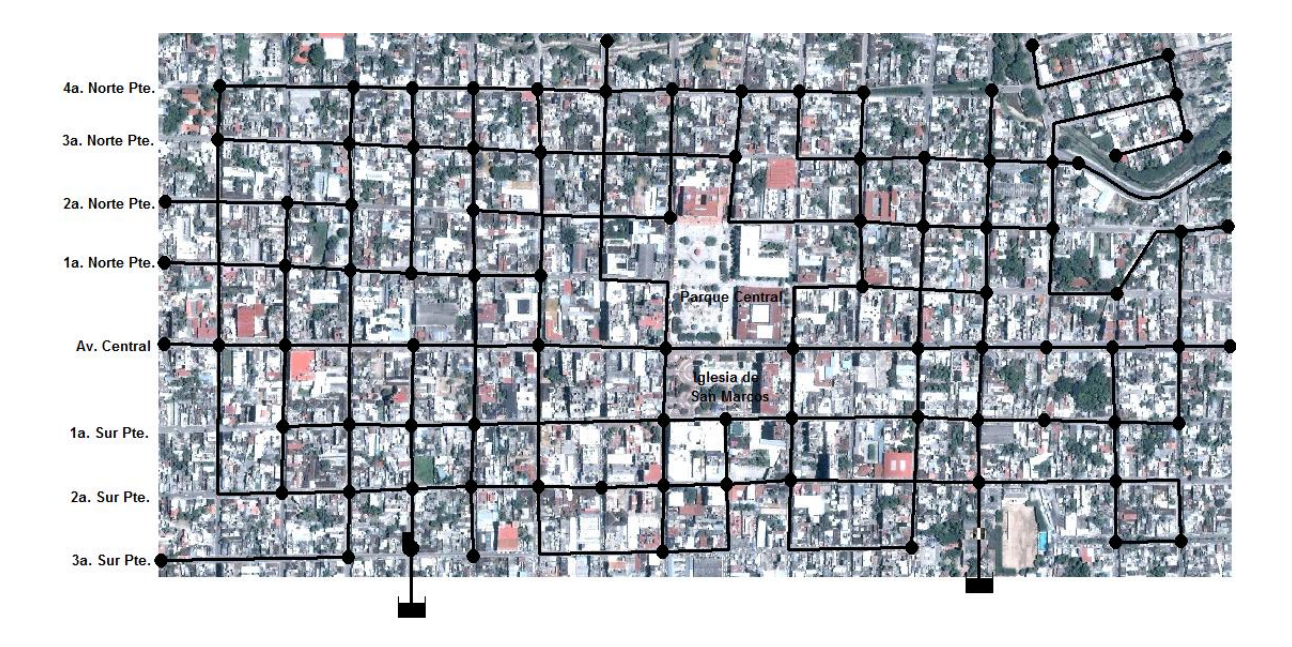

Figura 3.4 Tazado de la Red de Distribución de Agua potable

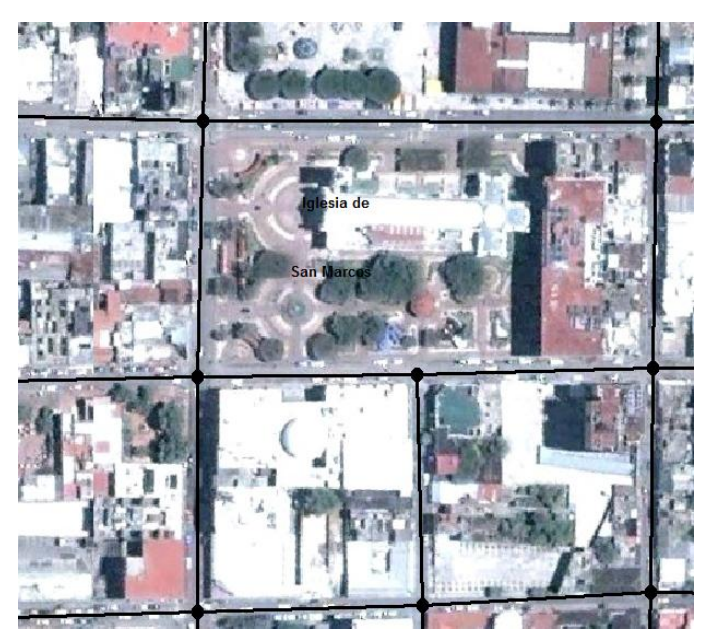

Figura 3.5 Detalle de Tazado sobre la Iglesia de San Marcos

La simulación fue realizada sobre un análisis de periodo extendido, es der, que se trató de hacer de manera más precisa posible, donde se usaron las siguientes opciones de tiempo

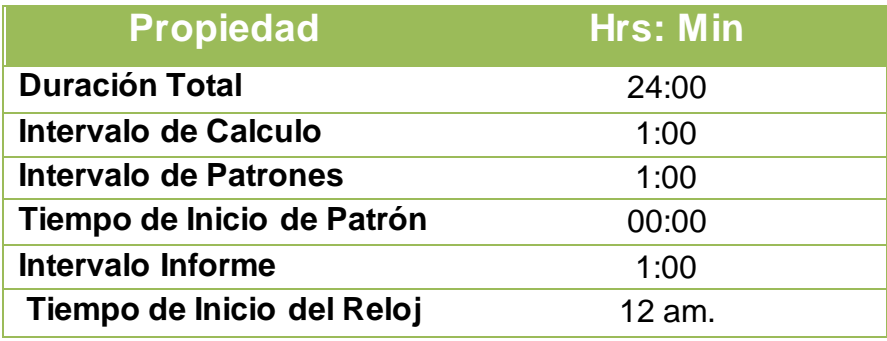

Tabla 3.1 Propiedades de Tiempo

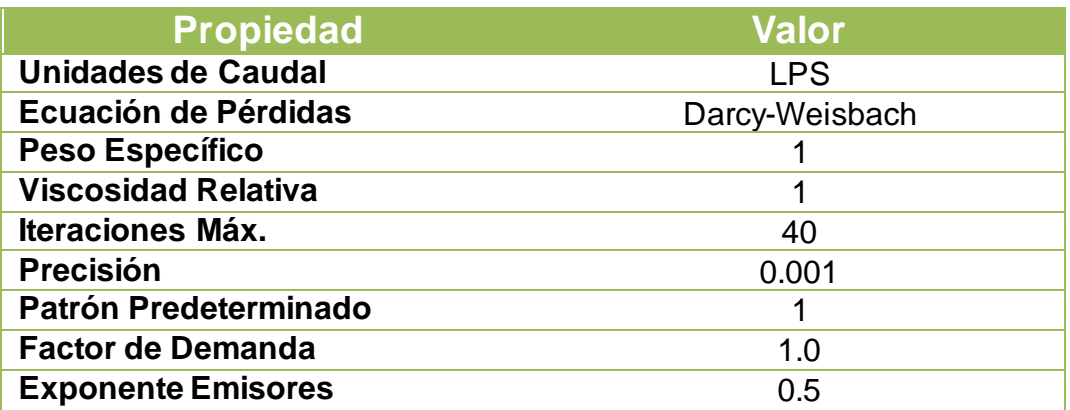

Tabla 3.2 Propiedades de Simulación Hidráulica.

Debido a que las tuberías principales que surten agua potable a la ciudad están fuera del rango simulado, se realizó un pequeño arreglo, tratando de hacer un despachador de agua equivalente.

Este arreglo consistió en la unión de un embalse con una bomba. Para que pudiera simular la presión del agua al llegar, la bomba fue dotada de una curva característica de 4 puntos. (Fig. 3.6)

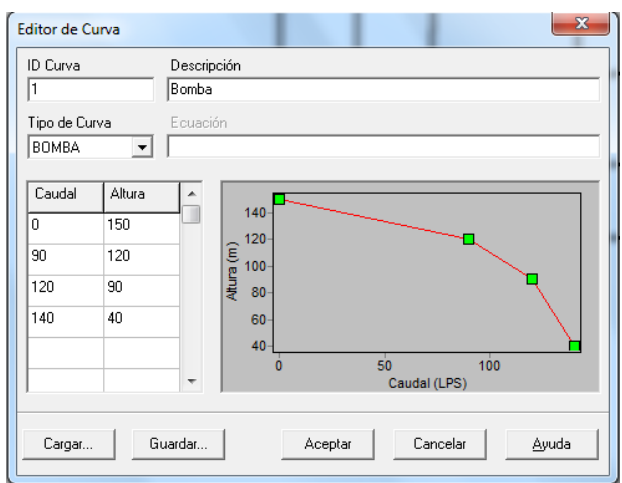

Figura 3.6. Curva Característica de Bomba

Para que la simulación fuera más realista, se tiene que agregar un consumo o gasto de agua para emular el gasto producido por las casas en la ciudad. Para poder realizar este consumo, se creó un patrón de gasto.

El patrón de consumo utilizado fue creado con una base empírica del consumo de agua en la ciudad, que consta de un cambio de patrón de consumo cada hora, durante nueve horas. Al término de las nueve horas, el patrón completo se repitió hasta terminar la simulación.

|                | Periodo Coeficiente |
|----------------|---------------------|
| 1              | 0.8                 |
| $\overline{2}$ | 1.3                 |
| 3              | 1.0                 |
| 4              | 1.1                 |
| $\overline{5}$ | 1.4                 |
| $\overline{6}$ | 1.0                 |
| 7              | 1.6                 |
| 8              | 1.5                 |
| g              | 1.2                 |

Tabla 3.3 Patrón de Consumo de agua. Figura.3.7. Vista del Editor de Patrón

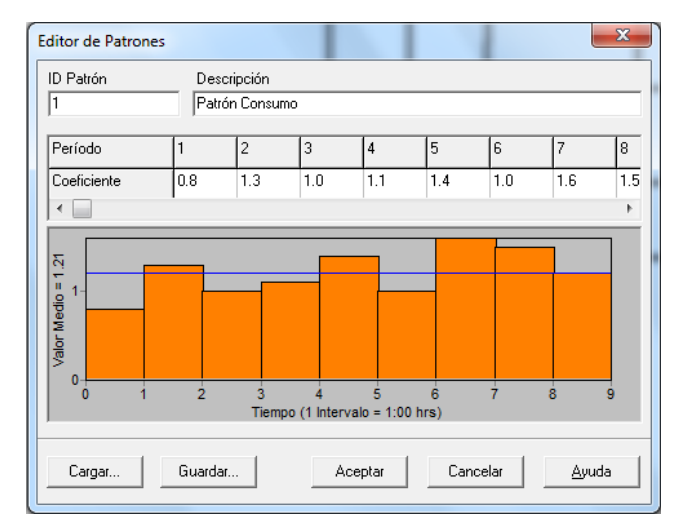

Para la realización de la simulación, se hicieron los análisis de tres casos concretos:

#### **1. Simulación de Red Normal.**

Consiste en hacer la simulación sin ningún desperfecto en la red, es decir con los ductos de suministros principales sin problemas y sin ningún problema en la tubería

#### **2. Simulación con tres tramos de tuberías rotas.**

Es decir, se tiene que realizar la simulación con todos los sistemas normales, excepto el hecho de que tres tramos de tubería (elegidos aleatoriamente) fueron desconectados. Para ver que tanto afectara a las tuberías cercanas al fallo.

#### **3. Simulación con una fuente de suministro.**

En esta simulación, una de los dos principales suministros de agua potable tiene que ser interrumpido, simulando un fallo grave en el sistema de distribución. Con esto se evaluara que tan eficiente será una sola toma de agua.

#### **3.1.3.4 Obtención de Resultados.**

Una vez que la red fue simulada la red, se procede a obtener los resultados, los resultados son obtenidos y clasificados en importancia, ya que cada nodo y línea de tubería tendrá una pequeña tabla de datos, cuyos datos serán una parte del resultado final del sistema.

Para ver los datos obtenidos véase el apartado de resultados de este archivo.

## **3.1.4 Manual breve de Epanet.**

Este es un breve tutorial de Epanet que se realizo de acuerdo con la experiencia adquirida con este programa, así también puede servir de guía para la realización de futuras investigaciones que requieran el uso de dicho software.

A continuación analizaremos la red de distribución mostrada en la siguiente imagen. (Fig. 3.8)

Este pequeño trazo está formado por un depósito fuente, por ejemplo, un pozo de decantación, desde el cual el agua es bombeada a una red de distribución. También hay una tubería conectada a un depósito de almacenamiento que servirá como fuente secundaria. Las etiquetas de identificación de los diferentes componentes se muestran en la figura.

Los nudos de la red tienen las características que se muestran en la Tabla 3.4 y las características de las tuberías se encuentran en la Tabla 3.5. Además, la bomba tiene una altura en función del caudal dada por los puntos (H0-Q0, H1- Q1, H2-Q2), el tanque (Nudo 10) tiene un diámetro de 20m, el nivel del agua es de 5'25 m, el nivel máximo es de 7 m y el mínimo de 2m.

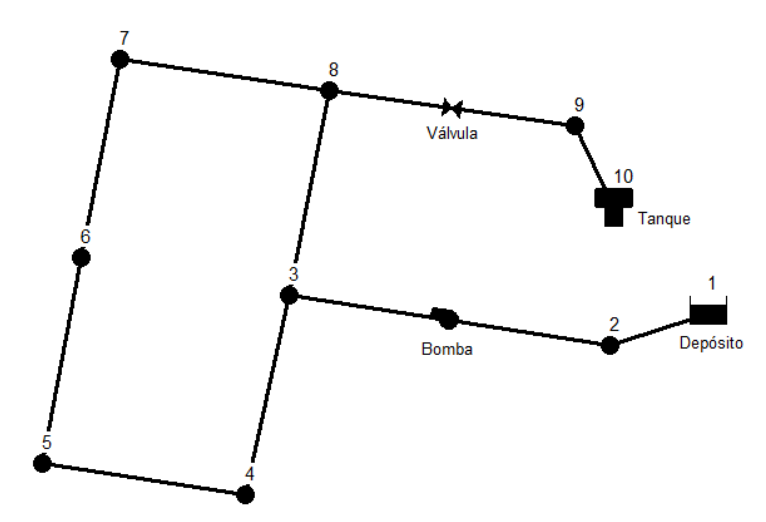

Figura 3.8 Ejemplo de una red simple de tuberías.

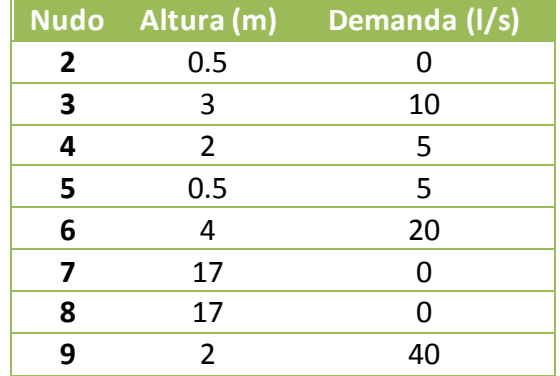

Tabla 3.4 Características de los nudos

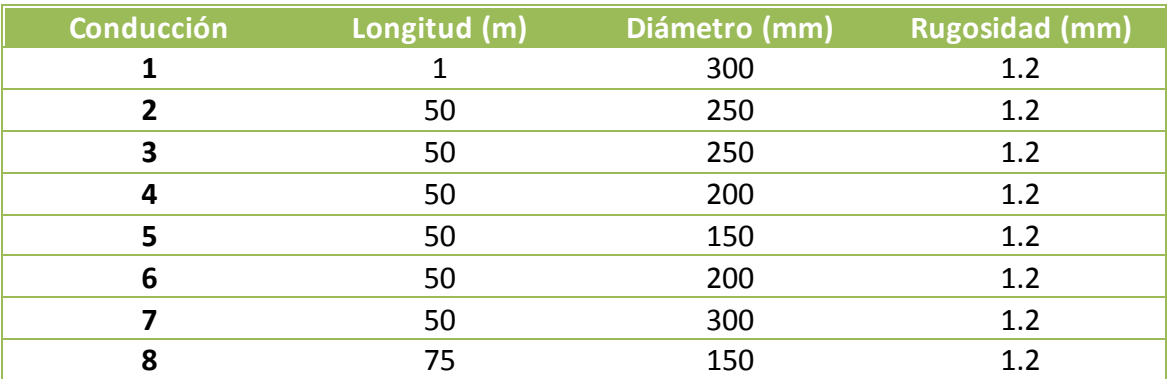

Tabla 3.5 Características de los tubos hidráulicos.

#### **3.1.4.1 Creación de un nuevo Proyecto.**

Lo primero que se tiene que hacer es crear un nuevo proyecto en EPANET y asegurarse de que las opciones predeterminadas estén seleccionadas. Para empezar, arranque EPANET, si ya lo ha hecho seleccione **Fichero >> Nuevo** de la barra de comandos para crear un nuevo proyecto.

Después selecciona **Proyecto >> Valores por Defecto** para abrir el cuadro de diálogo. Utilizaremos éste cuadro de diálogo para hacer que EPANET asigne automáticamente las etiquetas de identificación (ID) a los nuevos objetos utilizando una numeración consecutiva empezando con el 1, a medida que son introducidos en el modelo. En la página de diálogo de las ID borre todos los campos menos el de "Incremento ID" que le asignará el valor de 1. A continuación abra la página Hidráulica y selecciona LPS (litros por segundo) como las unidades de caudal.

Esto implica que todas las demás variables que aparezcan vendrán expresadas en unidades del sistema internacional (longitud en metros, diámetros en mm, presión en mca, etc.).

Seleccione también Darcy-Weisbach (D-W) cómo fórmula de pérdidas. Si usted quiere salvar ésta configuración para proyectos futuros no tiene más que seleccionar el cuadrado del final del cuadro de diálogo antes de terminar con la configuración apretando el botón de Aceptar (OK).

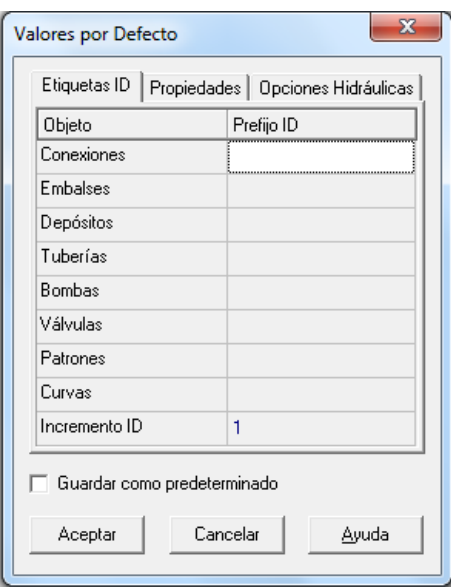

A continuación determinaremos las opciones de visualización del plano así como la adición de objetos al mismo, también veremos las etiquetas de ID y la simbología que aparece. Selecciona **Ver >> Opciones** para abrir el cuadro de Opciones de Plano.

Seleccione la página de Notación y complétala con los valores mostrados en Figura 3.10. Abra la página de Símbolos y selecciona todo. Presiona el botón "Aceptar" cuando termine.

Figura 3.9. Valores por defecto de proyecto.

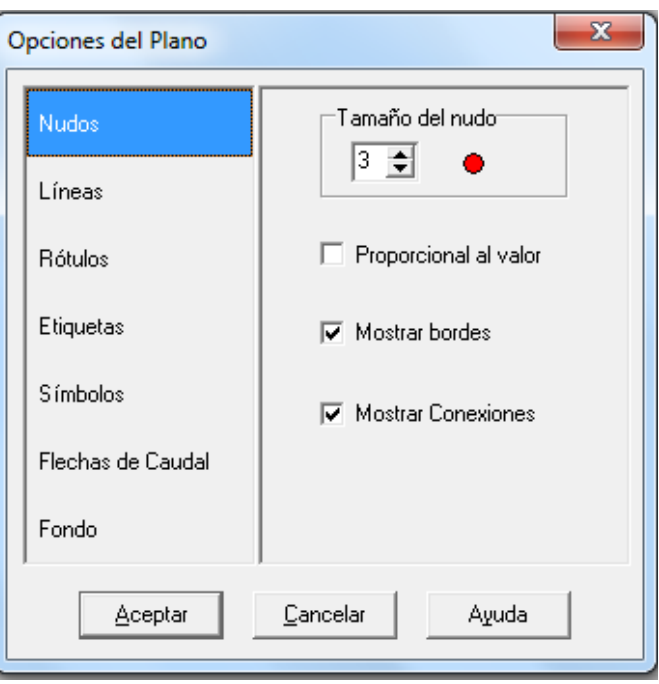

Figura 3.10. Opciones de Plano.

Finalmente, antes de empezar a dibujar nuestro sistema debemos asegurarnos que la escala del plano sea la correcta. Selecciona **Ver >> Dimensiones**. Observe los valores predeterminados, como son suficientes para éste ejemplo presione el valor de Aceptar (OK).

#### **3.1.4.2 Dibujando el Sistema de Red.**

Hasta este punto ya podemos empezar a dibujar nuestra red hidráulica utilizando el ratón y los botones que aparecen en la barra de herramientas del plano, mostrados en la figura 3.11. (Si no ve en pantalla ésta barra seleccione **Ver >> Herramientas >> De Plano**)

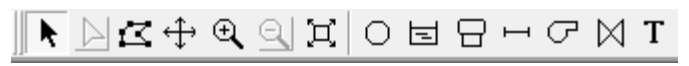

Figura 3.11 Barra de Herramientas del plano.

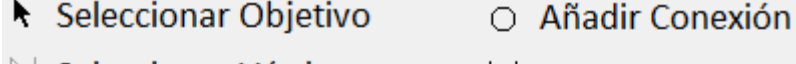

- $\triangleright$  Seleccionar Vértice
- $\leq$  Seleccionar Región
- + Desplazar
- $\mathcal{A}$  Zoom para Acercar

冝 Zoom Completo

- $\mathbb{Q}$  Zoom para Alejar
- $\Xi$  Añadir Embalse 日 Añadir Depósito
- 
- $\mapsto$  Añadir Tubería
- $\sigma$  Añadir Bomba
- $\bowtie$  Añadir Valvula
- T Añadir Rotulo

Figura 3.11A Barra de Herramientas del plano con nombres

Primero dibujaremos el depósito. Dando clic sobre el botón "Añadir Embalse". A continuación no tienes más que hacer clic con el ratón sobre la posición en el plano donde se quiera situar.

Lo siguiente, los nudos de conexión. Haga clic en el botón "Añadir Conexión" y después seleccione en el plano las posiciones de todos los nudos. Coloque todas las conexiones en el plano de acuerdo a la figura 3.12.

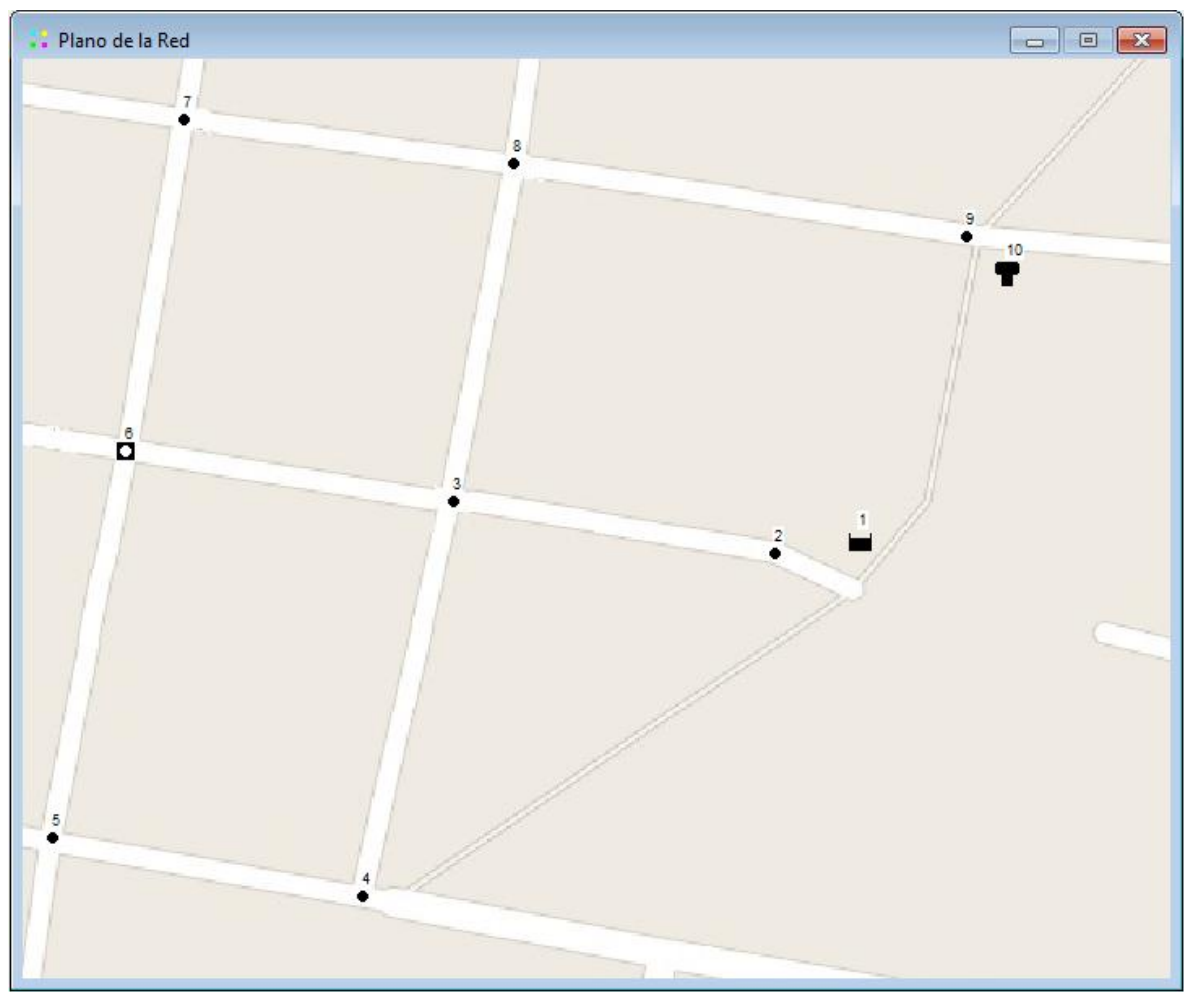

Figura 3.12. Plano de red con nudos añadidos.

Note que el fondo que tiene la Figura 3.12 es demostrativo. Si usted quiere agregar el fondo con el mapa a trazar, vaya a **Ver >> Fondo de Pantalla >> Cargar** y seleccione una archivo de imagen, o un metarchivo de Windows con el mapa que quiera trazar.

Por último sólo nos queda añadir el tanque. Haz clic sobre el botón y selecciona el lugar del plano donde quieras colocarlo. A estas alturas el plano será más o menos como se muestra en la Figura 3.12.

Lo próximo será añadir las conducciones. Empezaremos con la conducción 1 conectando el nudo 1 al 2. Haz clic sobre el botón "Añadir Tubería" (Fig. 3.11A). A continuación, con el ratón haga clic sobre el nudo 3 y después sobre el nudo 4. Aparecerá una línea que unirá ambos nudos. Repita ésta operación para las demás conducciones, hasta que termine de trazar los nodos por completo.

Para añadir la bomba, haga clic sobre el botón "Añadir bomba" (Fig. 3.11A), a continuación haz clic sobre el nudo 2 y después el nudo 3. En ese instante se añadirá una imagen de una pequeña bomba en medio de la tubería que recorre los nudos 2 y 3.

Por último dibujaremos las válvulas, para ello pincharemos en el nudo 8 hasta el 9, donde entre la tubería se dibujara una pequeña válvula indicándonos su posición. No importa en qué tramo de la sección entre una tubería se encuentre posicionada la válvula, lo importante es simplemente donde está ubicada la válvula.

Lo siguiente será identificar el depósito, las válvulas, la bomba y el tanque. Selecciona el botón de texto (Ver figura 3.11A) en la barra de herramientas y haga clic en algún lugar cercano al depósito (Nudo 1). Aparecerá un cuadro de edición. Escriba la palabra DEPOSITO y después aprieta la tecla Enter. Repita ésta operación con las válvulas, la bomba y el tanque. Selecciona el botón en la barra de herramientas para que el plano vuelva al modo Selección de Objetos en vez del modo Inserción de Texto.

El texto funciona únicamente como identificador, ya que internamente el programa trabaja por números de nodos, mallas o cualquier otra pieza que se vaya agregando al trazado. Los números internos son puestos en el orden en que van siendo agregados.

Ya tenemos representada gráficamente la red del ejemplo y será similar a la red mostrada en la Figura 3.8. Si algún nudo ésta fuera de su posición puede moverlo seleccionándolo con el botón izquierdo del ratón y manteniéndolo apretado arrastrarlo hasta su nueva posición. Observe que las conducciones, conectadas a éste nudo, se adaptan a la nueva posición. Las etiquetas pueden moverse de la misma forma.

#### **3.1.4.3 Propiedades de los Objetos.**

A medida que se añaden objetos al Proyecto se les asignan unas propiedades predeterminadas. Para cambiar éstas propiedades en un objeto debe seleccionarlo en el "Editor de Propiedades", Figura 3.13. Existen diferentes formas de hacerlo. Si el editor ya ésta activado no tiene más que hacer clic sobre el objeto o seleccionarlo desde la "página de Datos" del "buscador". Si el editor está activado, realice los siguientes pasos.

- Haga doble clic sobre el objeto en el plano.
- Presione el botón derecho del ratón sobre el objeto y seleccione "Propiedades" en el menú que aparecerá.
- Seleccione el objeto de la página de "Datos" del "Buscador" y después haga clic sobre el botón del "Editor del Buscador".

Una vez el "Editor de Propiedades" tiene una selección puede utilizar la tecla F1 para obtener una descripción completa de las propiedades.

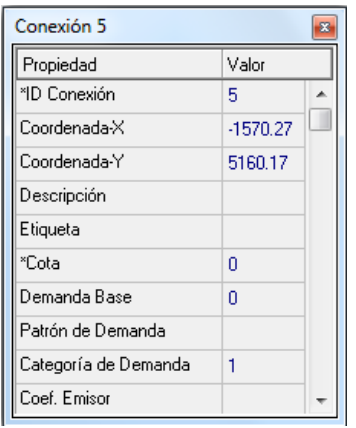

Figura 3.13 Editor de propiedades de una conexión

Podemos ahora empezar con el nudo 2. Ahora podemos introducir la Elevación (Cota) y la demanda (Demanda Base) para éste nudo en los respectivos campos.

Podemos utilizar las flechas de Arriba y Abajo del teclado o el ratón para desplazarnos entre los diferentes campos. Solo se necesita seleccionar otro objeto (nudo o línea) para tener sus propiedades en un nuevo Editor de Propiedades.

De ésta forma, podemos movernos de un objeto a otro y rellenar su altura y demanda para los nudos, y longitud, diámetro y rugosidad (como ejemplo, factor e=1,2 mm) para las líneas.

Para el depósito utilizaremos una altura de 0,5 m en el campo de Altura Total. Para el tanque, 38 m de cota, un nivel inicial de 5,25 m, un mínimo de 2 m, un nivel máximo de 7 m. además de un diámetro de 20 m.

La válvula tiene de diámetro 300 mm, una presión de consigna de 40 mca (metro de columna de agua) y es una válvula de tipo VRP (Válvula Reductora de Presión) (ver página la sección de componentes fisicos).

Para que la bomba pueda funcionar, se necesitará asignarle una curva característica (altura vs. caudal). En el "Visor de Datos" (fig. 3.14), Vaya a la pestaña **Datos >> Bombas** y seleccione la bomba que aparecerá, esto le abrirá el "Editor de Propiedades" (Fig.3.13) correspondiente a la bomba.

Una vez ahí, de clic en la propiedad Curva Característica e ingrese el valor 1.

A continuación, crearemos la curva característica de la bomba. Desde el visor (Fig. 3.14), en la pestaña de datos, seleccione Curvas y haga clic en el botón "Añadir" posicionada en la parte inferior izquierda del Visor (Fig. 3.14).

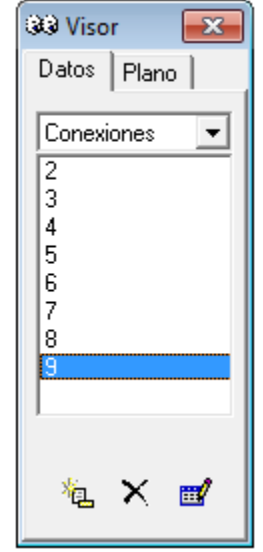

Figura. 3.14 Ventana

Al presionar el botón "Añadir" se añadirá a la base de datos y aparecerá el cuadro de dialogo del editor de curvas. (Fig. 3.15). Introduzca los valores de caudal y altura en la hoja de datos, para cada uno de los puntos: 55mca-0l/s, 50mca-90l/s, 40-130l/s. (*Nota: Puede guiarse de la Fig. 3.15 para ingresar los datos*)

EPANET creará automáticamente una curva a partir de estos puntos. La ecuación de la curva aparecerá junto con la figura. Haga clic en Aceptar (OK) para cerrar el Editor.

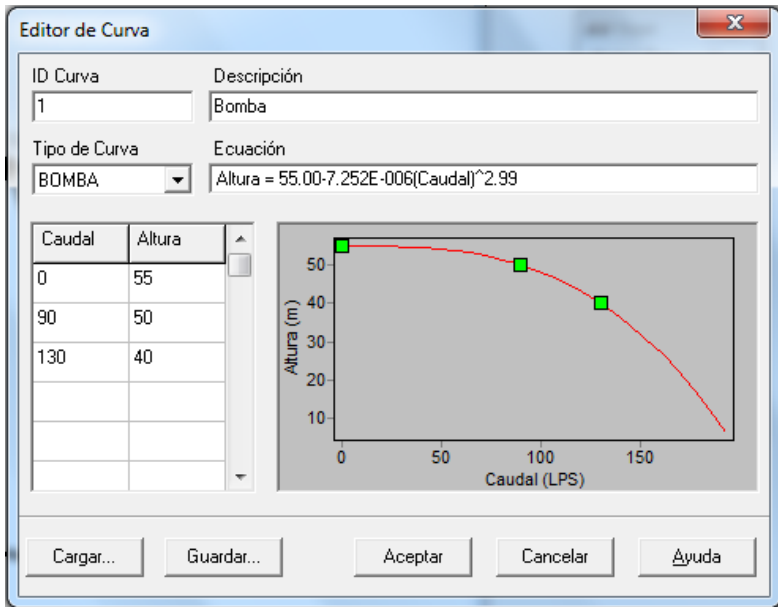

Figura. 3.15 Editor de Curvas

#### **3.1.4.4 Guardar y Abrir Proyectos.**

Una vez ya tenemos el diseño preliminar de nuestro sistema es un buen momento para salvarlo en un archivo. El proceso para guardar proyectos es similar a cualquier programa en Windows, si no recuerda, realice los siguientes pasos.

- 1. Desde el menú "Archivo" seleccione la opción "Guardar como".
- 2. En el submenú que aparece selecciona la carpeta y el nombre de fichero bajo el que quieres guardar el Proyecto. Por ejemplo prueba.net. (La extensión .net se añadirá al nombre del fichero si no se ha especificado.)
- 3. Haga clic en Aceptar para guardar el archivo.

Los datos del Proyecto se guardarán en un formato especial en binario. Si quieren guardar éstos datos en un archivo de texto, haga **Archivo >> Exportar >> Red**.

Para abrir nuestro proyecto en otro momento, seleccionaremos la opción Abrir del menú Archivo.

#### **3.1.4.5 Análisis en Régimen Permanente.**

Ahora tenemos suficiente información para realizar un análisis Hidráulico en Régimen Permanente de nuestro ejemplo. Para ello, seleccione **Proyecto >> Iniciar Análisis** o haga clic en el botón de arrancar en la barra de herramientas (Fig. 3.11).

Una vez que se haya realizado la simulación, aparecerá un mensaje (Fig. 3.16) confirmando la simulación.

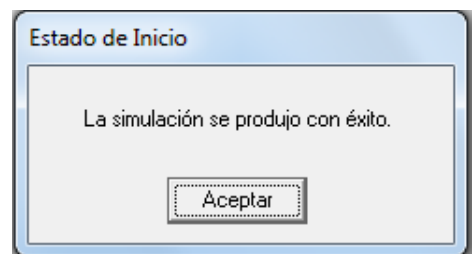

Figura. 3.16 Estado de Inicio de Simulación

Si no se puede iniciar aparecerá una ventana de "Informe de Estado" que nos indicará cuál es el problema. Si el análisis se realiza con éxito puede ver los resultados de distintas formas. Intente algunas de las siguientes:

- Seleccione "Presión de Nudo" desde la página "Plano del Buscador") y observe como los valores de presión en los nudos se colorean. Para ver la leyenda de colores, seleccione **Ver >> Leyenda >> Nudo** o presione el botón derecho del ratón y seleccione "Leyenda de Nudo" en el menú que aparece. Para cambiar los sectores y colores de la leyenda, apriete el botón derecho sobre la leyenda para que aparezca el Editor de Leyenda.
- Active el Editor de Propiedades (doble clic sobre cualquier nudo o línea) y fíjese como los resultados del análisis se encuentran al final de la lista de propiedades.
- Cree una tabla de resultados seleccionando Informe >> Tabla o haciendo clic sobre el botón "Tablas" en la barra de menú. La figura 3.17 muestra la tabla de resultados de éste ejemplo. Si aparece un caudal con signo negativo significa que el caudal circula en sentido contrario en el que ha sido dibujada la conducción.

| <b>TTT</b> Tabla de Red - Líneas<br>Θ<br>$\Box$ |               |                  |                     |         |  |
|-------------------------------------------------|---------------|------------------|---------------------|---------|--|
| ID Línea                                        | Caudal<br>LPS | Velocidad<br>m/s | Pérd. Unit.<br>m/km | Estado  |  |
| Tubería 1                                       | $-79.36$      | 1.12             | 3.67                | Abierto |  |
| Tubería 2                                       | $-233.88$     | 3.31             | 29.87               | Abierto |  |
| Tubería 3                                       | $-23.63$      | 0.33             | 0.37                | Abierto |  |
| Tubería 4                                       | $-23.63$      | 0.33             | 0.37                | Abierto |  |
| Tubería 6                                       | $-23.63$      | 0.33             | 0.37                | Abierto |  |
| Tubería 7                                       | $-23.63$      | 0.33             | 0.37                | Abierto |  |
| Tubería 8                                       | $-79.36$      | 1.12             | 3.67                | Abierto |  |
| Tubería 9                                       | $-79.36$      | 1.12             | 3.67                | Abierto |  |
| Tubería 10                                      | $-55.73$      | 0.79             | 1.87                | Abierto |  |
| Tubería 11                                      | $-23.63$      | 0.33             | 0.37                | Abierto |  |
| Bomba 5                                         | 154.52        | 0.00             | $-29.87$            | Abierto |  |
| Válvula 12                                      | 0.00          | 0.00             | 0.00                | Cerrado |  |

Figura. 3.17 Tabla de resultados de Simulación de Red

#### **3.1.4.6 Análisis en Periodo Extendido.**

Para hacer nuestro sistema más realista para el análisis de Periodo Extendido crearemos una **Curva de Modulación** para que la demanda en los nudos varíe de forma periódica a lo largo del día.

Para éste ejemplo, utilizaremos un intervalo de 6 horas de tal forma que la demanda cambiará cuatro veces en un día. (Un intervalo de 1 hora es un valor típico y es el valor predeterminado asignado a los Proyectos nuevos.)

Introduciremos el patrón de tiempos seleccionando en el Visor (Fig.3.14) la pestaña **Datos >> Opciones >> Tiempo**, apretando el botón Editar para activar el Editor de Propiedades (si no ha sido ya activado), y dando el valor de 6 a Intervalo del "Patrón de Tiempos" tal y como se muestra en Figura 3.18. Mientras tengamos las Opciones de Tiempo activadas también podemos cambiar la duración del análisis. Para utilizar un periodo de 3 días, marque 72 horas en Duración Total.

Para crear el patrón, en el Visor (Fig. 3.14) Vaya a **Datos >> Patrones** y de clic en el botón "Crear" en la parte inferior izquierda de la ventana. Un nuevo Patrón 1 será creado y el "Editor de Patrón" aparecerá (ver Figura 3.19).

| Opciones de Tiempo             |          |  |
|--------------------------------|----------|--|
| Propiedad                      | Hrs: Min |  |
| Duración Total                 | Ω        |  |
| Intervalo Cálculo Hidráulico I | 1:00     |  |
| Intervalo Cálculo Calidad      | 0:05     |  |
| Intervalo Patrones             | 1:00     |  |
| Tiempo Inicio Patrón           | 0:00     |  |
| Intervalo Informe              | 1:00     |  |
| Tiempo Inicio Informe          | 0:00     |  |
| Tiempo Inicio Reloj            | 12 am    |  |
| Estadística                    | Ninguno  |  |

Figura 3.18 Opciones de Tiempo

Introduzca los Factores 1.1, 0.8, 1.2, 1.0 para los intervalos de tiempo del 1 al 4 que dará una duración de 24 horas al patrón de consumos. Los factores se utilizan para modificar la demanda desde el nivel base para cada intervalo de tiempo.

Desde que realizamos una simulación de 72 horas, el Patrón de Tiempos se activará en el inicio y al principio de cada intervalo de 24 horas.

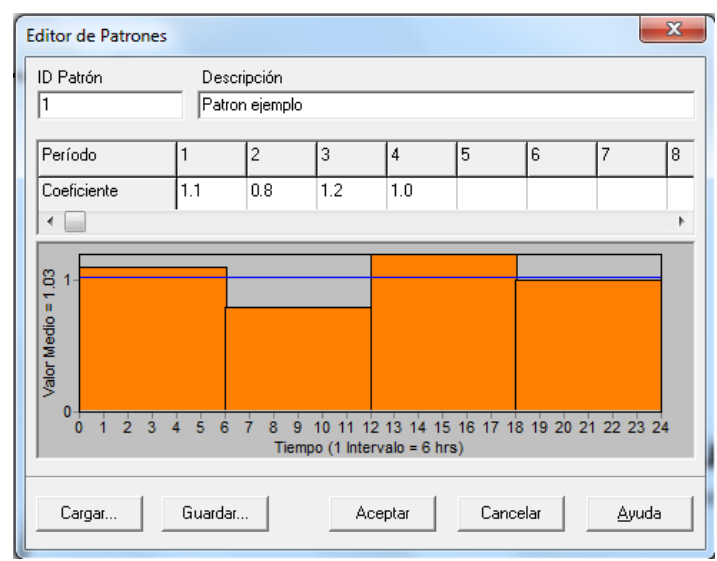

Figura 3.19 Editor de Patrones

Ahora necesitamos asignar la curva 1 como curva de modulación de todas las conexiones de nuestro sistema. Podemos utilizar una de las Opciones Hidráulicas de EPANET para evitar tener que editar cada conexión por separado. Si activa las "Opciones Hidráulicas" en el "Editor de Propiedades" **Proyecto >> Valores por Defecto >> Opciones Hidráulicas** podrá ver que existe un campo llamado Patrón Predeterminado. Dándole el valor de 1 hará que la Curva de Modulación (patrón de consumo de los nudos) de cada

conexión sea el Patrón 1, mientras ningún otro patrón sea asignado a la conexión.

A continuación inicie el análisis seleccionando **Proyecto >> Iniciar Análisis** o presione el botón "Iniciar Análisis" en la barra de herramientas. Para el análisis de Periodo Extendido hay diferentes formas de ver los resultados (Fig. 3.20).

- La barra de desplazamiento en los Controles de Tiempo del Buscador se utiliza para situar el plano de red en diferentes momentos de tiempo. Intente hacerlo seleccionando la Presión como parámetro de los nudos y el Caudal como parámetro de las líneas.
- Vaya a la pestaña "Plano" en el "Visor" (Fig. 3.14). Presione el botón "Avanzar" (Forward) para empezar la animación temporal del plano y el botón "Alto" (Stop) para pararla.

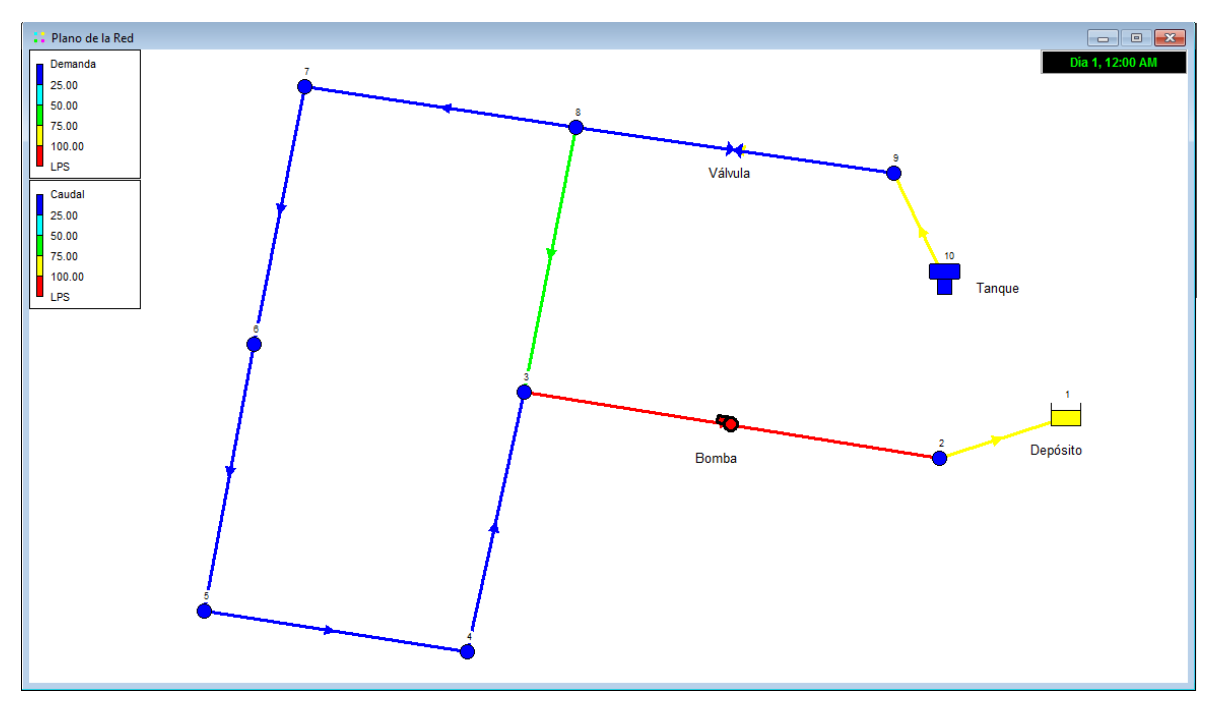

Figura. 3.20 Simulación de la Red ejemplo, Mostrando la demanda (Nudos) y el Caudal (Líneas).

Se pueden editar opciones del gráfico como colores, escala o texto, haciendo clic con el botón derecho del ratón.

# **CAPITULO IV**

## **4.1 RESULTADOS.**

Los indicadores de colores en las imágenes del mapa muestran el cuadro de nodos en la parte superior, y el de líneas en la parte inferior. (Ver fig 4.1)

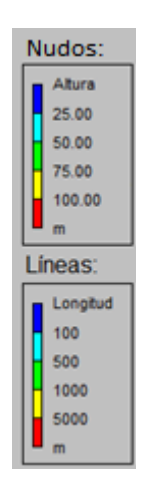

Fig. 4.1 Forma en que están mostrados los indicadores

## **4.1.1 Simulación de Red Normal.**

Consiste en hacer la simulación sin ningún desperfecto en la red, es decir con los ductos de suministros principales sin problemas y sin ningún problema en la tubería.

Resultados de la primera Simulación. Tomando como referencia las 10:00 Hrs.

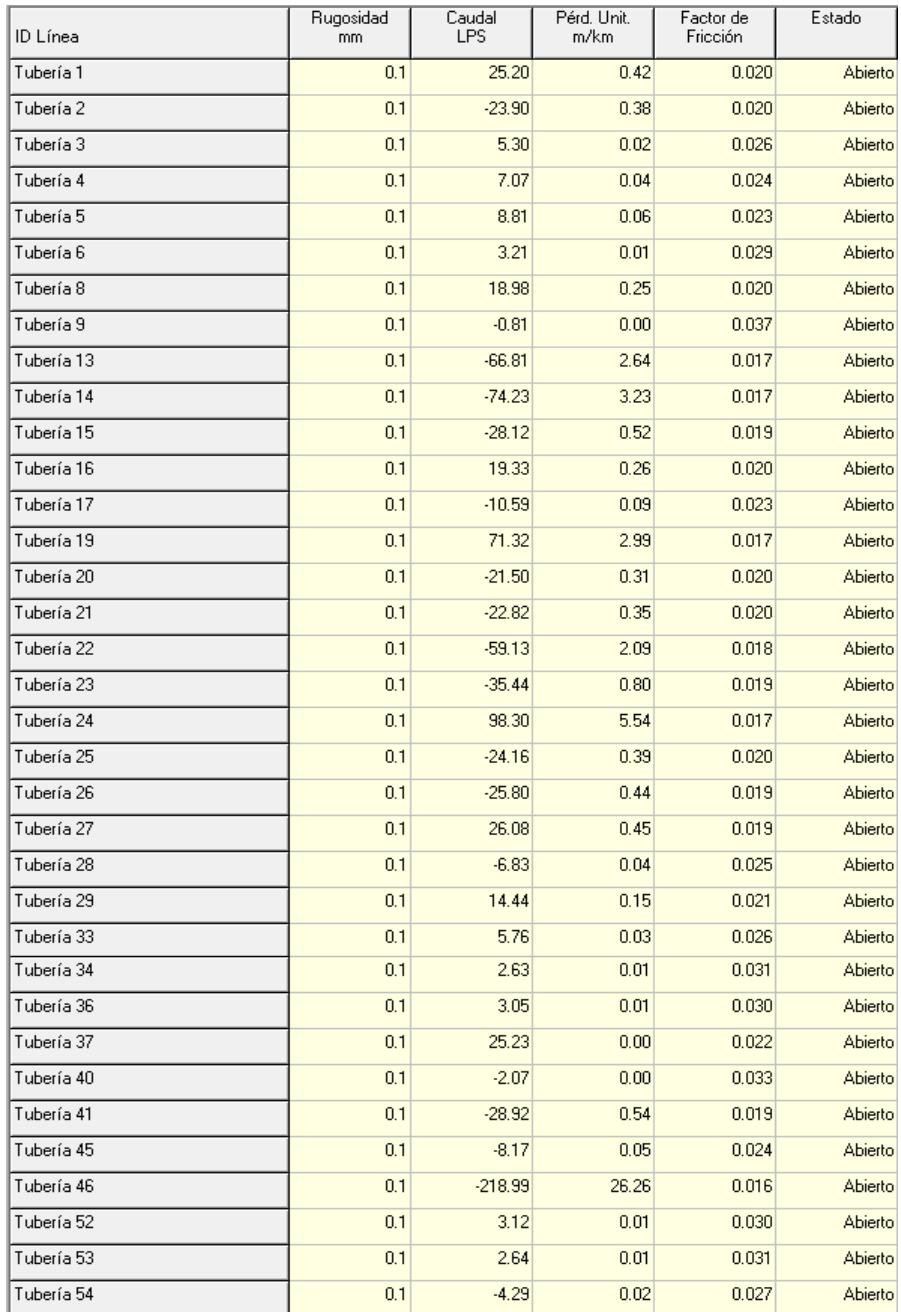

Tabla 4.1. Resultados de la primera simulación, tomada a las 10 Hrs.

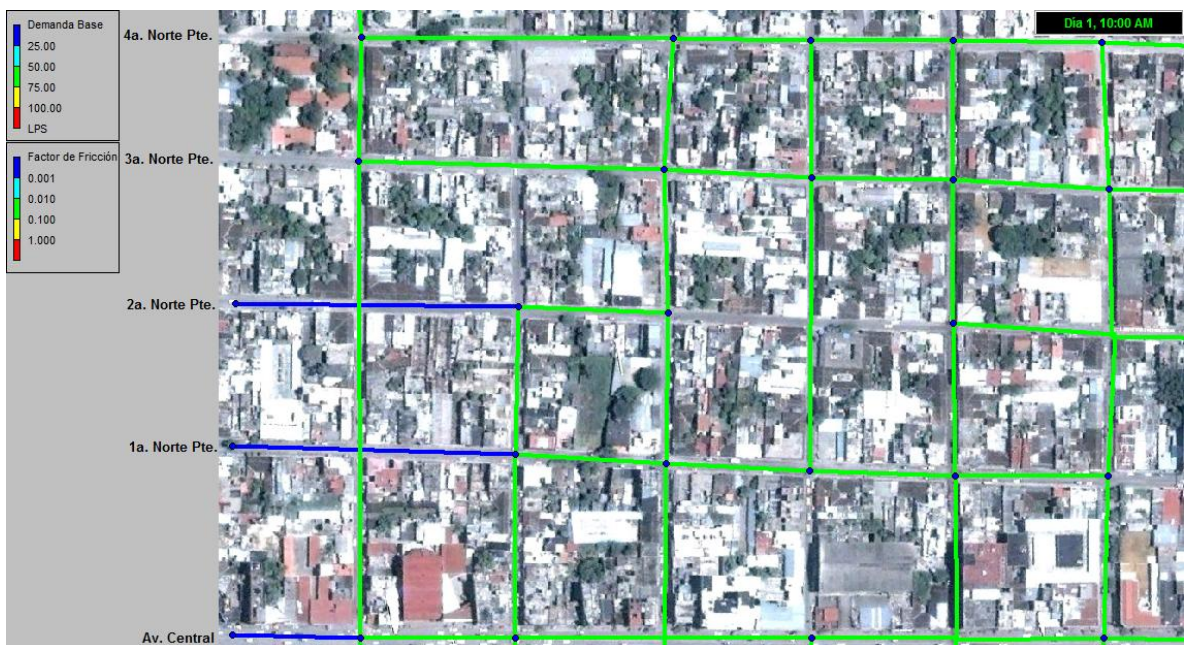

Fig 4.2 Imagen parcial mostrando la Demanda Base y el Factor de Fricción. (1ª. Sim., 10 Hrs.)

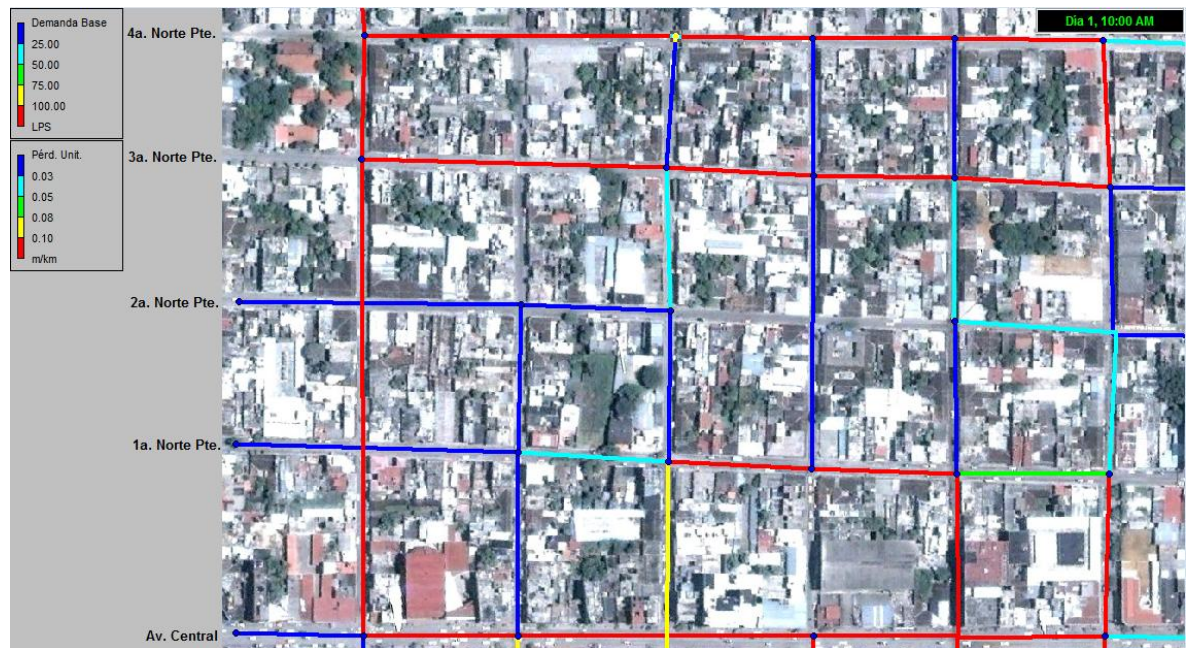

Fig 4.3 Imagen parcial mostrando la Demanda Base y el Pérdida Unitaria. (1ª. Sim., 10 Hrs.)

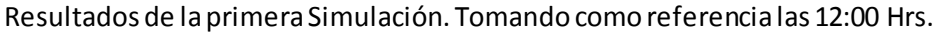

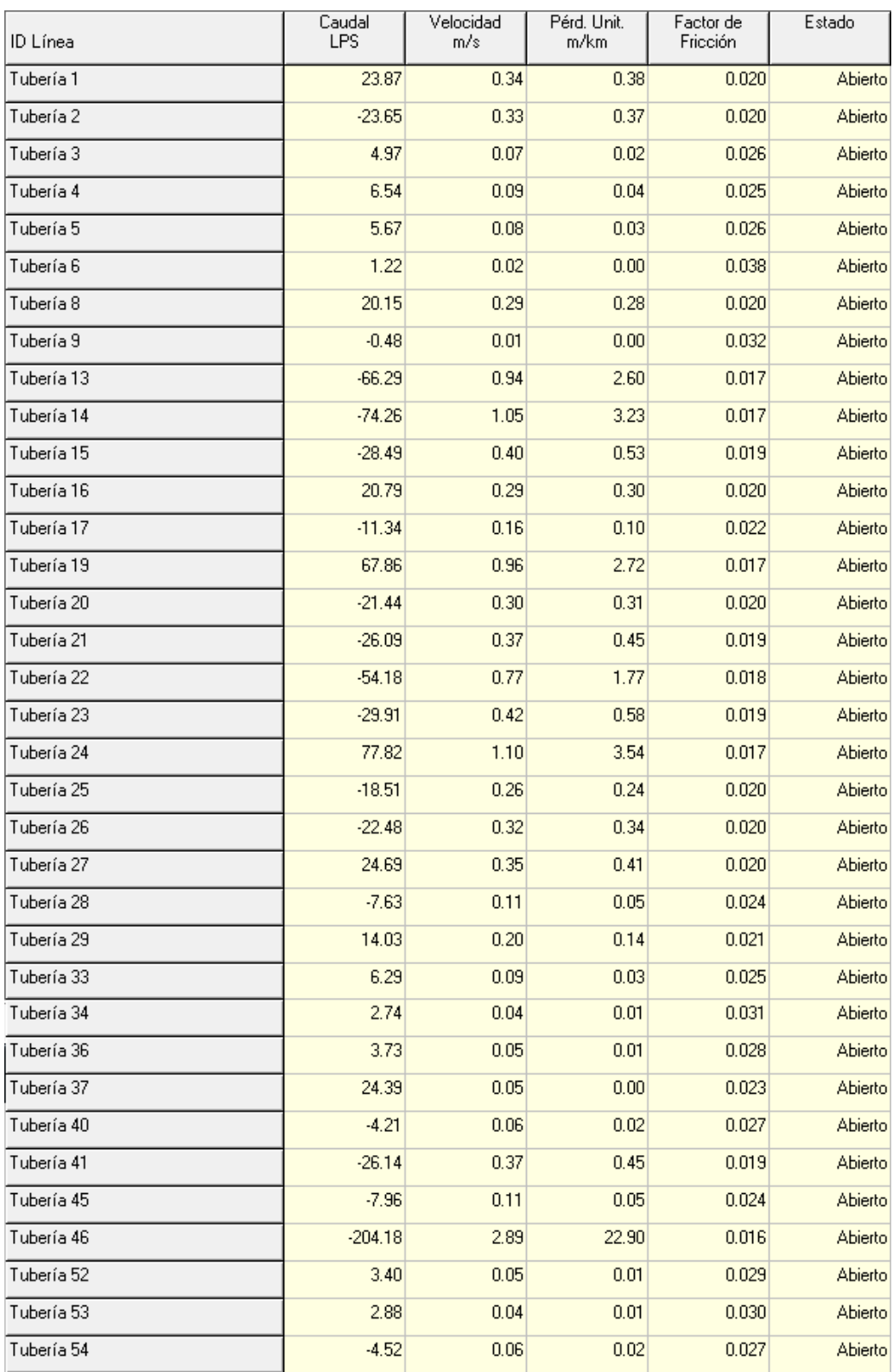

Tabla 4.2 Resultados de la primera simulación, tomada a las 12 Hrs

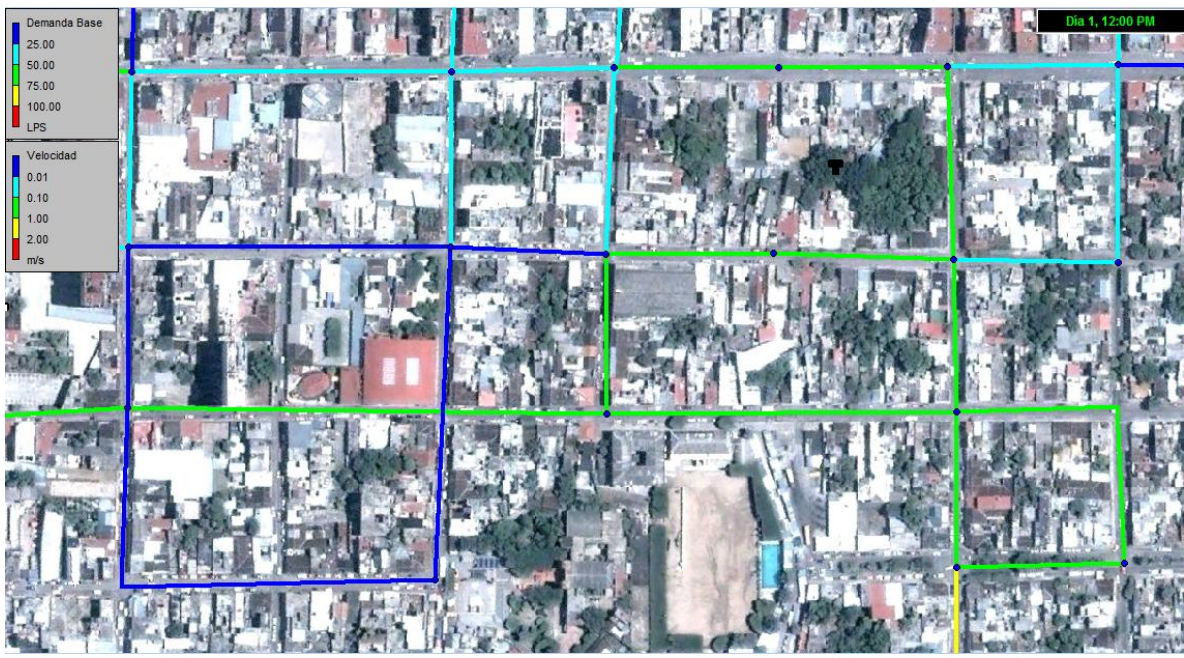

Fig 4.4 Imagen parcial mostrando la Demanda Base y Velocidad. (1ª. Sim., 12 Hrs.)

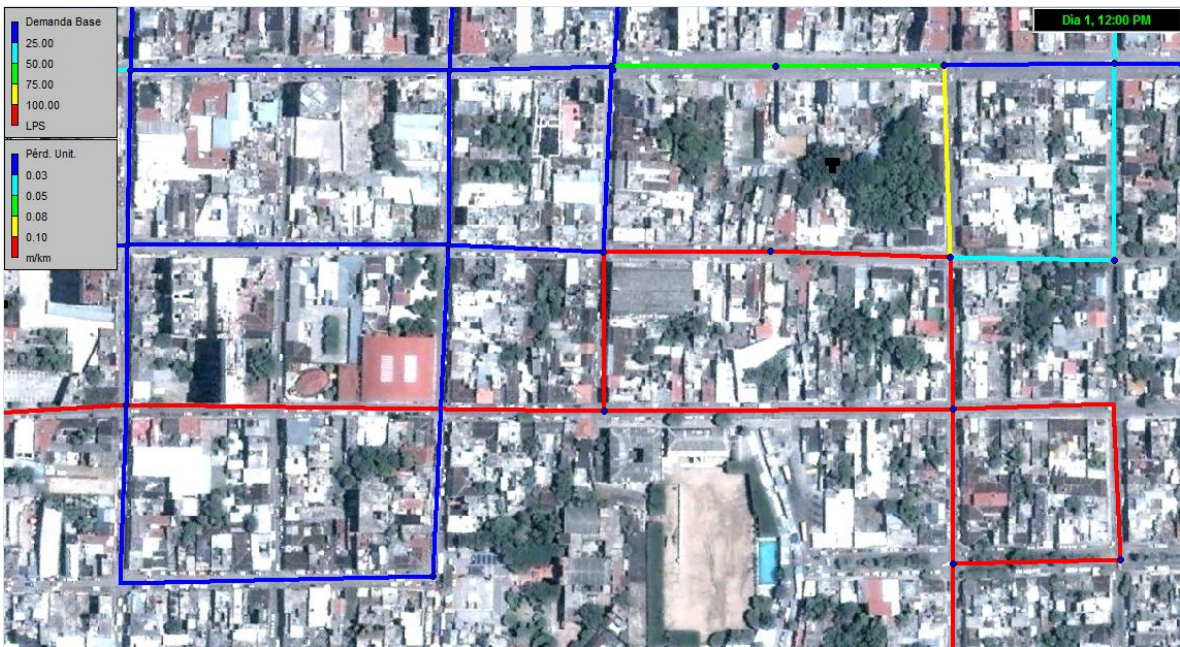

Fig 4.5 Imagen parcial mostrando la Demanda Base y Pérdida Unitaria. (1ª. Sim., 12 Hrs.)
#### **4.1.2 Simulación con tres tramos de tuberías rotas.**

Es decir, se tiene que realizar la simulación con todos los sistemas normales, excepto el hecho de que tres tramos de tubería (elegidos aleatoriamente) fueron desconectados. Para ver que tanto afectara a las tuberías cercanas al fallo.

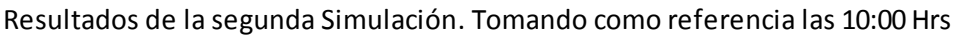

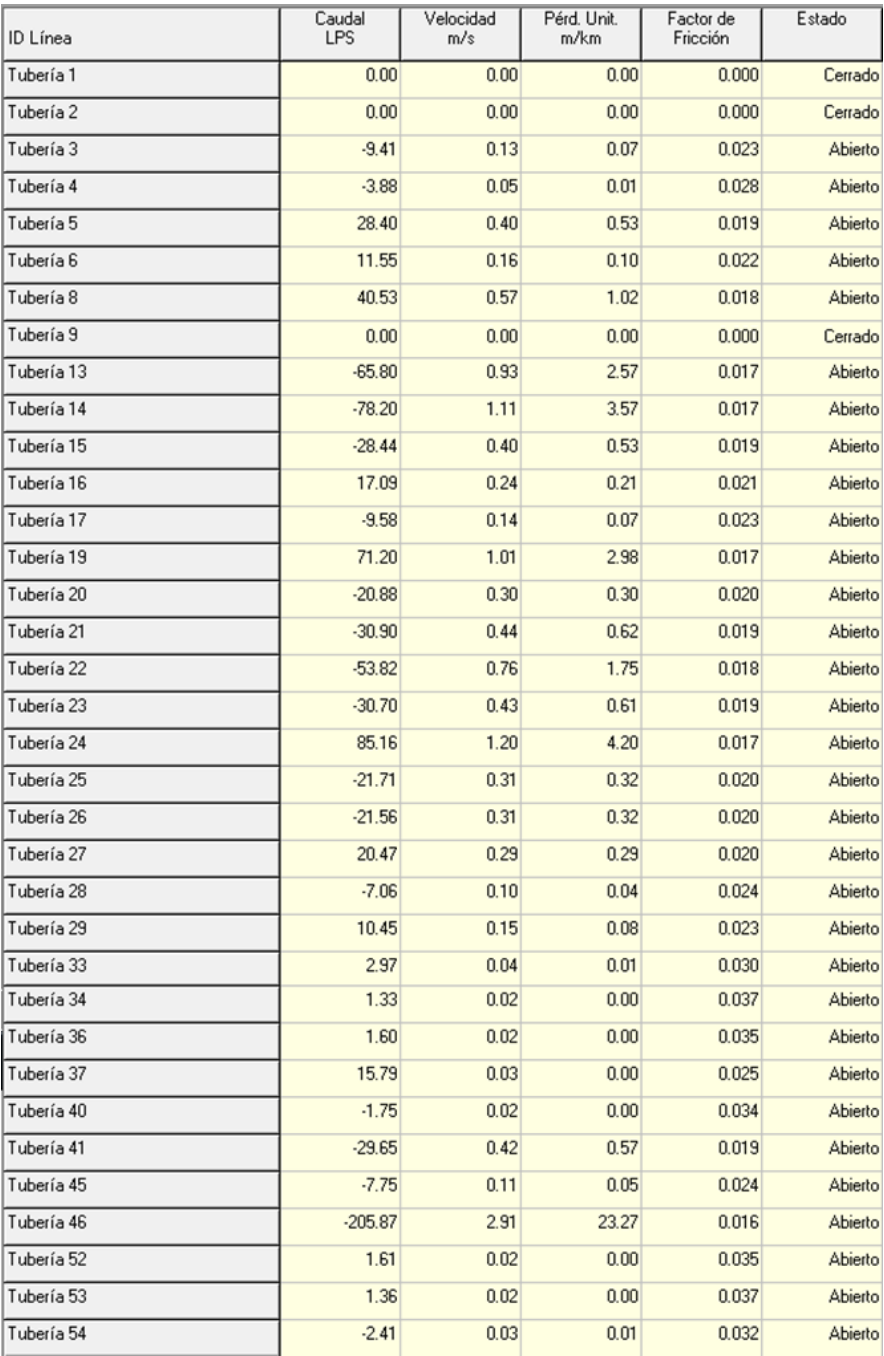

Tabla 4.3 Resultados de la segunda simulación, tomada a las 10 Hrs.

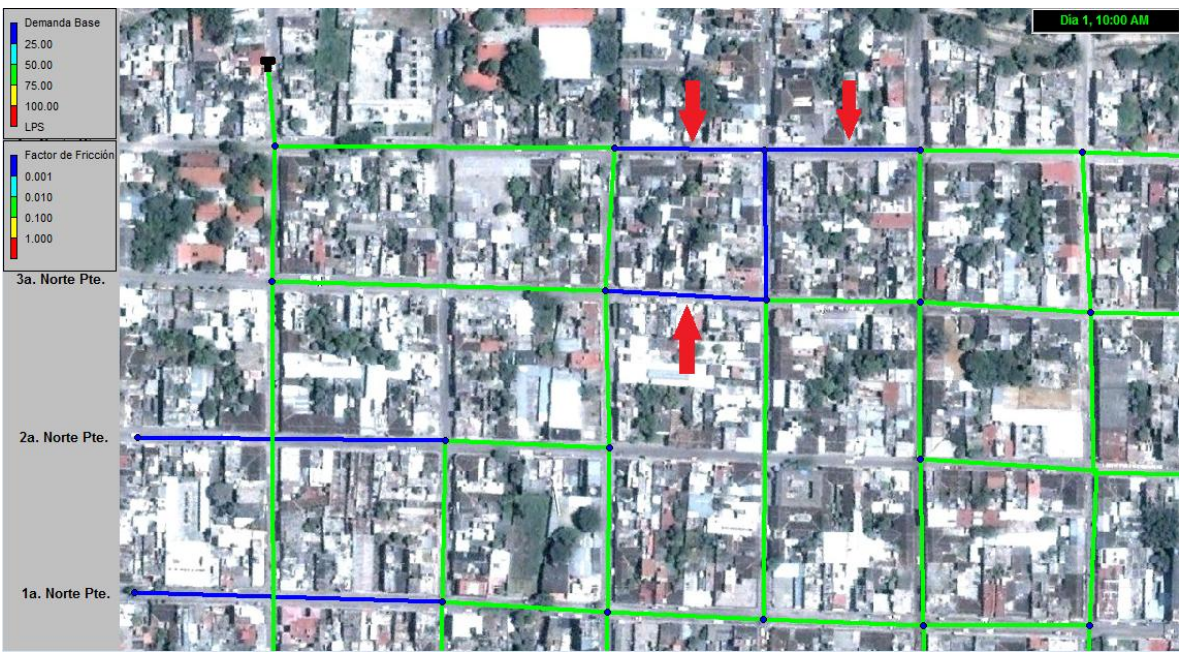

Fig 4.6 Imagen parcial mostrando la Demanda Base y el Factor de Fricción. (2ª. Sim., 10 Hrs.)

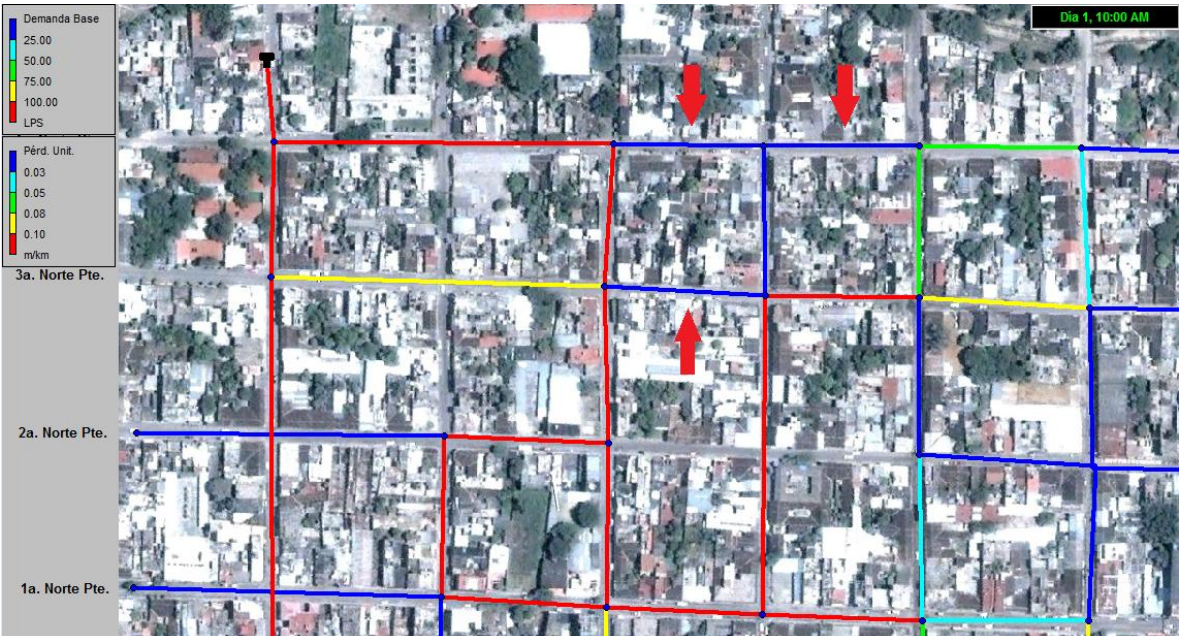

Fig 4.7 Imagen parcial mostrando la Demanda Base y Pérdida Unitaria. (2ª. Sim., 10 Hrs.)

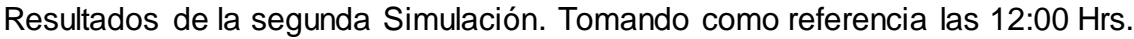

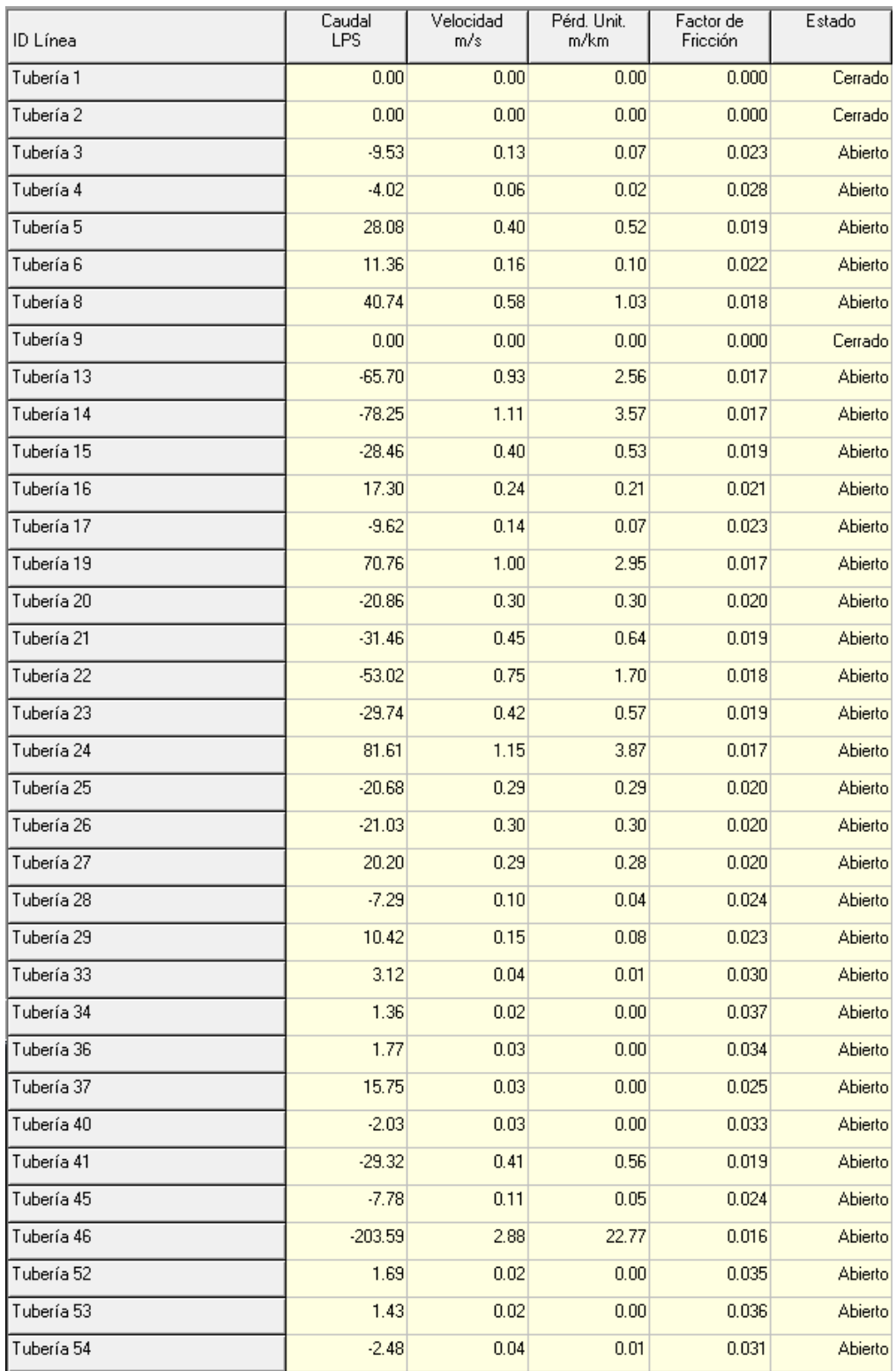

Tabla 4.4 Resultados de la segunda simulación, tomada a las 12 Hrs.

Instituto Tecnológico de Tuxtla Gutiérrez.

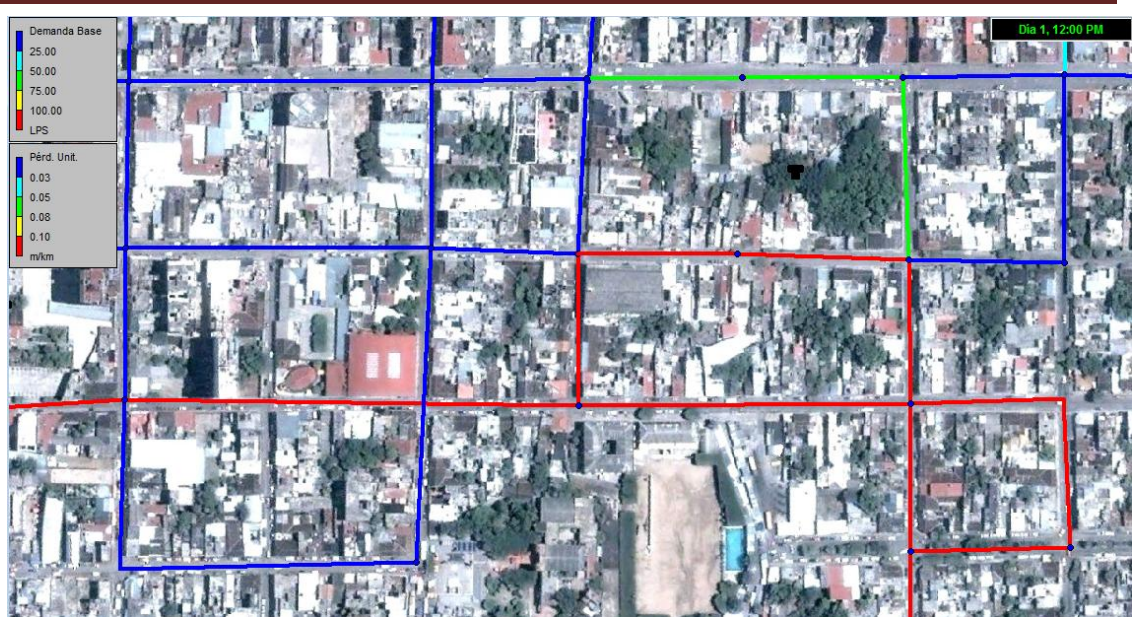

Fig 4.8 Imagen parcial mostrando la Demanda Base y Pérdida Unitaria. (2ª. Sim., 12 Hrs.)

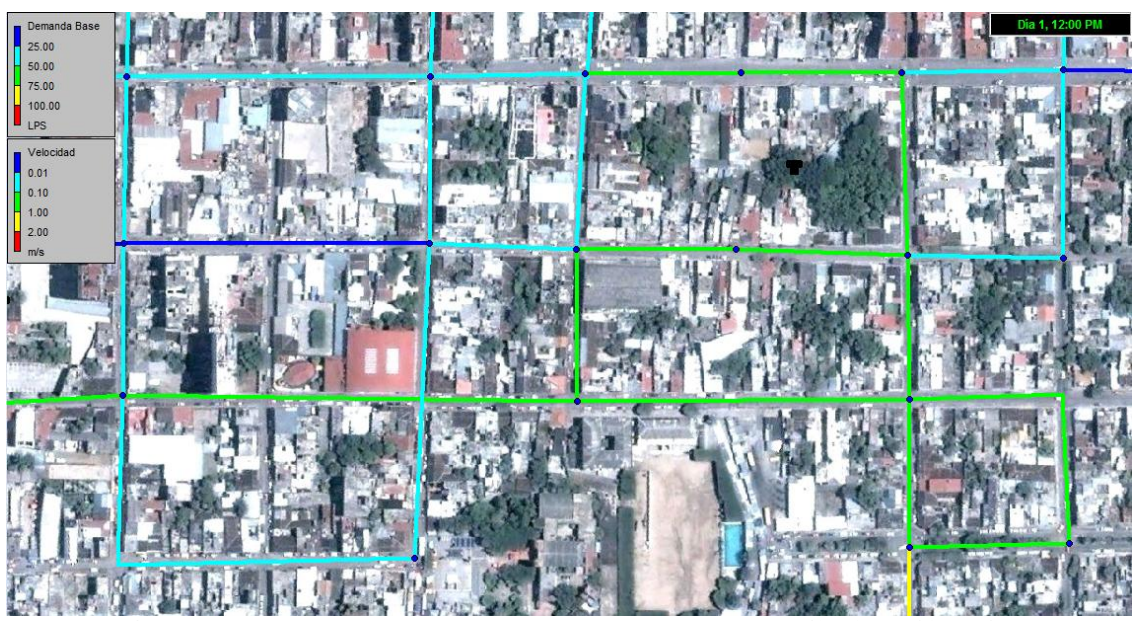

Fig 4.9 Imagen parcial mostrando la Demanda Base y Velocidad. (2ª. Sim., 10 Hrs.)

#### **4.1.3 Simulación con una fuente de suministro**

En esta simulación, una de los dos principales suministros de agua potable tiene que ser interrumpido, simulando un fallo grave en el sistema de distribución. Con esto se evaluara que tan eficiente será una sola toma de agua.

Resultados de la tercera Simulación Tomando como referencia las 10:00 Hrs.

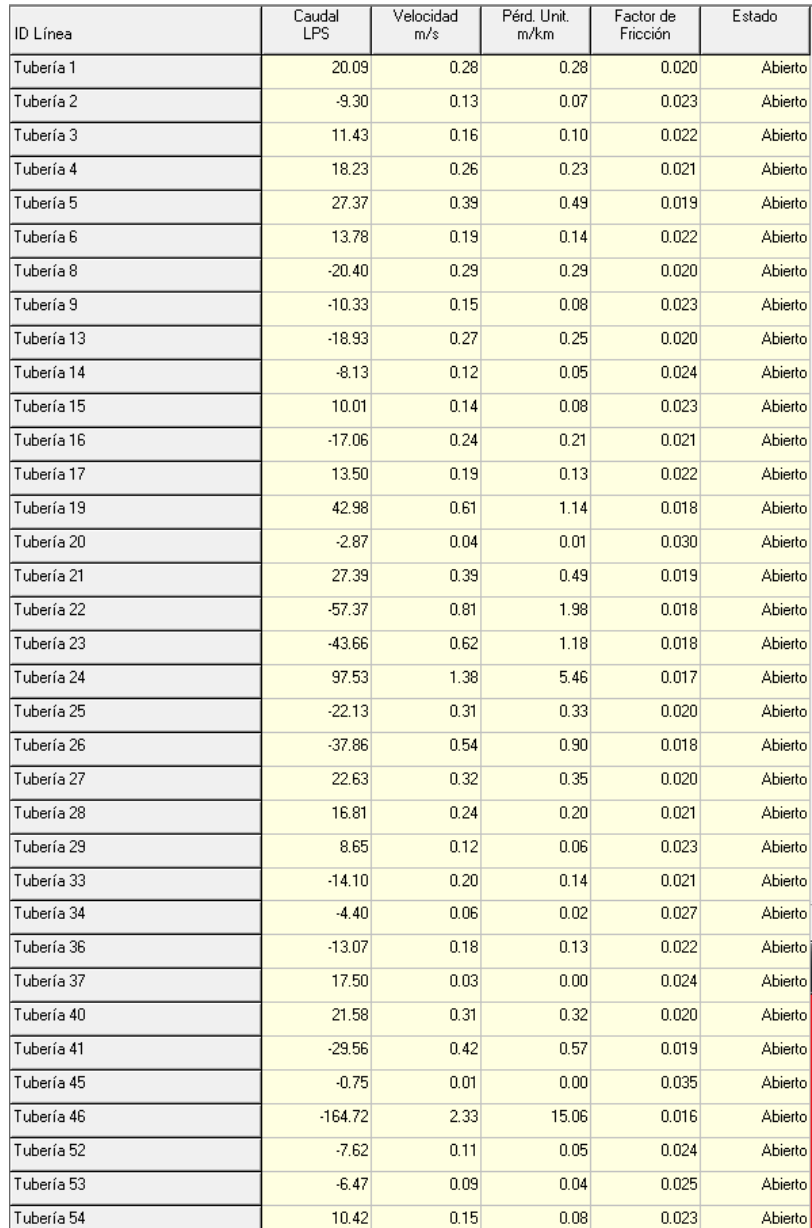

Tabla 4.5 Resultados de la tercera simulación, tomada a las 10 Hrs

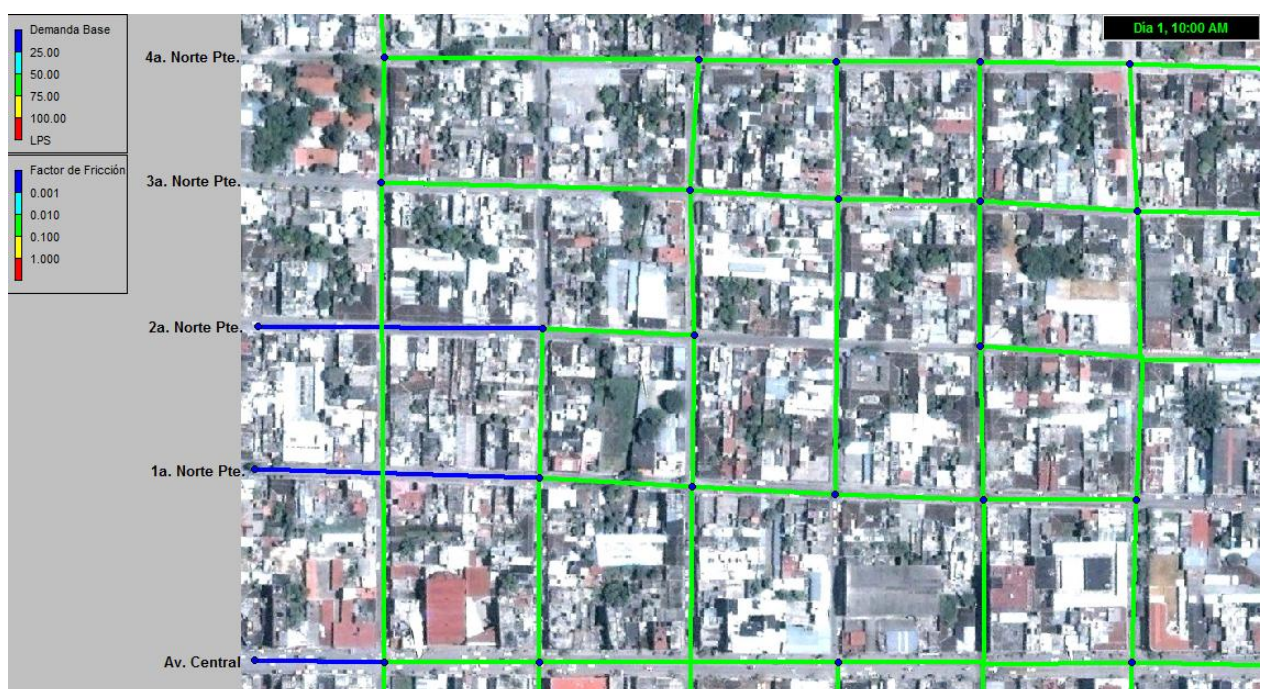

Fig 4.10 Imagen parcial mostrando la Demanda Base y el Factor de Fricción. (3ª. Sim., 10 Hrs.)

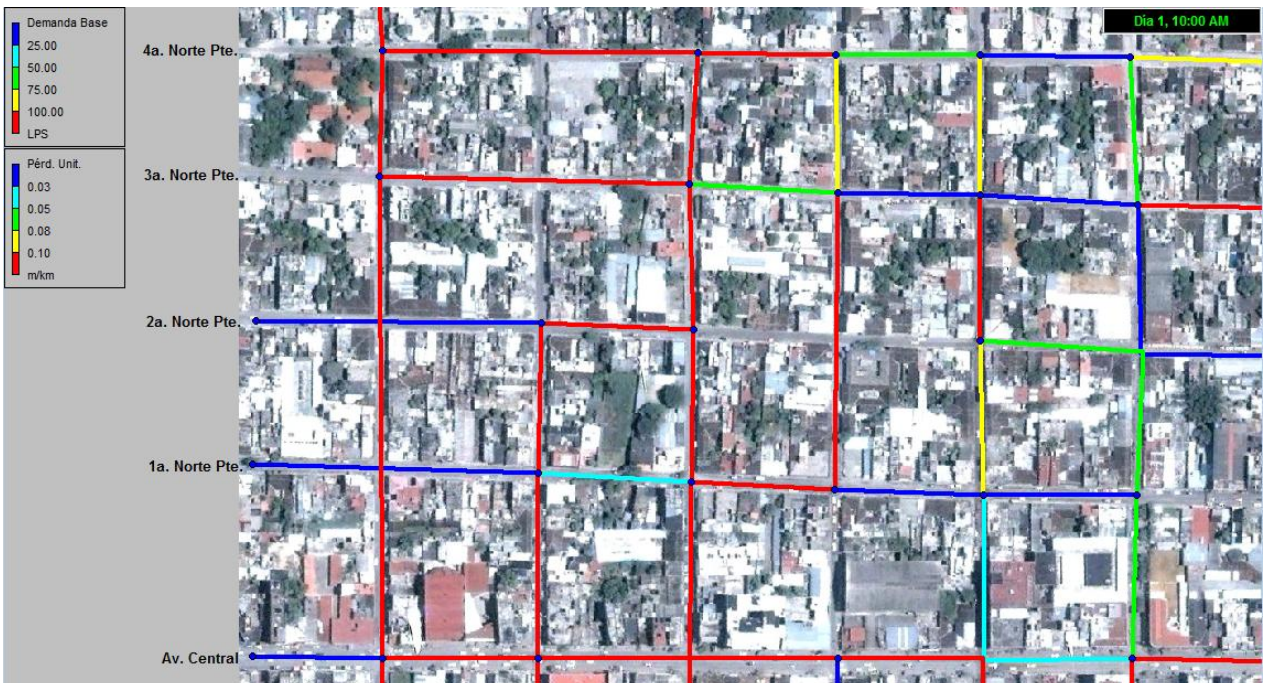

Fig 4.11 Imagen parcial mostrando la Demanda Base y Pérdida Unitaria. (3ª. Sim., 10 Hrs.)

Resultados de la segunda Simulación Tomando como referencia las 12:00 Hrs.

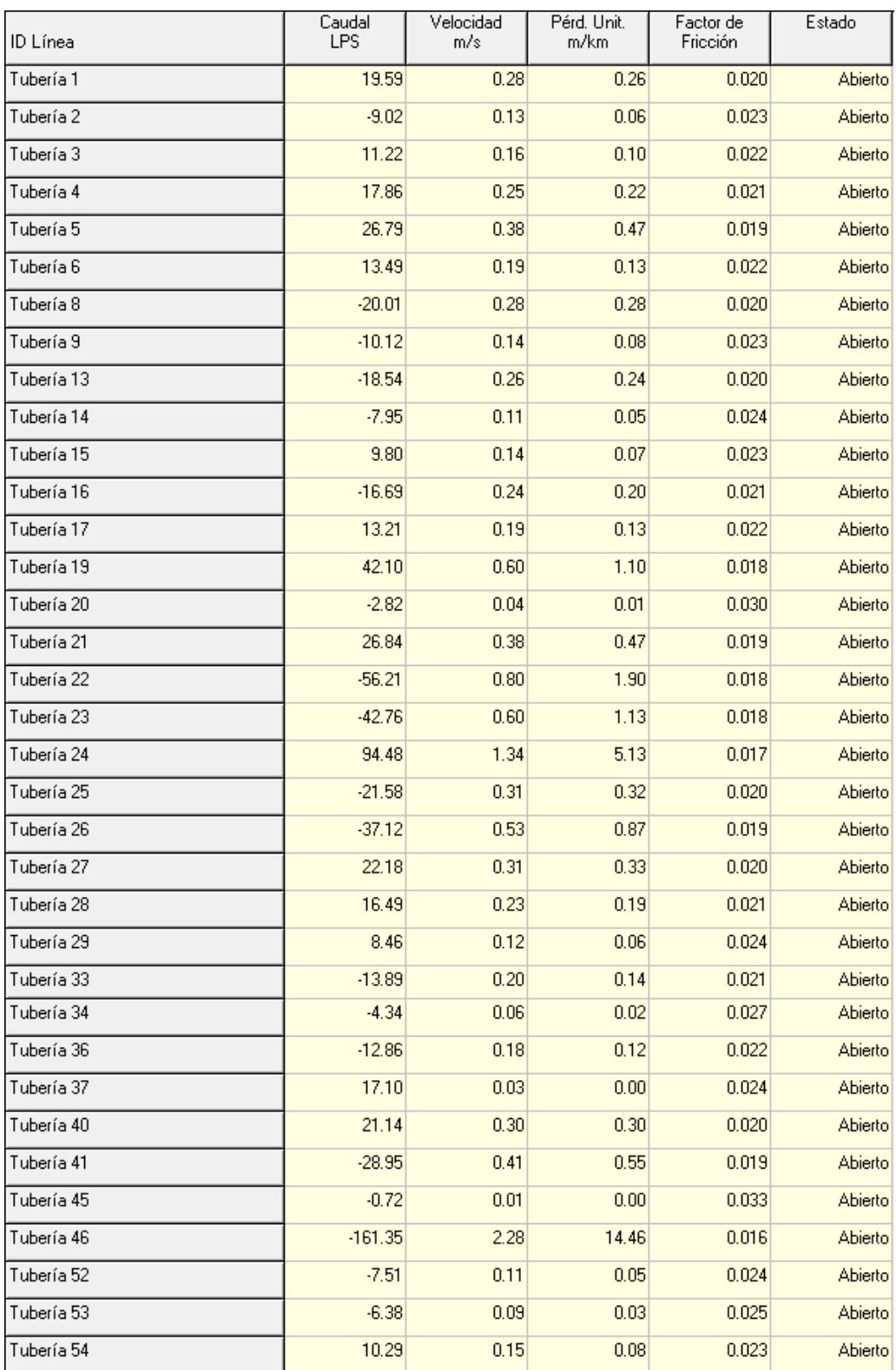

Tabla 4.6 Resultados de la tercera simulación, tomada a las 12 Hrs.

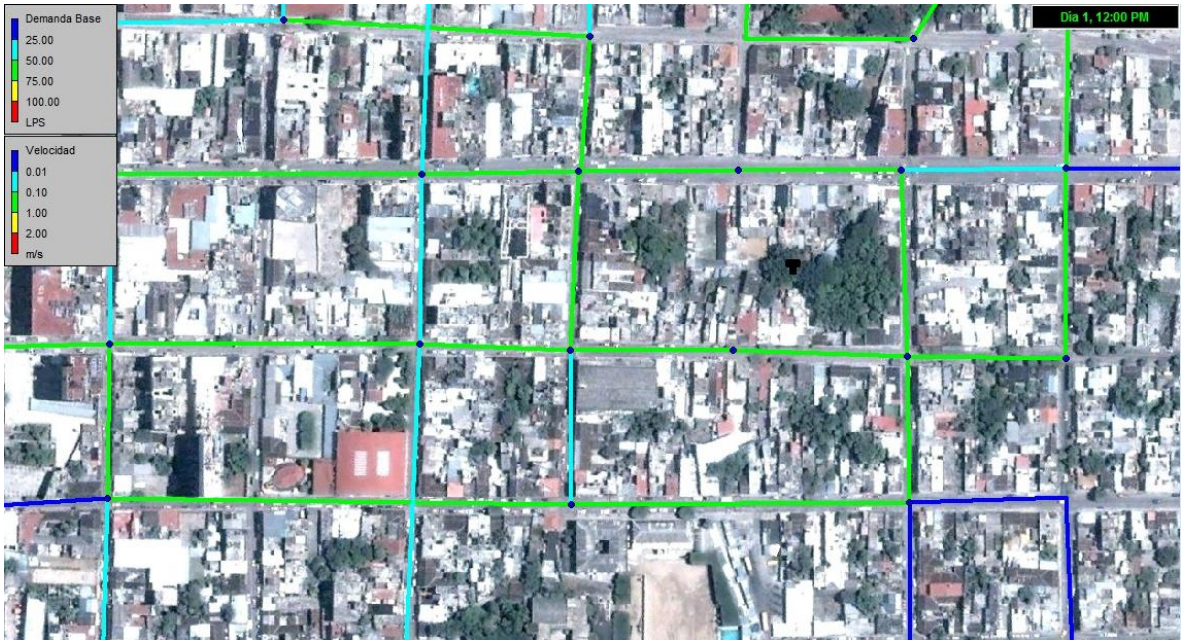

Fig 4.12 Imagen parcial mostrando la Demanda Base y Velocidad. (3ª. Sim., 12 Hrs.)

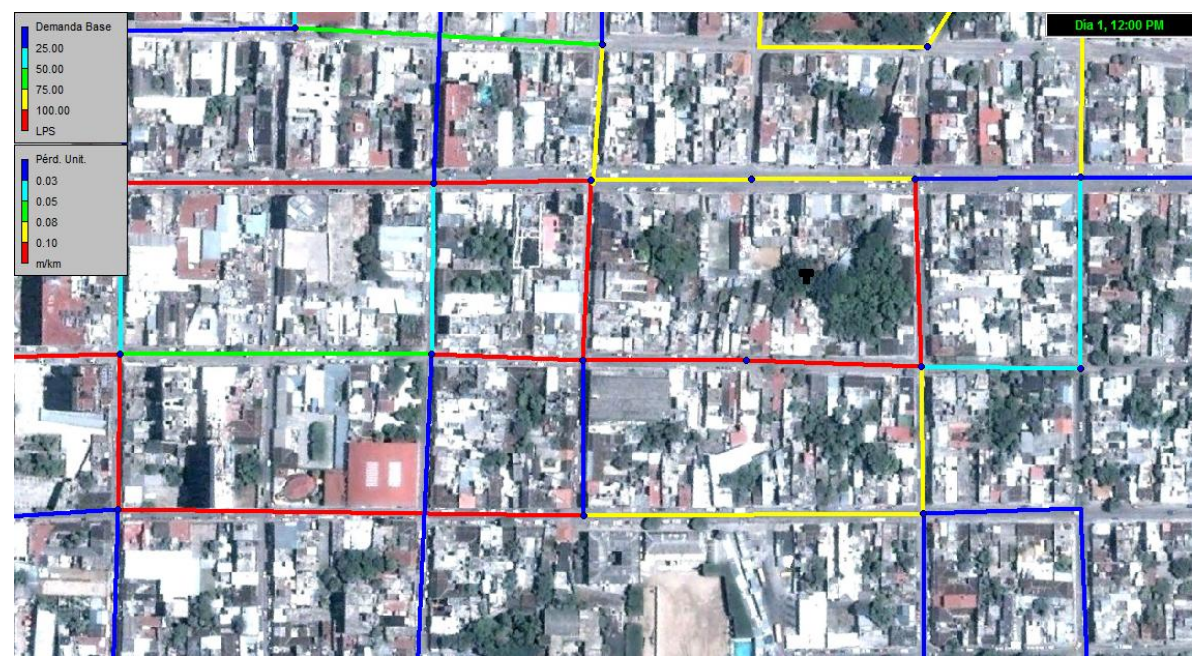

Fig. 4.13 Imagen parcial mostrando la Demanda Base y Pérdida Unitaria (3ª. Sim., 12 Hrs. )

# **CAPITULO V**

## **5.1 CONCLUSIONES.**

Es muy importante adaptar las nuevas tecnologías como herramienta de trabajo en ductos hidráulicos, ya que simula con gran eficiencia la red de distribución, ya sea parcial o completa.

El uso de software para trabajar puede reducir altamente los costos de diseño y reparación de tuberías, ya que nos mantiene al tanto de los tramos sometidos a más demanda y presión, por lo cual es más probable que pueda sufrir algún riesgo.

Con las fallas provocadas fuera del desgaste normal de la tubería, muchas colonias en la ciudad quedan en desabasto. Aquí, un programa de simulación como EPANET puede ayudar a mostrar el nivel de desabasto que puede llegar a crearse.

En ocasiones, algunas tuberías con diámetro pequeño se localizan en las zonas de mayor antigüedad de la ciudad y tienen una capacidad de transporte importante, por esta razón se tomaron en cuenta éstas en el proceso de esqueletización de la red. Asimismo existen casos que para mantener la conectividad de algunas tuberías de mayor diámetro, es necesario incluir alguna tubería más pequeña.

Otra situación que vale la pena mencionar es que puede haber tuberías, que en condiciones normales de operación de red, tienen poca influencia sobre el resto de la red, sin embargo, podrán llegar a tenerla cuando por rotura o falla, se obligue a cerrar alguna tubería importante cercana. Por ello en conclusión, durante el proceso de esqueletización de la red, siempre será mejor añadir una tubería de más que eliminar alguna de ellas, porque podrá llegar a tener importancia de forma posterior.

# **5.2 REFERENCIAS BIBLIOGRÁFICAS.**

- [1] Alcocer Yamanaka Víctor Hugo y Velitchko G. Tzatchkov, Manual de Agua Potable, Alcantarillado y Saneamiento. Secretaría de Medio Ambiente y Recursos Naturales. México, 2007. 262p.
- [2] [Enrique Cabrera Marcet,](http://www.ita.upv.es/quienes_somos/fichapersona-es.php?usr=ecabrera) [Vicent Espert.](http://www.ita.upv.es/quienes_somos/fichapersona-es.php?usr=vespert) Análisis, Diseño, Operación y Gestión de Redes de Distribución de Agua con EPANET. Instituto Tecnológico del Agua. Universidad Politécnica de Valencia.España.2005
- [3] Rossman, Lewis A., Epanet 2. User Manual. United State Environmental Protection Agency. 2000.
- [4] Alfonso Ordás. J., Creación De Las Bases Para El Estudio Con Modelos De La Red De Distribución De Agua Potable -Experiencia Cubana. Revista Voluntad Hidráulica, Cuba, 1999.
- [5] Alcocer Y. V. H.; Tzatchkov, V.; Martín Domínguez, A. "Modelación hidráulica de la red de distribución de agua potable de la ciudad de San Luis Río Colorado, Sonora. Informe final, Instituto Mexicano de Tecnología del Agua, México. 2005.
- [6] García S., Jesús. Manual de hidráulica urbana. Dirección General de Construcción y Operación Hidráulica del Departamento del Distrito Federal. Secretaría de Obras y Servicios. México, 1982.
- [7] Jorge Alfonso Ordás. Experiencia en la ciudad de la Habana para la simulación<br>de redes. Hidráulicas con entregas a depósitos. [En línea] de redes. Hidráulicas con entregas a depósitos. [En línea] <http://www.bvsde.paho.org/bvsaidis/mexico26/vii-014.pdf>
- [8] Rosario Vidal, Fernando Martínez, Manuel Ayza. Aplicaciones de los modelos de calidad en la simulación de las redes de distribución de agua potable. [En línea].<http://upcommons.upc.edu/revistes/bitstream/2099/4203/1/article5.pdf>
- [9] Miguel Enrique Alfonso Fleites. Epared. Programa para el diseño y Simulación de redes hidráulicas. [En línea]. [http://www.bvsde.paho.org/bvsaidis/mexico26/vii-](http://www.bvsde.paho.org/bvsaidis/mexico26/vii-002.pdf)[002.pdf](http://www.bvsde.paho.org/bvsaidis/mexico26/vii-002.pdf)

# **5.3 ANEXO.**

### **Algoritmo de Análisis de Epanet.**

El método utilizado por EPANET para resolver las ecuaciones de continuidad y de pérdidas que caracterizan el estado hidráulico de una red de abastecimiento en un punto dado en el tiempo puede llevarse a término con una aproximación híbrida nudo-malla. Todini y Pilati (1987) y más tarde Salgado et al. (1988) eligieron llamarlo el "Método del Gradiente". Aproximaciones similares han sido descritas por Hamam y Brameller (1971) (el "Método Híbrido") y por Osiadacz (1987) (el "Método nudo-malla de Newton "). La única diferencia entre éstos métodos es la forma en la que el caudal de las líneas es actualizado después de una nueva solución iterada se haya encontrado p ara las alturas en los nudos. Ya que la aproximación de Todinies, la más simple, es la que se ha elegido para utilizar con EPANET.

Suponiendo que tenemos un sistema de tuberías con N conexiones nudo y NF nudos fijos (tanques y depósitos). Nos permitimos expresar la relación pérdidas-caudal en la tubería entre los nudos i y j de la siguiente forma:

$$
H_i - H_j = h_{ij} = rQ_{ij}^n + mQ_{ij}^2
$$
 D.1

Donde:

- $\bullet$  H = altura en nudo,
- $\bullet$  h = pérdidas,
- $\bullet$   $r =$  coeficiente de resistencia,
- $\bullet$  Q = caudal,
- $n =$  exponente del caudal,
- m = coeficiente de pérdidas menores.

El valor del coeficiente de pérdidas dependerá de la ecuación de pérdidas utilizada (ver abajo). Para las bombas, las pérdidas (negativa al ser ganancia) pueden representarse con la siguiente ley

$$
h_{ii} = -\omega^2 (h_0 - r (Q_{ii} / \omega)^n)
$$

Donde: h0 es la altura de corte para la bomba, es la velocidad relativa, y r y n son los coeficientes de la curva característica.

El segundo conjunto de ecuaciones que debemos satisfacer son las ecuaciones de continuidad para todos los nudos:

$$
\sum_{j} Q_{ij} - D_i = 0 \qquad \text{para i} = 1,... N.
$$
 D.2

Donde: Di es la demanda de caudal en el nudo i y por convenio, el caudal entrante en un nudo es positivo. Para un conjunto de alturas conocidas en los nudos fijos, buscaremos una solución para todas las alturas Hi y caudales Qij que satisfagan las ecuaciones (D.1) y (D.2).

La resolución del método del Gradiente comienza con un valor estimado inicial de caudales en cada tubería que no tiene porqué satisfacer las ecuaciones de continuidad. En cada iteración del método, se encontrarán nuevas alturas en los nudos resolviendo la ecuación matricial:

$$
AH = F \t\t D.3
$$

donde A = matriz Jacobiana (NxN), H = vector de las alturas incógnita en los nudos (Nx1), y F = vector de los términos del lado derecho de la igualdad (Nx1).

Los elementos de la diagonal principal de la matriz Jacobiana son:

$$
A_{ii} = \sum_j p_{ij}
$$

Mientras que los términos fuera de la diagonal, no negativos, son:

$$
A_{ij} = -p_{ij}
$$

Donde Pij es la inversa de la derivada parcial con respecto del caudal de las pérdidas en la línea entre los nudos i y j. Para las tuberías,

$$
p_{ij} = \frac{1}{nr|Q_{ij}|^{n-1} + 2m|Q_{ij}|}
$$

mientras que para las bombas:

$$
p_{ij} = \frac{1}{n\omega^2 r(Q_{ij}/\omega)^{n-1}}
$$

#### Residencia Profesional Página 82

Cada término del lado derecho de la igualdad consiste en el desequilibrio del caudal neto en el nudo más un factor de corrección de caudal:

$$
F_i = \left(\sum_j Q_{ij} - D_i\right) + \sum_j y_{ij} + \sum_j p_{ij} H_j
$$

donde los últimos términos los aplicamos a cualquier línea que une un nudo i a un nudo fijo y el factor de corrección de caudal Yij es:

$$
y_{ij} = p_{ij} \left( r \left| Q_{ij} \right|^n + m \left| Q_{ij} \right|^2 \right) \text{sgn}(Q_{ij})
$$

para tuberías:

$$
y_{ij} = -p_{ij}\omega^2(h_0 - r(Q_{ij}/\omega)^n)
$$

y para bombas, donde el sgn(x) es 1 si  $x > 0$  y -1 en caso contrario. (Qij siempre es positivo para las bombas.)

Después de que las nuevas alturas son calculadas resolviendo la ecuación (D.3), los nuevos caudales se encuentran con:

$$
Q_{ij} = Q_{ij} - (y_{ij} - p_{ij}(H_i - H_j))
$$
 D.4

Si la diferencia entre la suma de los caudales absolutos y el caudal total en todas las líneas es mayor que alguna tolerancia (por ejemplo, 0.001), entonces las ecuaciones (D.3) y (D.4) se resuelven una vez más. La ecuación de actualización de caudal (D.4) siempre cumple con la continuidad alrededor de cada nudo después de la primera iteración.

EPANET implementa éste método utilizando los siguientes pasos:

- 1. El sistema lineal de ecuaciones D.3 se resuelve utilizando un método de matrices dispersas basado en la reordenación de los nudos (George y Liu, 1981). Después de la reordenación de nudos para minimizar la cantidad de celdas no nulas de la matriz A, se lleva a cabo una factorización simbólica así que sólo los elementos no nulos de A necesitan ser calculados y guardados en memoria. Para simulación en régimen transitorio ésta reordenación y factorización tan sólo se lleva a cabo una vez al inicio del análisis.
- 2. Para la primera iteración, el caudal en la tubería elegido es igual al caudal correspondiente a una velocidad de 1 ft/seg, mientras que el caudal a través de una bomba es igual al caudal de diseño especificado para la bomba. (Todos los cálculos se hacen con la altura en pies y el caudal en cfs).
- 3. El coeficiente de resistencia de una tubería (r) es calculado tal y como se describe en la Tabla 3.1. Para la ecuación de pérdidas de Darcy-Weisbach, el factor de fricción f es calculado con diferentes ecuaciones dependiendo del número de Reynolds (Re) para el caudal:

Ecuación de Hagen – Poiseuille para Re < 2,000 (Bhave, 1991):

$$
f = \frac{64}{\text{Re}}
$$

Aproximación de Swamee y Jain a la ecuación de Colebrook - White para Re > 4,000 (Bhave, 1991):

$$
f = \frac{0.25}{\left[Ln\left(\frac{\varepsilon}{3.7d} + \frac{5.74}{Re^{0.9}}\right)\right]^2}
$$

Interpolación cúbica del ábaco de Moody para 2,000 < Re < 4,000 (Dunlop, 1991):

$$
f = (X1 + R(X2 + R(X3 + X4)))
$$
  
\n
$$
R = \frac{\text{Re}}{2000}
$$
  
\n
$$
X1 = 7FA - FB
$$
  
\n
$$
X2 = 0.128 - 17FA + 2.5FB
$$
  
\n
$$
X3 = -0.128 + 13FA - 2FB
$$
  
\n
$$
X4 = R(0.032 - 3FA + 0.5FB)
$$
  
\n
$$
FA = (Y3)^{-2}
$$
  
\n
$$
FB = FA\left(2 - \frac{0.00514215}{(Y2)(Y3)}\right)
$$
  
\n
$$
Y2 = \frac{\varepsilon}{3.7d} + \frac{5.74}{\text{Re}^{0.9}}
$$
  
\n
$$
Y3 = -0.86859Ln\left(\frac{\varepsilon}{3.7d} + \frac{5.74}{4000^{0.9}}\right)
$$

donde ε = rugosidad de la tubería y d = diámetro de la tubería.

4. El coeficiente de pérdidas menores basado en la altura dinámica (K) se convierte en uno basado en el caudal (m) con la siguiente relación:

$$
m = \frac{0.02517K}{d^4}
$$

5. Los emisores son modelados como tuberías ficticias entre la conexión y el depósito ficticio. Los parámetros de pérdidas en la tubería son n =  $(1/\gamma)$ , r =  $(1/C)n$ , y m = 0 donde C es el coeficiente de descarga del emisor y y es el exponente de su presión. La altura en el depósito ficticio es la cota de la conexión. El caudal calculado a través de la tubería ficticia se convierte en el caudal asociado en el emisor.

- 6. Las válvulas abiertas son asignadas como un valor de r suponiendo que el hecho de que están abiertas las convierte en tuberías uniformes (f =  $0.02$ ) cuya longitud es dos veces el diámetro de la válvula. Las líneas cerradas se suponen que obedecen a una relación de pérdidas lineal con un factor de resistencia muy grande, es decir,  $h = 10^8$  Q, así que p = 10<sup> $\sim$ </sup>8 y  $y = Q$ . Para líneas donde (r+m) $Q < 10^2$ , p = 10<sup>o</sup>7 y y =  $Q/n$ .
- 7. La comprobación del estado de bombas, válvulas de control (VCs), válvulas controladoras de caudal, y tuberías conectadas a tanques llenos o vacíos se hace después de cada iteración, hasta la 10ª iteración. Después de esto, el control del estado se realiza sólo después de que se haya logrado la convergencia. El control del estado en las válvulas controladoras de presión (VRPs y VSPs) se hace después de cada iteración.
- 8. Durante los controles del estado, las bombas son cerradas si la ganancia es mayor que la altura de corte de la bomba (para prevenir caudal inverso). De forma similar, las válvulas se cierran si las pérdidas a través de ellas son negativas (ver debajo). Cuando estas condiciones no se presentan, las líneas se abren de nuevo. Un método de control de estado similar se realiza para las líneas que están conectados a tanques llenos o vacíos. Así pues, las líneas se cierran si la diferencia de altura a través de la línea podría causar un tanque vacío para suministrar o un tanque lleno para llenar. Se reabrirán en el siguiente control de estado si estas situaciones no se mantienen.
- 9. Simplemente se controla si h < 0 para determinar si una válvula que podría cerrarse o abrirse ha encontrado una recurrencia cíclica entre éstos dos estados, en algunos sistemas debido a los límites de la precisión numérica. El siguiente procedimiento fue ideado para proporcionar un control de estado más robusto Para las válvulas de control (VC):

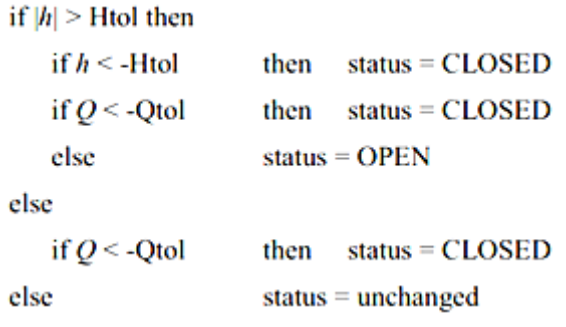

- 10.Si el control de estado cierra un abomba abierta, una tubería, o una CV, su caudal pasa a ser de 10^-6 cfs. Si una bomba es reabierta, su caudal es calculado aplicando la ganancia de altura actual en su curva característica. Si una tubería o CV es reabierta, su caudal se determina resolviendo la ecuación (D.1) para Q bajo las pérdidas h, ignorando cualquier pérdida menor.
- 11.Los coeficientes matriciales para las válvulas de rotura de carga (VRCs) son configurados de la siguiente forma:  $p = 10^8$  y y = 10^8 Hset, donde Hset es la caída de presión para la válvula (en pies). Las válvulas reguladoras por estrangulación (VRGs) son tratadas como tuberías con r como se describe en el p unto 6 y m toma un v alor relacionado con el tarado de la misma (ver punto 4).
- 12.Los coeficientes matriciales de las válvulas reductoras de presión, sostenedores de presión, y controladoras de caudal (VRPs, VSPs, y VCQs) son calculados después de que todas las demás líneas hayan sido analizadas. El control de estado para las VRPs y las VSPs se hace tal y como se comenta en el punto 7. Éstas válvulas pueden estar completamente abiertas, completamente cerradas o activas a su presión o caudal de tarado.
- 13.La lógica utilizada para el control de estado de una VRP es como sigue:

```
Si el estado actual = ACTIVE entonces
  if 0 < -0tol entonces el nuevo estado = CLOSED
  if Hi < Hset + Hml - Htol entonces el nuevo
  estado = OPEN si no el nuevo estado = ACTIVE
Si el estado actual = OPEN entonces
  if 0 < -0tol entonces el nuevo estado = CLOSED
  if Hi > Hset + Hml + Htol entonces el nuevo
  estado = ACTIVE si no el nuevo estado = OPEN
Si el estado actual = CLOSED entonces
  if Hi > Hj + Htol
  and Hi < Hset - Htol entonces el nuevo estado =
  OPEN
  if Hi > Hj + Htol and Hj < Hset - Htol entonces
  el nuevo estado = ACTIVE si no el nuevo estado =
  CLOSED
```
donde Q es el caudal actual a través de la válvula, Hi su altura aguas arriba, Hj es su altura aguas abajo, Hset es su presión de tarado convertida en altura, Hml son las pérdidas menores cuando la válvula está abierta (= mQ^2), y Htol y Qtol son los mismos valores utilizados para las válvulas de control en el punto 9. Un conjunto similar de pruebas se utilizan para las VSPs, excepto que cuando trabajamos con Hset, los subíndices i y j se intercambian al igual que los operadores  $> y <$ .

14.El caudal a través de una VRP activa es mantenido para forzar la continuidad en su nudo aguas abajo mientras que el caudal que atraviesa una VSP hace lo mismo en su nudo aguas arriba. Para una VRP activa desde el nudo i al j :

> $p_{ii} = 0$  $F_i = F_i + 10^8$ Hset  $A_{ii} = A_{ii} + 10^8$

Esto fuerza la altura en el nudo aguas abajo para ser la de tarado de la válvula Hset. Una asignación equivalente de coeficientes se hace para una VSP activa excepto que la suscripción para F y A es el nudo aguas arriba i. Los coeficientes para las VRPs y VSPs abiertas/cerradas son dados de la misma forma que para las tuberías.

- 15.Para una VCQ activa desde el nudo i al j con tarado Qset, Qset es añadido al caudal que deja el nudo i y entra en el nudo j, u es substraído desde Fi y añadido a Fj. Si la altura en el nudo i es menor que la del nudo j, entonces la válvula no puede entregar el caudal y es considerada como una tubería abierta.
- 16.Después de que la convergencia inicial es encontrada (caudal converge y no hay cambios de estado en VRPs ni VSPs), se realiza otro control de estado en bombas, VCs, VCQs, y de líneas a tanques. También, el estado de las líneas controladas por una variable de presión (es decir, una bomba controlada por la presión en el nudo conexión) es controlado. Si se da cualquier cambio de estado, las iteraciones deben continuar al menos hasta dos o más (es decir, a el control de convergencia es pasado por alto en la iteración inmediata). En caso contrario, una solución final ha sido obtenida.
- 17.Para simulación en régimen transitorio, se implementa el siguiente procedimiento:
	- a) Después de que una solución es encontrada en el actual intervalo de tiempo, el intervalo de tiempo para la siguiente solución es el mínimo de:
		- Tiempo hasta que un nuevo intervalo de demandas empiece.
		- El menor tiempo para que un tanque se llene o se vacíe.
		- El menor tiempo hasta que el nivel de un tanque alcance el punto que provoca un cambio de estado en alguna línea (es decir, abre o cierra una bomba) como se estipula en un control simple.
		- El siguiente momento hasta que un control simple de tiempo en una línea se active.
		- El siguiente momento al cual un control programado causa un cambio de estado en algún lugar del sistema.

En el cálculo de tiempos basados en consignas de nivel de los tanques, se supone que el último cambia de forma lineal basándose en la solución actual del caudal. El momento de activación de los controles programados se calcula como sigue:

- Empezando en el momento actual, los controles programados son evaluados en un determinado tiempo especificado. Por defecto es 1/10 del intervalo de tiempo hidráulico (es decir, si los parámetros hidráulicos se actualizan cada hora, entonces los controles se evalúan cada 6 minutos).
- En estos momentos, se actualiza la hora del reloj, así como el nivel de agua en los depósitos de almacenamiento (basándose en el último cálculo de los caudales de las tuberías).
- Si la condición de un control es satisfecha, entonces sus acciones se añaden a la lista. Si una acción entra en conflicto con otra para una línea en la misma lista, entonces el control con mayor prioridad permanece y el otro se elimina de las lista. Si las prioridades son iguales entonces la acción inicial permanecerá en la lista.
- Después de que todos los controles son evaluados, si la lista no está vacía las nuevas acciones se llevan a cabo. Si esto causa que el estado de una o más líneas cambie entonces se calculará una nueva solución hidráulica y el proceso comenzará de nuevo.
- Si ningún estado cambia, la lista de acción se cambia y el siguiente periodo de control comienza a manos que el intervalo de tiempo hidráulico haya transcurrido.
- b) El tiempo avanza al siguiente intervalo de cálculo, se encuentran nuevas demandas, los niveles de los tanques se ajustan en función de la solución actual de caudales, y los controles de líneas se revisan para determinar que líneas cambian de estado.
- c) Empiezan un nuevo conjunto de iteraciones con las ecuaciones (D.3) y (D.4) y el conjunto de caudales actuales.

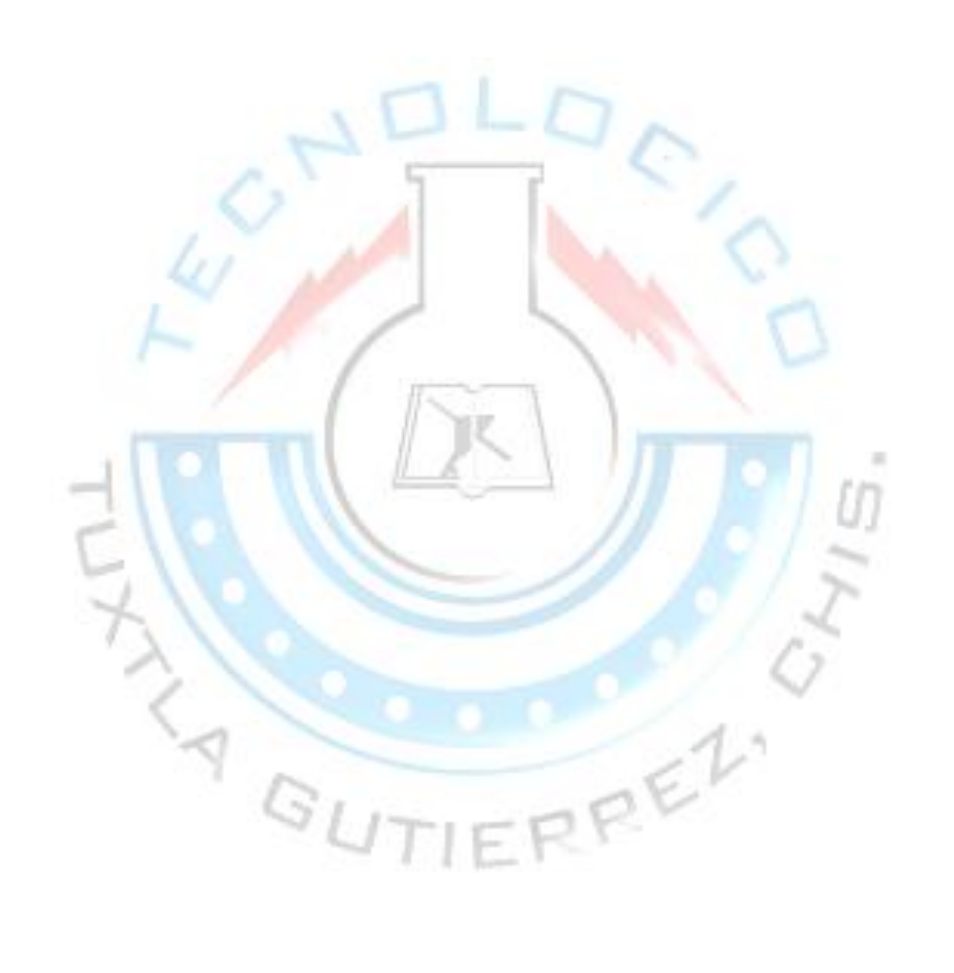